# CONVERTISSEUR DE FRÉQUENCE

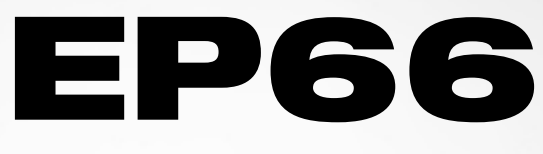

0,4kW – 90kW (IP66)

- Consignes de sécurité
- Installation
- Manuel d'utilisation

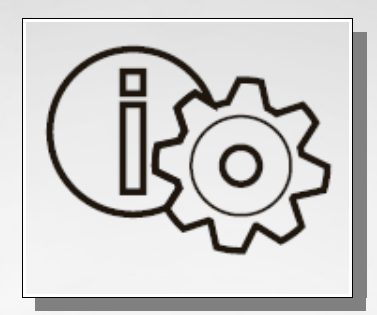

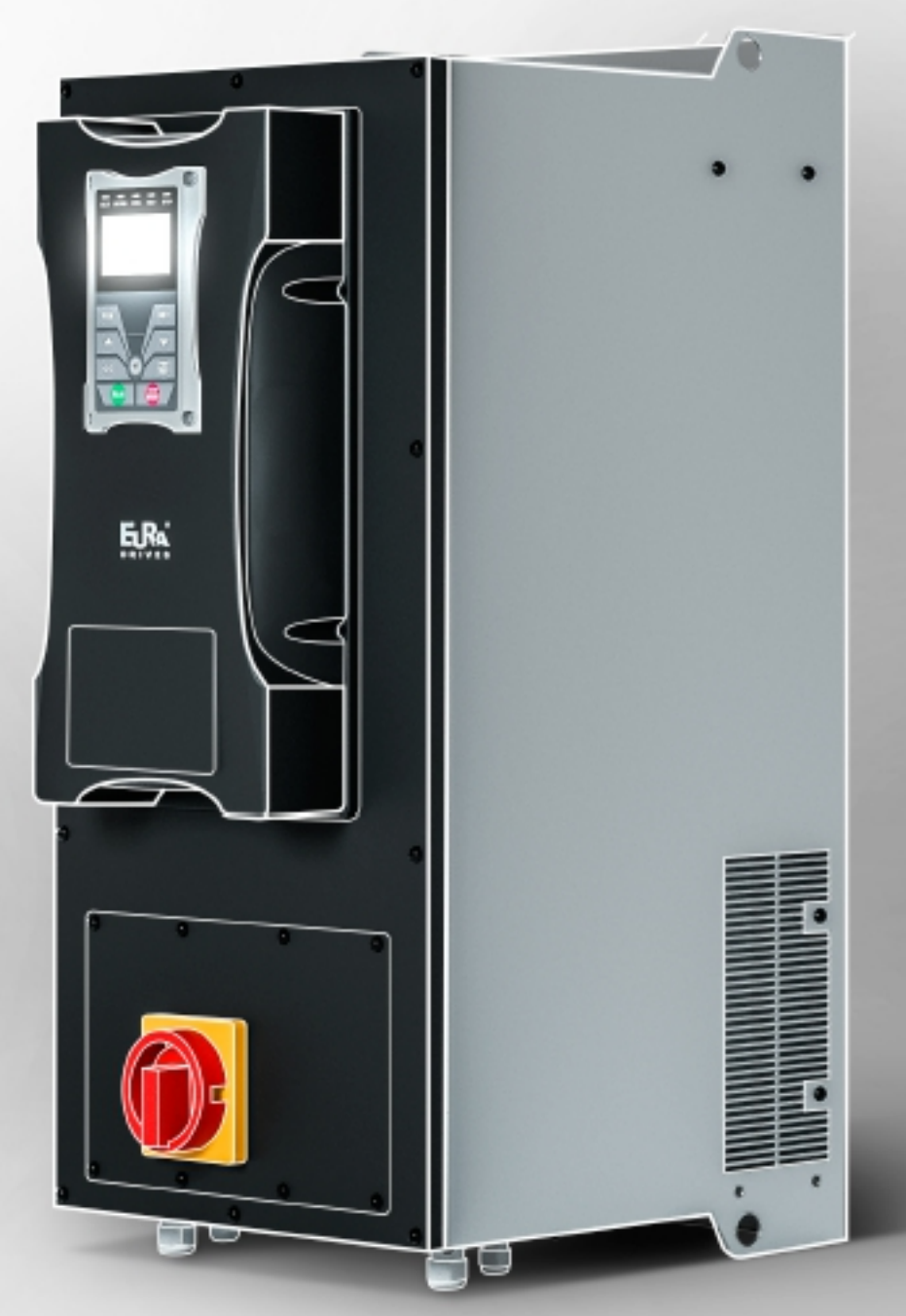

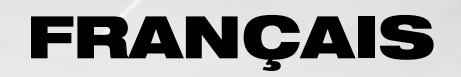

EP66–Rev.03-FR-SOFT Rev.1.1x © 2017 EURA Drives GmbH

 $\overline{\omega}$ R S п E

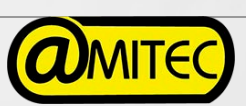

# **Index de ce manuel**

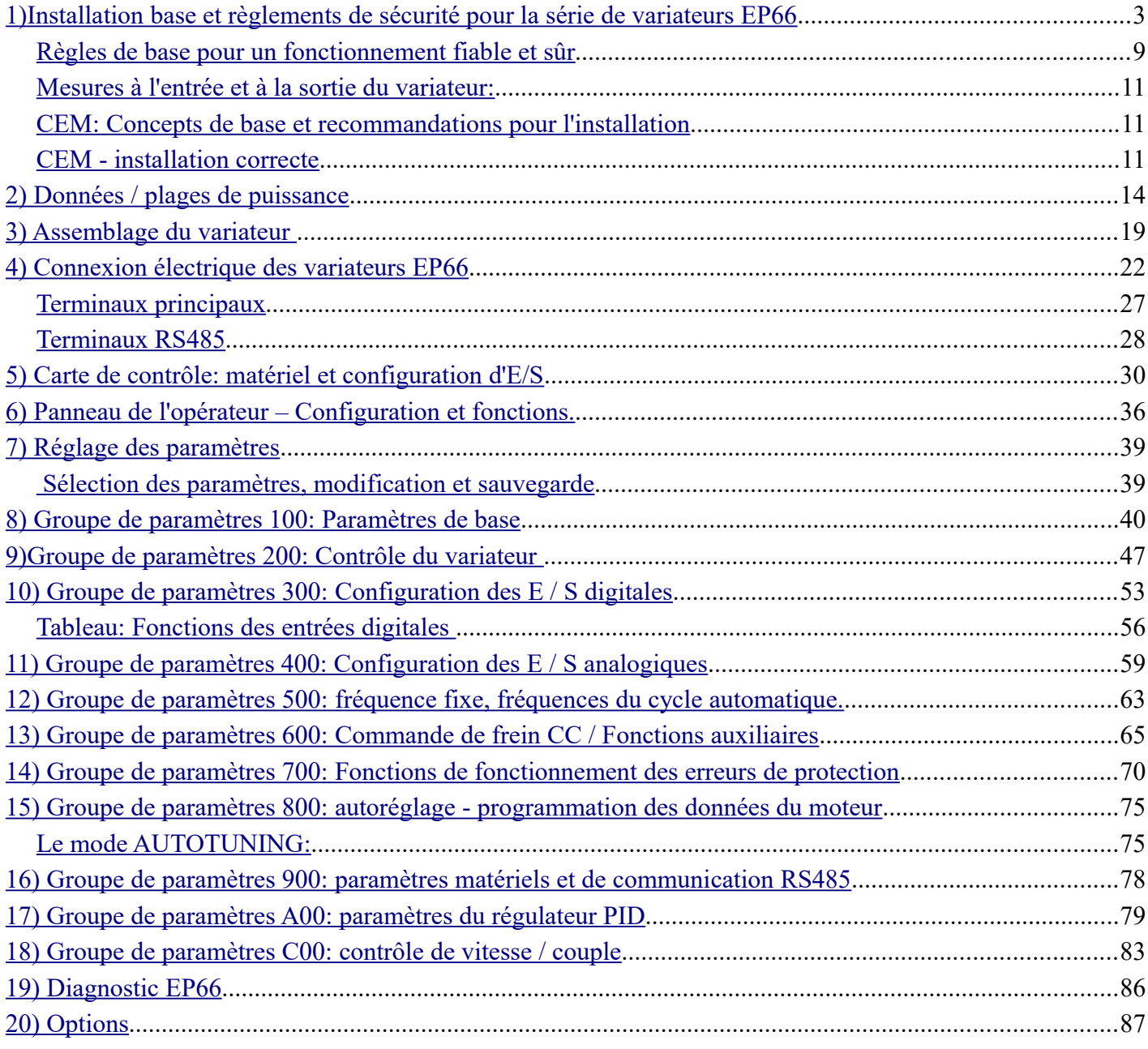

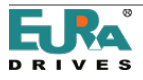

#### <span id="page-2-0"></span>1) Installation base et règlements de sécurité pour la série de variateurs EP66

## IMPORTANT!

Ce manuel d'instructions explique les règles pour une installation correcte et une manipulation sûre des variateurs de vitesse de la série EP66, également nommés convertisseurs de fréquence dans ce manuel. Il est obligatoire de se conformer à toutes les instructions de ce manuel.

Ce manuel d'instructions doit être lu et compris AVANT d'installer, manipuler ou démarrer le variateur.

Toute personne manipulant le variateur ou la machine qui en est équipée doit avoir accès à ce manuel et doit avoir une connaissance de la technologie des variateurs, en particulier en ce qui concerne la sécurité et les avertissements.

Toutes les instructions de ce manuel doivent être observées comme:

- Garantie de sécurité pour les humains et les machines
- Permet un fonctionnement sûr et fiable
- Se conformer aux normes et certifications
- Maintient la garantie du fabricant

Les pictogrammes suivants sont utilisés dans ce manuel:

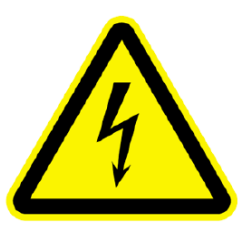

# DANGERS - ALARMES - PRÉCAUTIONS

#### ATTENTION:

La vie ou la santé de l'utilisateur peut être en danger ou il peut se produire des dommages matériels à leurs propriétés.

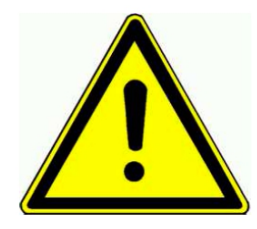

# ATTENTION - SOYEZ ATTENTIF

Mesures nécessaires pour un fonctionnement sûr et sans problème

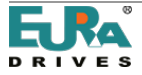

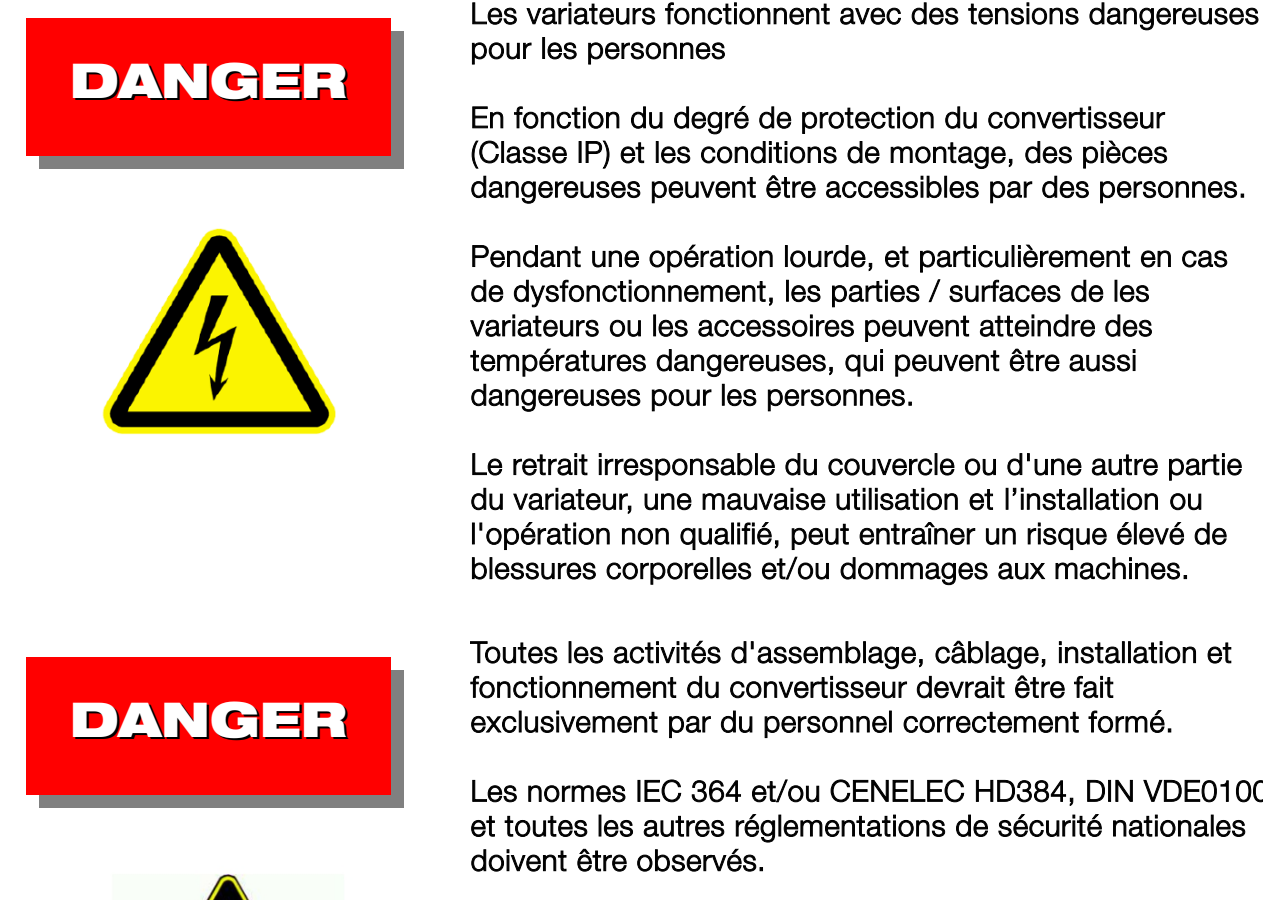

températures dangereuses, qui peuvent être aussi dangereuses pour les personnes.

Le retrait irresponsable du couvercle ou d'une autre partie du variateur, une mauvaise utilisation et l'installation ou l'opération non qualifié, peut entraîner un risque élevé de blessures corporelles et/ou dommages aux machines.

Toutes les activités d'assemblage, câblage, installation et fonctionnement du convertisseur devrait être fait exclusivement par du personnel correctement formé.

Les normes IEC 364 et/ou CENELEC HD384, DIN VDE0100 et toutes les autres réglementations de sécurité nationales doivent être observés.

Les personnes qualifiées doivent disposer d'une formation professionnelle spécifique, connaissance de toutes les certifications et normes de la sécurité et l'expérience pertinentes dans l'application de systèmes d'entraînement électriques/électroniques.

Ces professionnels sont capables de juger les tâches attribué, et les risques qui en résultent.

# APPLICATION SPÉCIFIQUE DES CONVERTISSEURS DE FRÉQUENCE

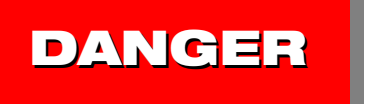

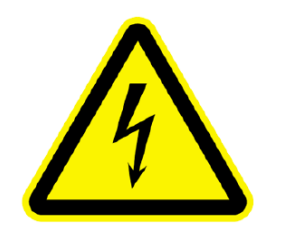

Les variateurs, correspondant à ce manuel, sont des composants de systèmes d'actionnement électriques/électroniques, conçus pour être intégrés uniquement dans des machines et des installations.

Le convertisseur EP66 sert uniquement au contrôle et la régulation de moteurs triphasés (moteurs asynchrones/synchrones)

Le raccordement de charges autres que celles indiquées cidessus peut provoquer des dommages à la machine, la destruction du variateur ou de l'équipement connecté et un risque sérieux de blessure aux personnes.

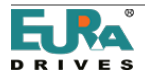

#### NORMES ET RÈGLES SPÉCIFIQUES A SATISFAIRE

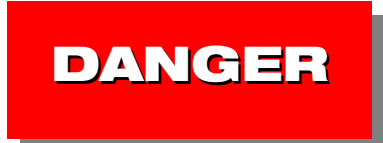

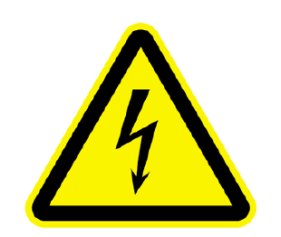

Il n'est pas permis de faire fonctionner l'installation avant de vérifier la conformité à toutes les règles de sécurité des machines (89/392/EWG) et les normes CEM (89/336/EWG) Les variateurs sont conformes à la directive basse tension (73/231/EWG). Respecter les normes harmonisées EN50178 (VDE160) et EN60439-1 (VDE0660, T. 500)

EURA DRIVES EP66 est un produit à disponibilité limitée (au sens de la norme CEI 61800-3). Les convertisseurs de fréquence peuvent créer du bruit à haute fréquence lorsque l'opérateur se dérobe à sa responsabilité de créer les contre-mesures appropriées.

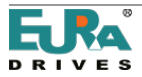

#### MANUTENTION, TRANSPORT ET STOCKAGE

# DANGER

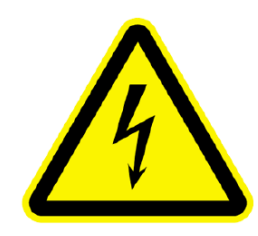

Les composants du convertisseur peuvent être endommagés et les distances d'isolation peuvent être réduites en raison d'un transport, d'une manipulation ou d'un stockage incorrect de l'unité.

Dans ce cas, le convertisseur ne satisfait plus les normes et les règles spécifiques du produit, et il ne doit pas être mis en service. Par conséquent, il est obligatoire de vérifier l'intégrité mécanique du variateur avant l'installation et l'utilisation.

Le variateur peut contenir des composants sensibles aux décharges électrostatiques. Par conséquent, évitez de les toucher à l'intérieur de l'appareil.

Il est recommandé de stocker le variateur dans son emballage d'origine.

Si les convertisseurs sont stockés ou hors d'usage pendant plus d'un an, les condensateurs CC peuvent perdre leur capacité. Contactez le fabricant du variateur pour la procédure de recyclage.

#### INSTALLATION DU VARIATEUR

# DANGER

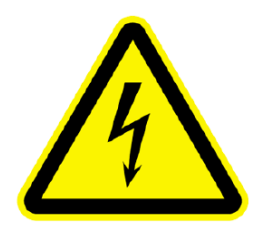

Les convertisseurs de fréquence doivent être installés dans des armoires appropriées.

Seules les installations fixes sont autorisées.

Respectez toutes les règles et réglementations en vigueur pour une mise à la terre correcte!

Toutes les distances minimales par rapport aux autres variateurs ou équipements de l'armoire doivent être respectées. Les distances minimales sont indiquées plus loin dans ce manuel.

Permettre une circulation d'air adéquate, en particulier en cas de montage vertical, l'un sur l'autre.

Utilisez des câbles blindés appropriés pour les signaux de commande du variateur et les signaux de rétroaction. L'entrée de poussière, de liquides, d'eau, de vapeur et de gaz agressifs doit être évitée.

Attention à l'échange de chaleur adéquate dans l'armoire.

L'utilisation du variateur dans des zones à risque d'explosion n'est pas autorisée.

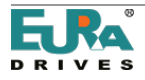

## CONNEXION ÉLECTRIQUE DU CONVERTISSEUR

DANGER **CONDENSATEUR** CHARGÉ!

L'ensemble de l'installation doit être déconnecté de l'alimentation électrique et la perte de tension vérifiée, avant de commencer tout travail.

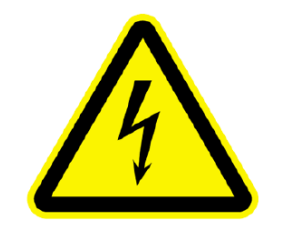

Le temps de décharge des condensateurs internes DC-LINK peut prendre jusqu'à 5 minutes, il n'est pas autorisé d'ouvrir les armoires ni d'effectuer des travaux de maintenance pendant le cycle de décharge.

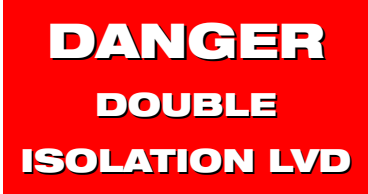

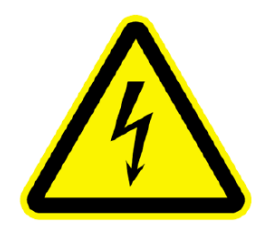

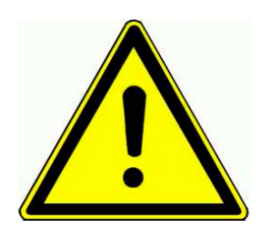

Toutes les bornes de raccordement pour le contrôle et le retour sont isolées individuellement selon EN50178.

En cas de connexion à un équipement externe à double isolation, l'utilisateur doit fournir la disposition adéquate, pour garantir une double isolation selon EN50178 pour l'ensemble du système.

Les variateurs EP66 sont conçus pour une installation en état stationnaire, en utilisant un câblage fixe. Non autorisé l'utilisation d'un prise électrique ou une connexion mobile. Selon les différentes dispositions du filtre CEM, le courant de fuite à la terre peut dépasser 3,5 mA. Par conséquent, il est recommandé d'utiliser un câblage de mise à la terre d'une section minimum de 10 mm2 (cuivre) ou d'utiliser un double câblage (selon EN50178)

Longueur de câblage du moteur

Une longueur de câble du moteur supérieure à 30m peut entraîner des pics de surtension par ce côté. Ces pointes peuvent endommager l'isolation interne du moteur. Avec l'utilisation d'inductances de moteur, de filtres sinusoïdaux ou de filtres limiteurs dV/dT, le risque de dommages au moteur peut être évité. En général, il est recommandé d'utiliser des moteurs préparés pour fonctionner avec un convertisseur. En cas de doute, contactez le fabricant.

Tous les composants du filtre de sortie doivent avoir l'approbation des fabricants de convertisseurs.

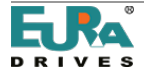

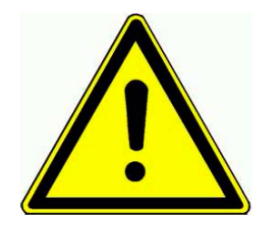

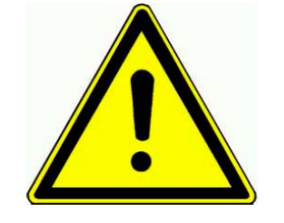

DANGER **RISQUE** D'INCENDIE

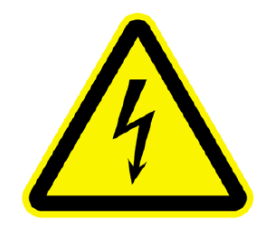

INFLUENCE SUR LES PROTECTEURS DIFFERENTIELS Test d'isolation

Dans le cas de tests d'isolation de l'ensemble du réseau, il est recommandé de déconnecter le convertisseur et tous les composants de filtre éventuellement montés. Certains composants, utilisés à l'intérieur du variateur, peuvent affecter la précision de la mesure, ou peuvent être détruits

Selon la norme EN15178, tous les variateurs EURA doivent passer le test d'isolation lors de la procédure d'essai finale dans la ligne de production.

# Compensation du potentiel

Si des composants sans isolation galvanique, et connectés au convertisseur sont utilisés, des mesures adéquates sont nécessaires pour garantir l'égalisation de potentiel.

# Résistance de freinage

Toute l'énergie cinétique du système est convertie en chaleur, pendant le cycle de freinage. Cette énergie se dissipe dans la résistance de freinage. Un mauvais dimensionnement de la résistance de freinage ou un échange de chaleur insuffisant peut entraîner un risque d'incendie.

Une surtension dans le réseau électrique d'entrée peut également entraîner un risque élevé d'incendie.

Par conséquent, toutes les résistances de freinage doivent avoir deux thermistances, connectées en série, dont les contacts s'ouvrent en cas de surchauffe, déconnectant toute l'alimentation, aux bornes d'entrée des convertisseurs.

La surface des résistances de freinage peut devenir très chaude, même pendant le fonctionnement normal. Par conséquent, il est nécessaire de monter la résistance dans un endroit sûr, en utilisant des enceintes de protection appropriées.

#### Protecteurs différentiels de courant

L'utilisation de convertisseurs de fréquence peut retarder ou même inhiber le déclenchement des disjoncteurs différentiels.

Pour éviter les accidents, toutes les installations équipées de variateurs doivent respecter les conditions suivantes: Protection du câblage d'entrée: Fusibles ou disjoncteur Surintensité automatique (Cotation: voir tableaux).

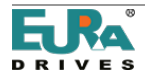

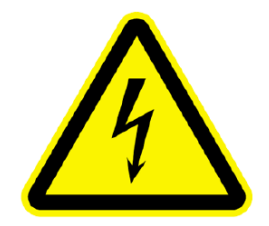

Protection différentielle: Protections "sensibles" (disjoncteur), type "B" minimum, montées sur toutes les lignes électriques du convertisseur. Il n'est pas autorisé de connecter d'autres équipements dans les lignes d'alimentation du variateur

Pour les convertisseurs monophasés (classe 230V), l'utilisation d'un différentiel de type "A" ou "F" est autorisée.

Le courant de déclenchement du commutateur de courant différentiel dépend de la fréquence de fonctionnement, du type de moteur, de la fréquence PWM et de la longueur du câble moteur

Il est recommandé d'utiliser un différentiel avec un seuil de 300 mA (pour environnement industriel).

#### <span id="page-8-0"></span>Règles de base pour un fonctionnement fiable et sûr

- Dimensionnement adéquat du système (moteur, variateur, éléments mécaniques).
- Vérifiez que la tension nominale des variateurs est correcte, tenez également compte des tolérances
- Vérifier tout le câblage du variateur et du moteur, y compris le couple de serrage correct de la borne (valeurs de couple: voir tableau).
- Utilisez le câble approprié pour tous les câbles de commande, le câble de commande séparé du câble d'alimentation, min. 15 cm de distance. Utilisez un câble blindé pour toutes les connexions de contrôle, supérieures à 1 mètre
- Attacher les câbles aux résistances de freinage ou utiliser des câbles blindés
- Des câbles blindés sont également recommandés pour la connexion du moteur, en particulier avec des distances supérieures à 30 mètres.
- Éviter les boucles de masse, toutes les connexions à la terre doivent avoir de grandes zones de contact, le tout conduisant à un point de connexion à la terre central (connecté en étoile).

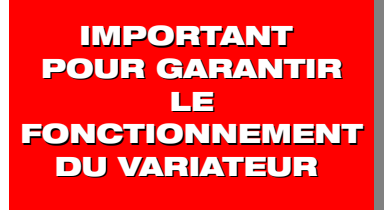

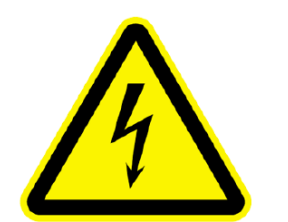

Un disjoncteur séparé est recommandé pour chaque convertisseur, ce qui permet un arrêt séparé des entraînements individuellement.

## VÉRIFIER LA PROGRAMMATION CORRECTE DU VARIATEUR

Une programmation incorrecte du variateur peut conduire à un comportement imprévisible du système et, par conséquent, à un risque élevé de dommages et/ou de blessures corporelles Le variateur peut être activé pour effectuer plusieurs tentatives de réinitialisation automatique, en cas de

défaillance, celles-ci peuvent être retardées.

Les réactions imprévisibles du système peuvent être le

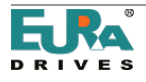

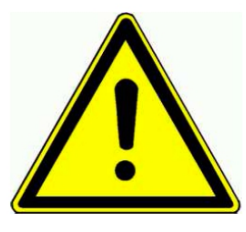

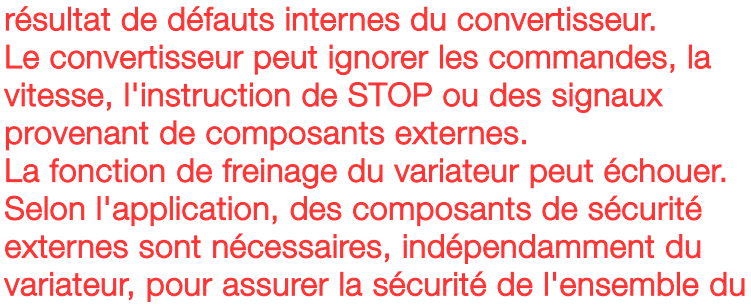

#### système.Fonctions de protection du variateur

Fonctions de protection du variateur

Bien que le variateur soit équipé de fonctions de protection intelligentes, le déclenchement répété de ces fonctions peut être dangereux pour le variateur.

Le convertisseur est protégé contre les courts-circuits de sortie et les défauts à la terre, chacun étant affiché par un code spécifique sur l'écran.

Les défauts à la terre répétitifs et les courts-circuits peuvent endommager l'étage de puissance du variateur.

Le moteur doit être connecté en permanence, en cas d'interruption de la ligne moteur (pour des raisons de sécurité), le circuit doit être ouvert/fermé avec le variateur uniquement à l'état STOP (désactivé).

Il est recommandé de laisser le variateur allumé en permanence, si un cycle marche/arrêt est requis en raison de l'application, et il ne doit pas dépasser un cycle toutes les 5 minutes - sinon contacter le fabricant.

Spécification sur le réseau électrique

Le convertisseur est conçu pour des systèmes d'alimentation triphasés symétriques, avec une tension phase-terre/neutre ne dépassant pas 300V.

Un transformateur peut être utilisé pour s'adapter à des tensions plus élevées.

Pour les variateurs monophasés, la tension d'entrée maximale est de 240V + 15%, les variateurs triphasés 400V peuvent fonctionner jusqu'à 460V + 15%.

Contactez le fabricant du variateur avant de le connecter à des systèmes d'alimentation déséquilibrés, flottants ou asymétriques.

Réseau d'alimentation - capacité de surcharge

Il est recommandé d'utiliser des inductances d'entrée (Uk=4%) pour connecter le variateur à un réseau électrique à haute capacité de surcharge, en particulier pour un fonctionnement continu à pleine charge.

Si la capacité de l'alimentation dépasse de 20 fois la puissance du variateur, l'utilisation d'inductances est obligatoire.

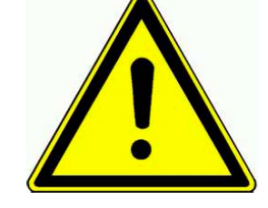

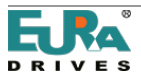

#### <span id="page-10-2"></span>Mesures à l'entrée et à la sortie du variateur:

Le courant et la tension peuvent ne pas avoir une forme d'onde sinusoïdale sur les entrée/sortie des lecteurs.

Si des instruments de test inadéquats sont utilisés, le résultat peut résulter inexactes ou, dans le pire des cas, le variateur et/ou l'instrument de test peuvent se détruire.

Du côté de l'entrée, la forme d'onde actuelle est composée par fondamentale et harmoniques, tandis que du côté de la sortie, la forme d'onde de tension est modulée PWM.

Les instruments utilisés doivent être capables de gérer les différentes formes de vague du signal. Pour des mesures simples, un instrument mobile à cadre élevé la qualité pourrait être adéquate.

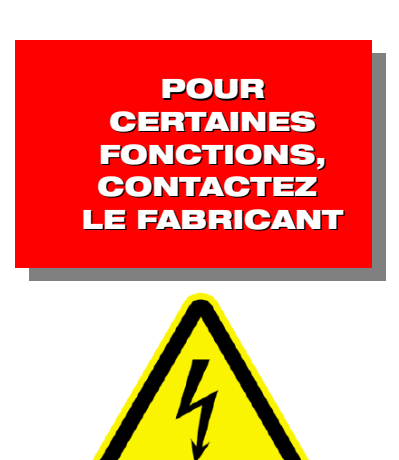

Le fabricant du convertisseur doit être contacté en cas de questions concernant ce manuel/instructions de sécurité ou si certaines parties n'ont pas été entièrement comprises

Demander avant d'installer ou d'utiliser le système

Ceci est obligatoire, pour éviter tout risque d'endommagement de la machinerie et/ou de blessure personnelle.

#### <span id="page-10-1"></span>CEM: Concepts de base et recommandations pour l'installation

Les convertisseurs de la série EP66 sont des appareils électriques conçus pour être installés dans des zones industrielles.

Les convertisseurs EP66 ne sont pas conçus pour fonctionner indépendamment, ces variateurs sont considérés comme faisant partie d'un système complexe, pour cette raison, ils ne s'applique pas une marque EMC distincte sur le convertisseur.

Le constructeur de la machine/l'intégrateur système est tenu de tester la conformité aux normes CEM réelles pour l'ensemble du système.

Normalement, les filtres CEM intégrés par le variateur sont suffisants pour respecter les limites CEM réelles (ceci a été confirmé par des mesures effectuées par un organisme indépendant).

Les variateurs EP66 sont conçus pour être utilisés dans un «second environnement» (au sens de EN61800-3).

Cela signifie que son installation est dans la zone industrielle, où le réseau d'alimentation est créé via le séparateur de transformateur.

Pour l'installation en "premier environnement" (zone résidentielle - réseau public basse tension), des composants de filtre supplémentaires peuvent être nécessaires pour se conformer aux normes CEM.

#### <span id="page-10-0"></span>CEM - installation correcte

Montage dans une armoire métallique, si possible, l'armoire doit être divisée en zone de puissance et de contrôle, en utilisant une barrière de protection en métal, ou similaire.

Raccorder toutes les pièces métalliques, les câbles de mise à la terre, les blindages des câbles en un point central, en utilisant la plaque de montage comme zone de contact.

Utilisez des câbles de 10 mm2 pour l'égalisation de potentiel, "étoile" connectée à un point central.

Notez que les variateurs et les filtres peuvent avoir un courant de fuite supérieur à 3,5 mA, utilisez donc des conducteurs de mise à la terre appropriés.

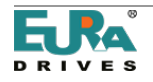

Conducteur de mise à la terre min. 10 mm² (cuivre).

Connexion à la terre avec un système de surveillance indépendant, qui s'éteint automatiquement en cas de panne. Connexion double mise à la terre, utilisant un câble et des bornes séparées.

Utilisez des câbles blindés, chaque fois que possible, avec une maille de cuivre, le blindage en acier ne fonctionne pas.

Connectez les maillages dans de grandes zones avec des barres de compensation potentielles. Utilisez des presseétoupes spéciaux avec des fentes de contact intégrées.

Il n'est pas permis d'étendre le treillis de blindage en utilisant un seul câble.

Montez tous les composants du filtre externe aussi près que possible de la source de bruit (variateur) - obtenez un contact parfait, en le fixant directement sur la plaque de montage de l'armoire.

Gardez tous les câbles aussi courts que possible, séparez les différents réseaux, min. 15 cm de distance.

Les différents réseaux sont: alimentation, câble moteur (y compris la résistance de freinage), câblage de commande basse tension (signaux de contrôle, retour, ligne de données).

Twistez tous les câbles sans blindage.

Les câbles non utilisés dans les tuyaux doivent être mis à la terre.

#### Variateurs avec marque UL: Informations supplémentaires

Les informations suivantes sont valables pour les convertisseurs conçus pour fonctionner dans les pays qui exigent l'approbation UL.

Toutes les informations ci-dessous doivent être disponibles pour tous les responsables du marketing, de l'installation et de la mise en service.

Normes UL

La marque UL/cUL s'applique aux produits aux États-Unis et au Canada et signifie que des tests et des évaluations de produits ont été effectués et qu'il a été déterminé que les normes strictes de sécurité UL du produit ont été respectées. Pour qu'un produit soit certifié UL, tous les composants de ce produit doivent également être certifiés UL.

#### Conformité aux normes UL

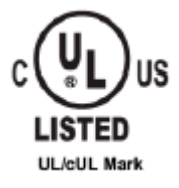

Ce convertisseur a été testé conformément à la norme UL UL508C, nombre de fichier E363934 et répond aux exigences de UL.

Pour assurer une conformité continue, lorsque cette unité est utilisée en combinaison avec d'autres équipements, elle remplit les conditions suivantes:

1) Ne pas installer l'unité dans une zone de contamination plus élevée 2 (norme UL).

2) Les instructions d'installation et d'utilisation seront fournies avec un appareil.

Les marques suivantes apparaîtront dans l'un des emplacements suivants: elles sont envoyées séparément avec l'appareil; Sur une étiquette permanente séparable et auto-adhésive qui est envoyée avec l'appareil; Ou n'importe où dans l'appareil lui-même.

A) Les marques de désignation pour chaque schéma de câblage;

- B) Marquages pour les connexions de câblage appropriées.
- C) "Température maximale de l'air d'environ 40ºC." Ou équivalent;
- D) "Protection contre les surcharges moteur, réagit quand elle atteint 150% FLA" ou équivalent;
- E) "Installer l'appareil dans un environnement de degré de pollution 2" ou équivalent;

F) Pour les modèles de taille (EP66-0007T3UBR; EP66-0011T3 UBR; EP66-0015T3 UBR; EP66-0022T3UBR)

"Appropriés pour une utilisation dans un circuit capable de fournir pas plus de 5000 ampères efficaces symétriques, 480 volts au maximum lorsqu'il est protégé par LITTELFUSE LLC Fusible de classe T: JJS-15." Ou équivalent. Pour les modèles de taille (EP66-0030T3UBR; EP66-0037T3UBR; EP66-0040T3UBR): "Convient pour une utilisation

sur un circuit capable de délivrer plus de 5 000 ampères symétriques, 480 V maximum lorsqu'il est protégé par faite par Cooper Bussmann LLC classe T Fusible: JJS-25." Ou équivalent.

Pour les modèles de taille (EP66-0055T3UBR; EP66-0075T3UBR): "Convient pour une utilisation sur un circuit capable de délivrer plus de 5 000 ampères symétriques, 480 V maximum lorsqu'il est protégé par BUSSMANN LLC COOPER classe T Fuse: JJS- 35." ou équivalent.

G) "Protection de court-circuit intégré ne fournit pas de dérivation de protection du circuit de protection du circuit de dérivation doit être fournie conformément au Code national de l'électricité et les codes locaux supplémentaires." Ou

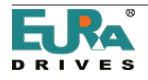

équivalent;

H) "ATTENTION - Décharge" suivi d'instructions pour le téléchargement du condensateur de bus ou indiquer le temps (5 minutes) à la décharge du condensateur de bus à un niveau inférieur à 50 Vcc;

I) "Les unités n'ont pas de protection contre la surchauffe" ou équivalent;

J) Pour utilisation au Canada seulement: "LES SUPPRESSEURS HARMONIQUES SERONT INSTALLÉS SUR LA PARTIE DE LA LIGNE D'ENTRÉE DE L'ÉQUIPEMENT ET DE LA GAMME \_\_480\_ V (PHASE À LA TERRE), 480 V (PHASE A PHASE), ADAPTEE A LA CATEGORIE DE SURTENSION \_III\_ ET FOURNIRA PROTECTION POUR UNE TENSION MAXIMALE DE 6,6 KV" ou équivalent.

#### Marquage des bornes de câblage sur site - Les bornes des câbles doivent être marquées pour indiquer les connexions appropriées pour l'alimentation électrique et la charge, ou un schéma de câblage codé avec le marquage des bornes doit être fermement attaché à l'appareil.

A. "Utiliser un câble CU 60/75 ° C" ou équivalent;

deuxième. Couple de serrage, type et plage de serrage requis: voir chapitre 4) Empfohlene Leitungsquerschnitte - Sicherungen Leistungsklemmen

Mise à la terre - Le connecteur du câble prévu pour la mise à la terre des équipements installés sur le terrain doit être clairement identifié, comme ceux portant la mention «G», «GRD», «Terre», «Mise à la terre» ou équivalent ou avec le symbole mise à la terre (CEI 417, 5019).

Le couple de serrage et la section de câble pour le câblage de masse sont marqués à côté du terminal ou sur la EMV: la section de puissance et la section transversale du câblage de masse du champ sont marquées à côté du terminal ou sur le schéma de câblage.

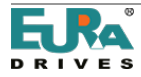

#### <span id="page-13-0"></span>2) Données / plages de puissance

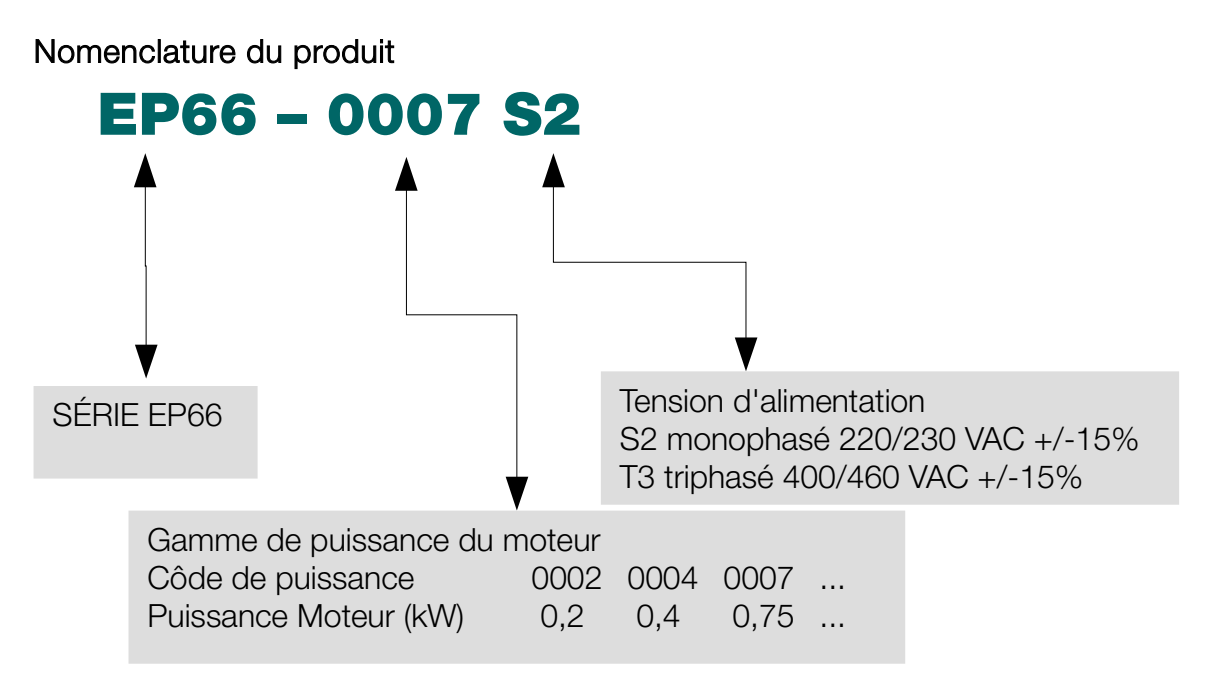

Nomenclature des options

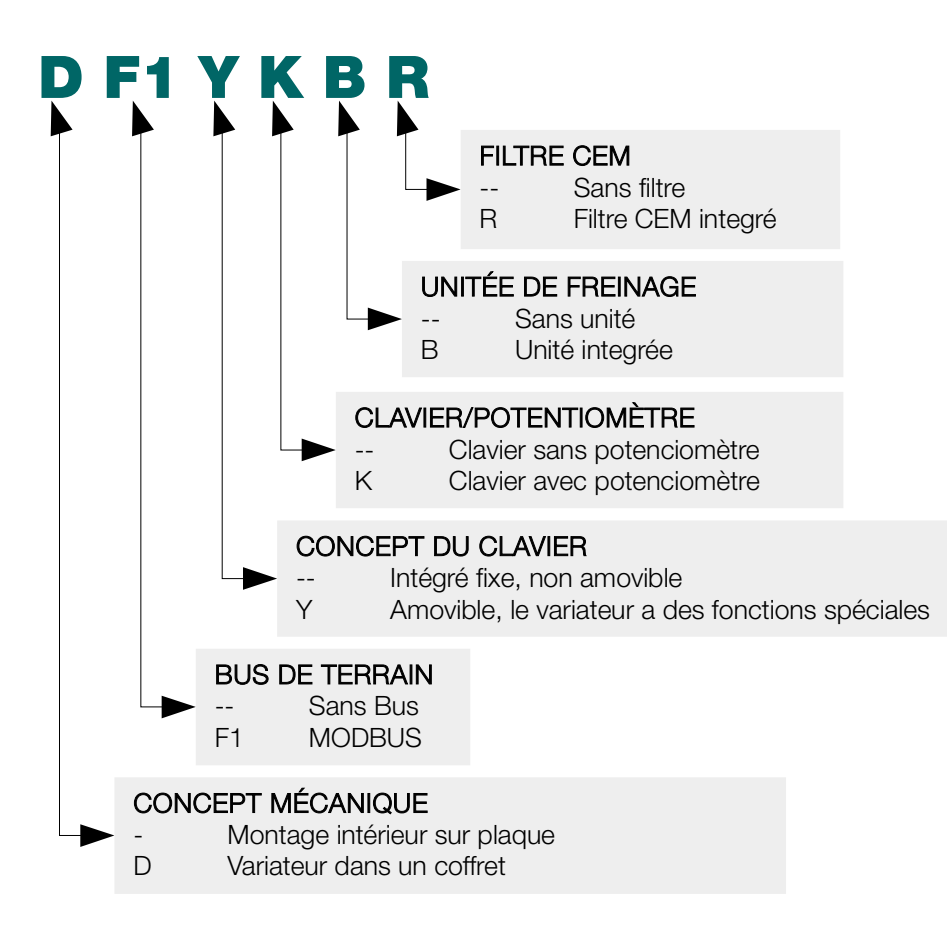

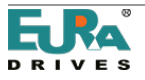

#### PLAQUE DU VARIATEUR

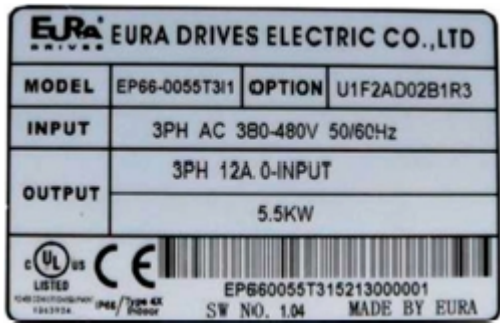

L'image adjacente montre une plaque signalétique typique d'une série EP66, Convertisseur triphasé 400V 5,5 kW Courant évalué de 12A, y compris les suivantes options: F2 (MODBUS), B (Unité de freinage) R ( Filtre CEM intégré)

Construction mécanique, il existe deux concepts de base différents:

Variateur avec plage de puissance de 0,75 à 15 kW: Moulage de dissipateur de chaleur en aluminium / Enveloppant - ABS couvercle en plastique avec clavier amovible intégré Tailles I1 – I3

Variateur avec plage de puissance de 18.5 à 90 kW: Convertisseurs dans la gamme de puissance 18,5 ... 90 kW: construction en tôle d'acier avec accès interne à travers le couvercle en acier, clavier (amovible), monté sur le couvercle en plastique ABS, tailles I4- I6

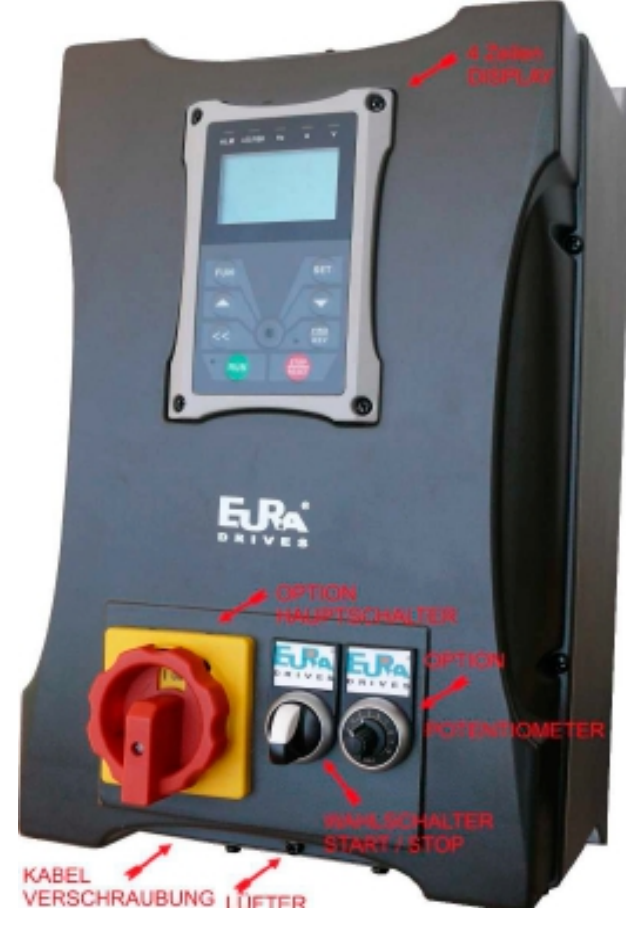

La construction d'un EP66 - I2 avec des options.

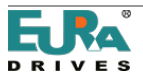

Vue constructive interne EP66 BG I6

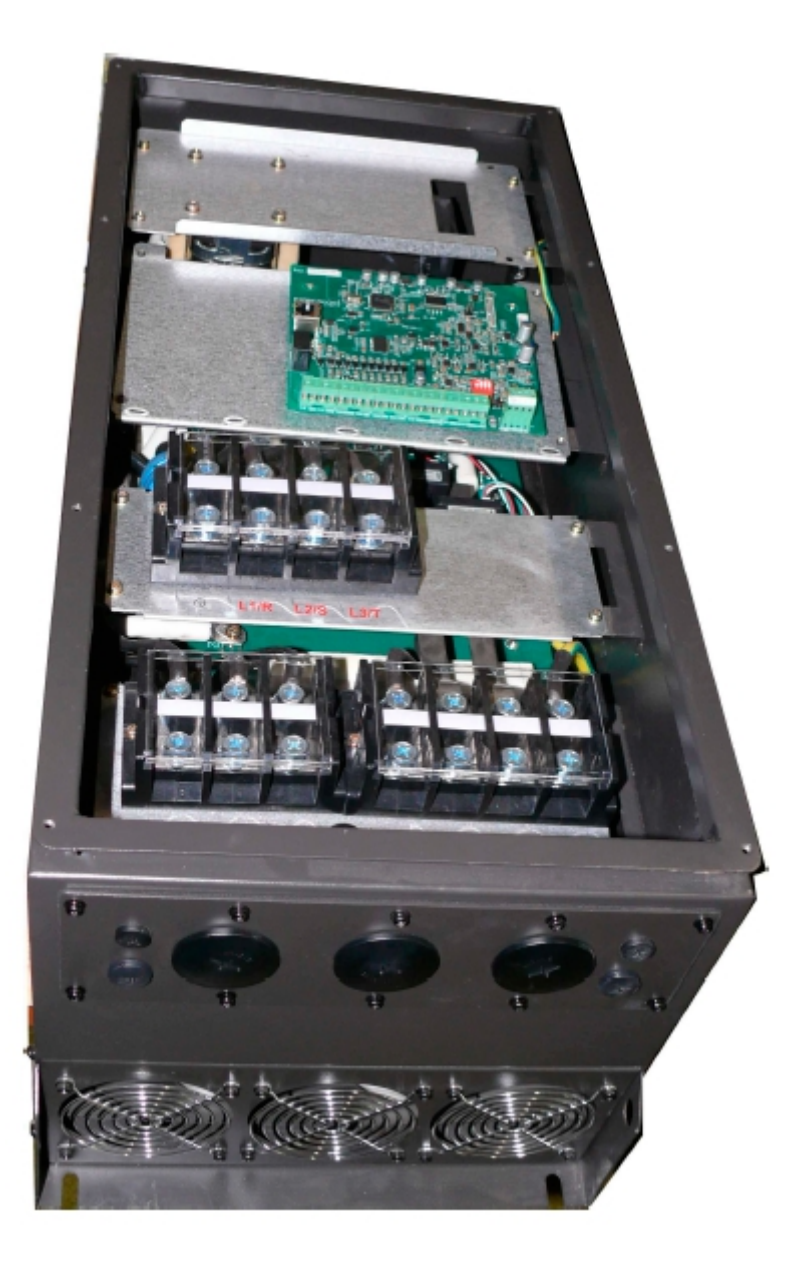

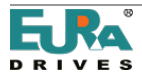

# DONNÉES TECHNIQUES - INVERTER SÉRIE EP66

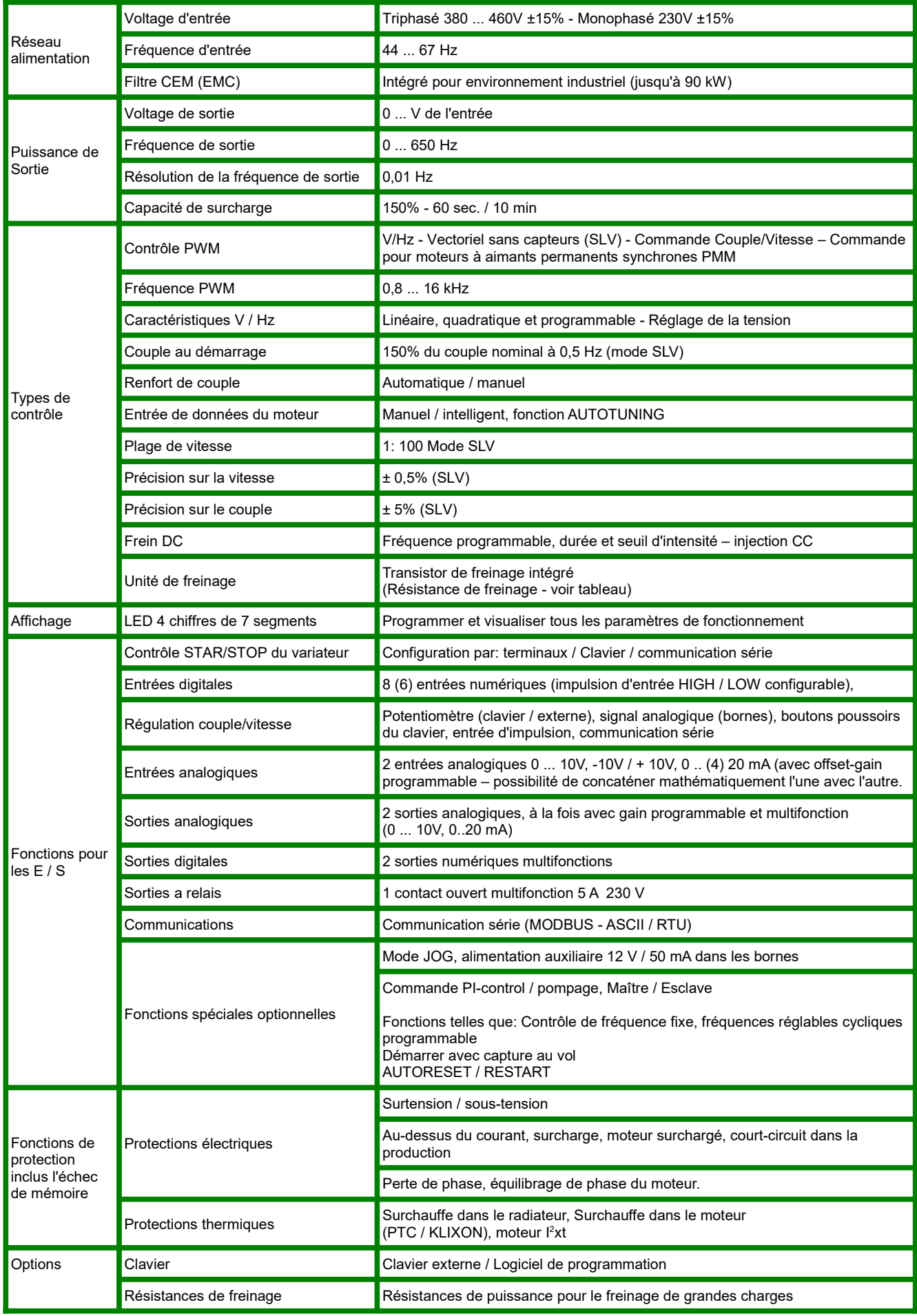

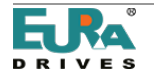

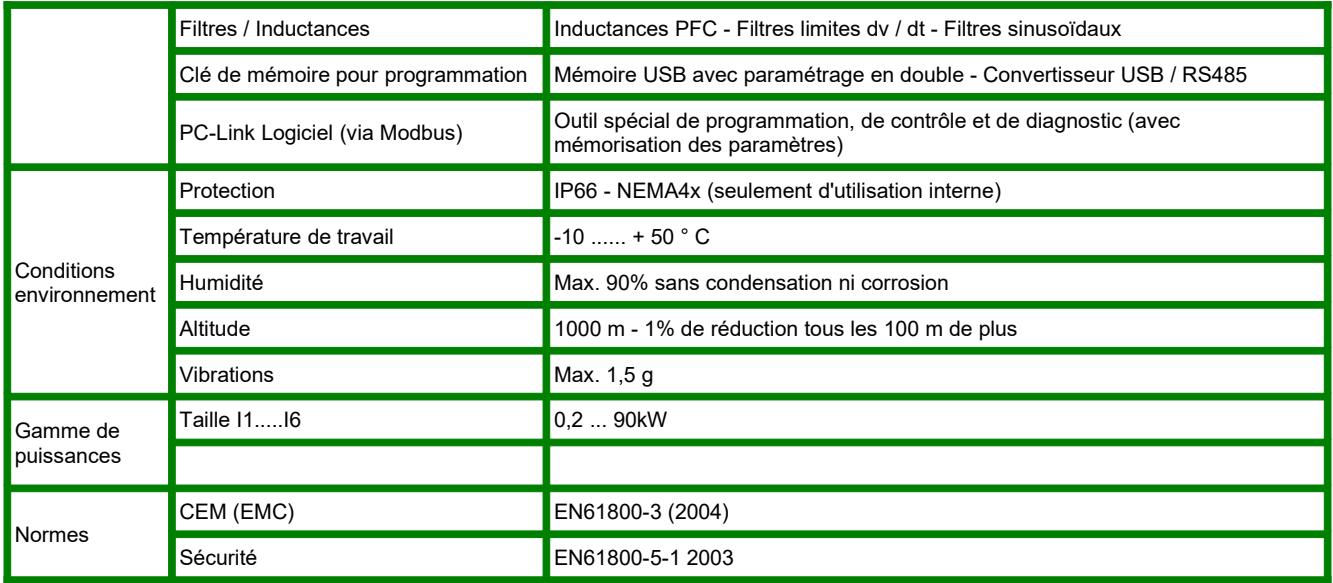

OPTIONS DE COMMANDES INTÉGRÉES: Interrupteur principal / interrupteur de service, potentiomètre, interrupteur START / STOP

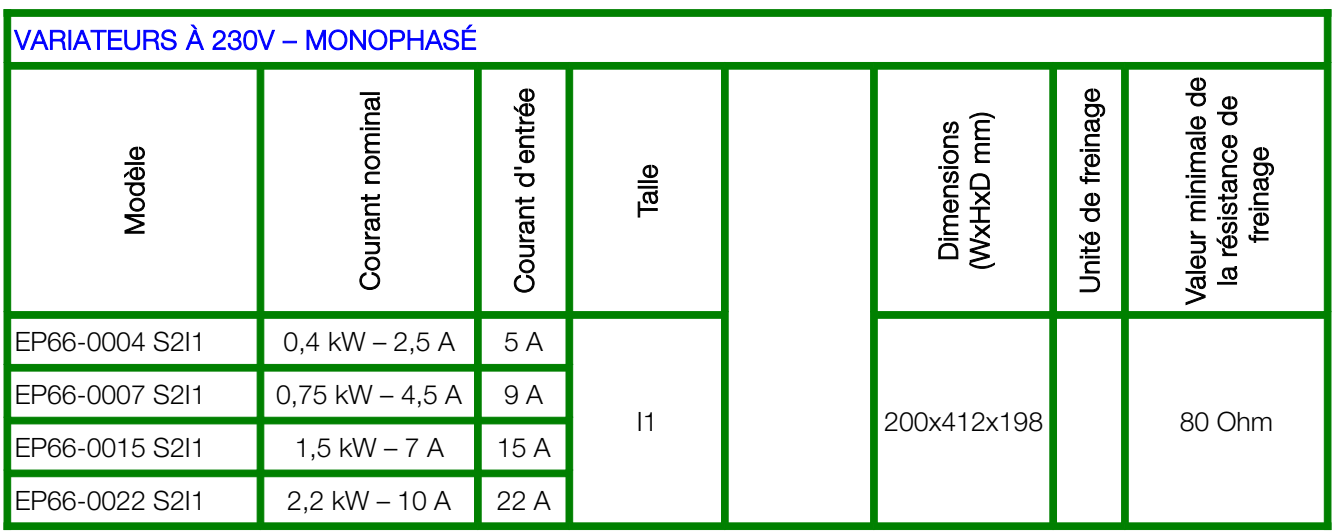

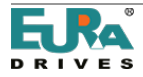

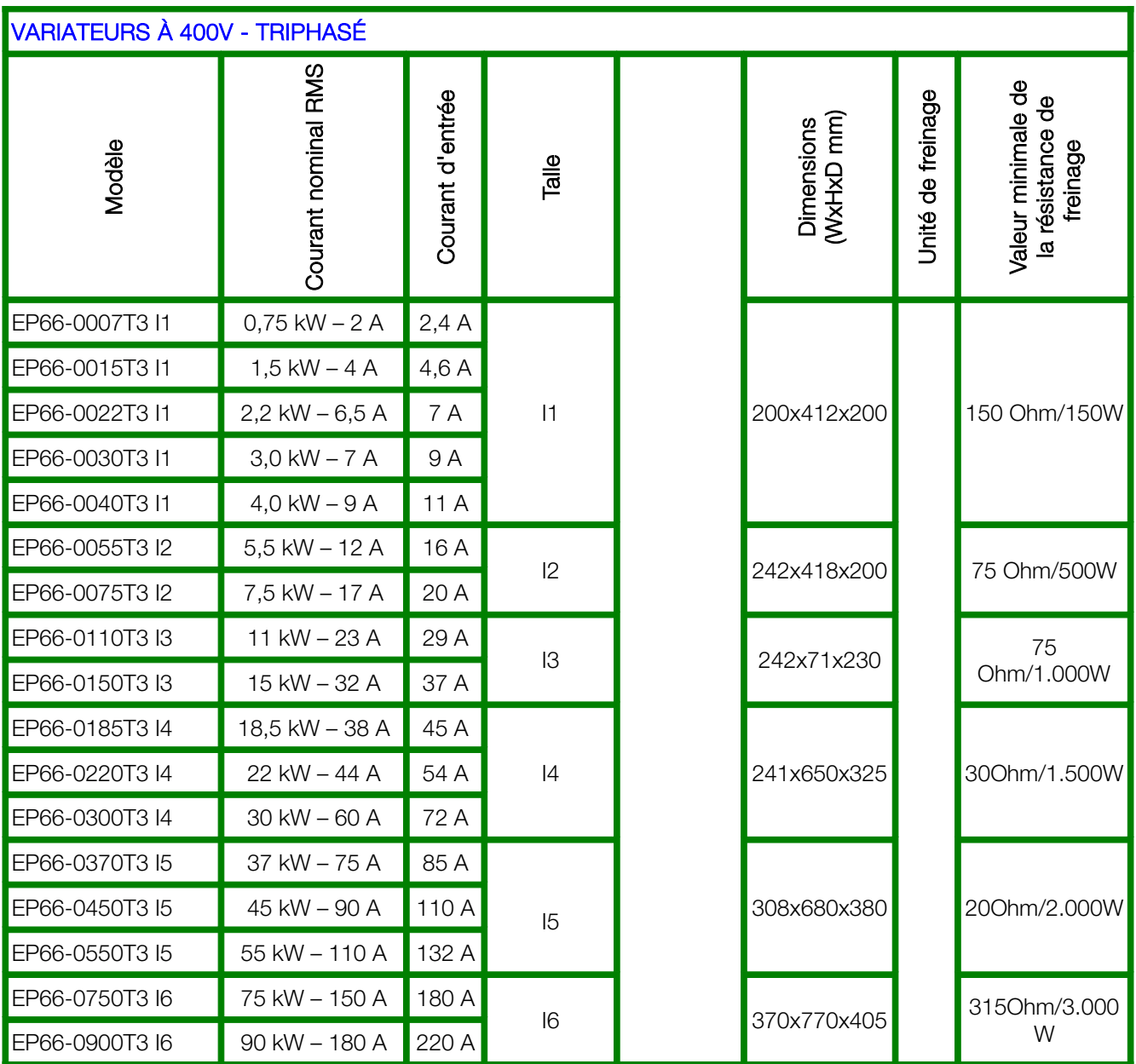

NOTE: Les valeurs des courants d'entrée sont des valeurs approximatives, dépendent de la puissance de court-circuit du réseau d'alimentation. Pour les services de ligne, des réacteurs de ligne de plus de 5% de 20 kA sont recommandés.

#### <span id="page-18-0"></span>3) Assemblage du variateur

Lisez tout ce qui est rapporté au chapitre 1) Règles d'installation courantes et sécurité pour les convertisseurs EURA DRIVES de la série EP66 avant de continuer avec l'assemblage du variateur, le câblage de l'armoire et la mise en service du système.

#### Assemblage mural

La série EP66 a un degré de protection IP66 qui ne nécessite pas l'installation des variateurs dans une armoire.

L'installation doit être verticale par rapport aux orifices d'entrée et de sortie du variateur.

Au-dessus et au-dessous du variateur sont les canaux de ventilation, qui nécessitent qu'un espace libre de 100mm (200> 15kW), pour obtenir un refroidissement adéquat.

Différents entraînements peuvent être installés dans une rangée horizontale, à une distance recommandée de 20 mm

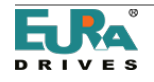

(50 mm> 15 kW). Vous ne pouvez pas monter les lecteurs en disposition verticale, les uns au-dessus des autres.

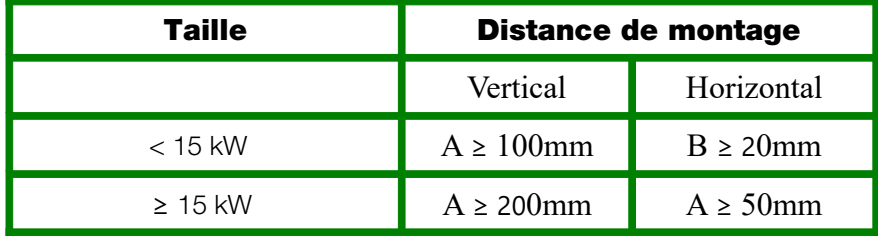

#### Installation en extérieur

Les installations extérieures nécessitent une installation d'ombrage adéquate pour éviter toute action solaire directe. Des distances minimales de localisation sont nécessaires pour garantir le refroidissement des variateurs. Voir les dessins ci-joints.

Si ces conditions d'installation ne peuvent pas être établies, contactez le fabricant.

#### Dimensions, trous, hachures.

#### Taille I1

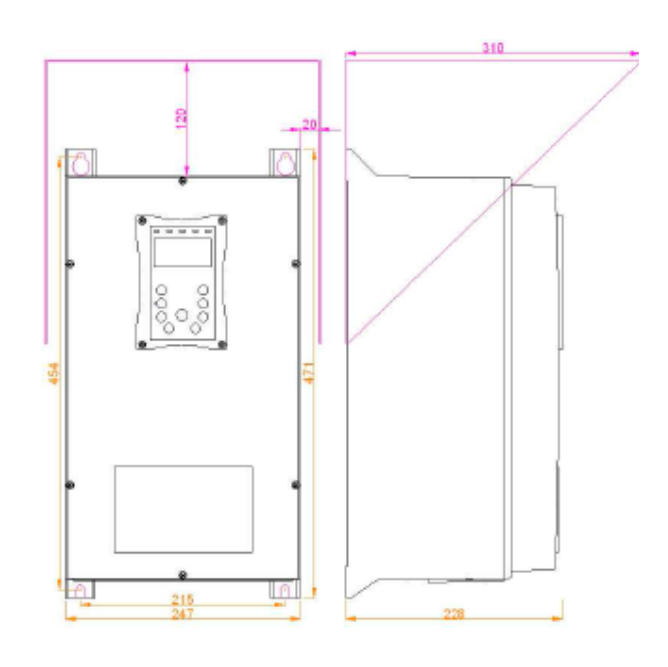

#### Taille I2

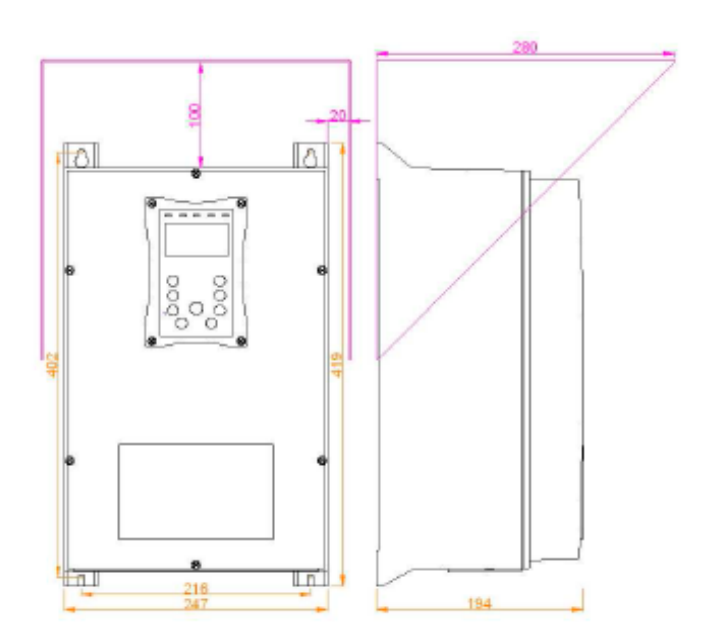

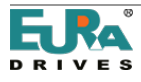

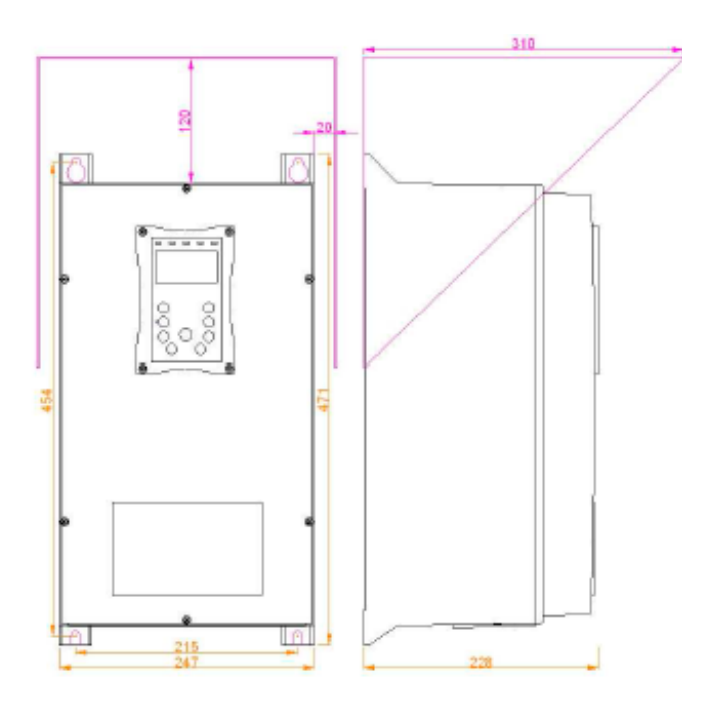

#### Montage en armoire

Dans le cas d'un montage dans une armoire de commande, les directives ci-dessus doivent également être prises en compte et, pour la dissipation thermique suffisante de l'habitacle, les conditions d'environnement spécifiées doivent être respectées.

Ventilateur: Les variateurs EP66 sont refroidis par ventilation forcée. Les ventilateurs utilisés ne nécessitent aucun entretien et sont également conformes à IP66. La fonction du ventilateur peut être contrôlée par le paramètre approprié: Toujours en marche (F702 = 2), le ventilateur fonctionne lorsque le moteur tourne (F702 = 1), ou le fonctionnement en température contrôlée (F702 = 0) (température d'activation = F703)

(voir chapitre [14\) Groupe de paramètres 700: Fonctions de fonctionnement des erreurs de protection\)](#page-69-0)

Il est très important de garder les canaux d'aération toujours propres.

#### Maintenance et service:

À condition que le variateur travaille dans des conditions environnementales spécifiées, et qu'il soit utilisé pour une application correcte, et si toutes les instructions ont été suivies pour l'installation, la mise en service et fonctionnement, le variateur n'a pas besoin de maintenance spécifique.

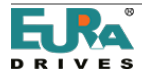

#### <span id="page-21-0"></span>4) Connexion électrique des variateurs EP66

Les variateurs de la série EP66 ont une protection de classe IP66. Toutes les bornes de connexion sont situées à l'intérieur de l'enceinte.

Tout le contrôle des câbles d'alimentation passe à travers une plaque de conduit de câble amovible, cette plaque peut être utilisée pour la connexion du blindage

De même, utiliser des presse-étoupes appropriés avec des contacts de blindage.

#### Des presse-étoupes prêts à l'emploi IP66 sont requis pour garantir le degré de protection IP66.

Les trous suivants sont disponibles sur la plaque de conduit de câble:

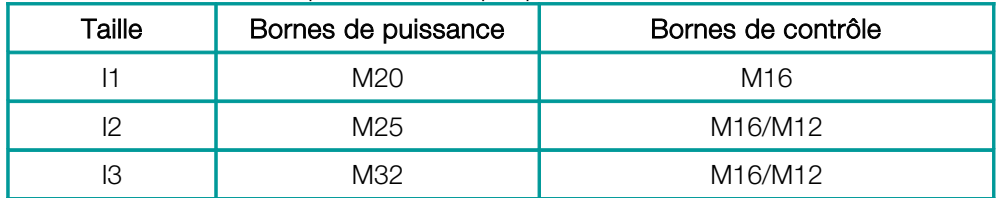

Pour le câblage électrique du variateur, le couvercle doit être retiré, en desserrant les 6 vis du couvercle, pour accéder à tous les terminaux.

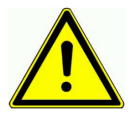

#### Attention!! Retirez délicatement le couvercle !!, il y a un câble entre le clavier et la carte de contrôle. C'est un câble LAN 8 pôles standard.

#### En tirant fort, les connecteurs ou le câble peuvent être endommagés.

Le câble peut être déconnecté du côté du variateur ou du clavier, de cette façon le couvercle peut être enlevé complètement.

Pour faciliter la configuration, un câble LAN 8 pôles plus long peut être utilisé pour connecter Clavier / unité de couverture.

Avant que le couvercle ne soit à nouveau installé, l'ajustement correct du joint doit être vérifié.

Connectez le clavier / unité de couverture, en utilisant le câble plat d'origine, et disposez-le dans le bon sens (voir photo ci-dessous).

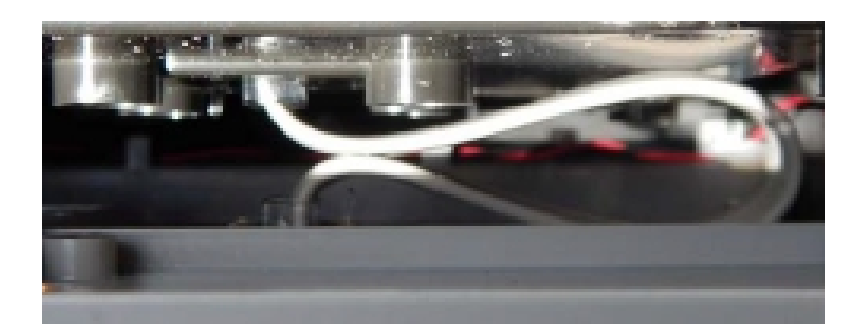

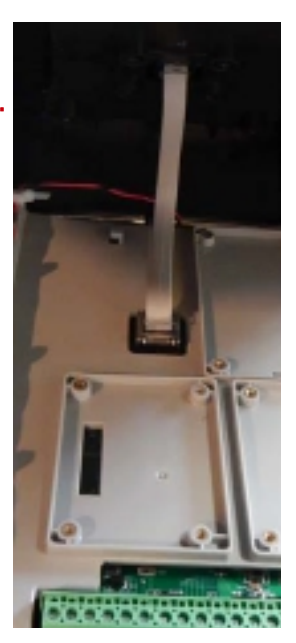

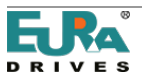

Les convertisseurs EP66 ont des bornes séparées pour la connexion d'alimentation et de contrôle. Des câbles appropriés sont nécessaires pour le câblage du variateur; toutes les règles de sécurité décrites dans le premier chapitre de ce manuel doivent être respectées.

## Bornes d'alimentation:

Il existe différentes dispositions pour les bornes d'alimentation, en fonction de la taille du variateur et le nombre de phases d'entrée.

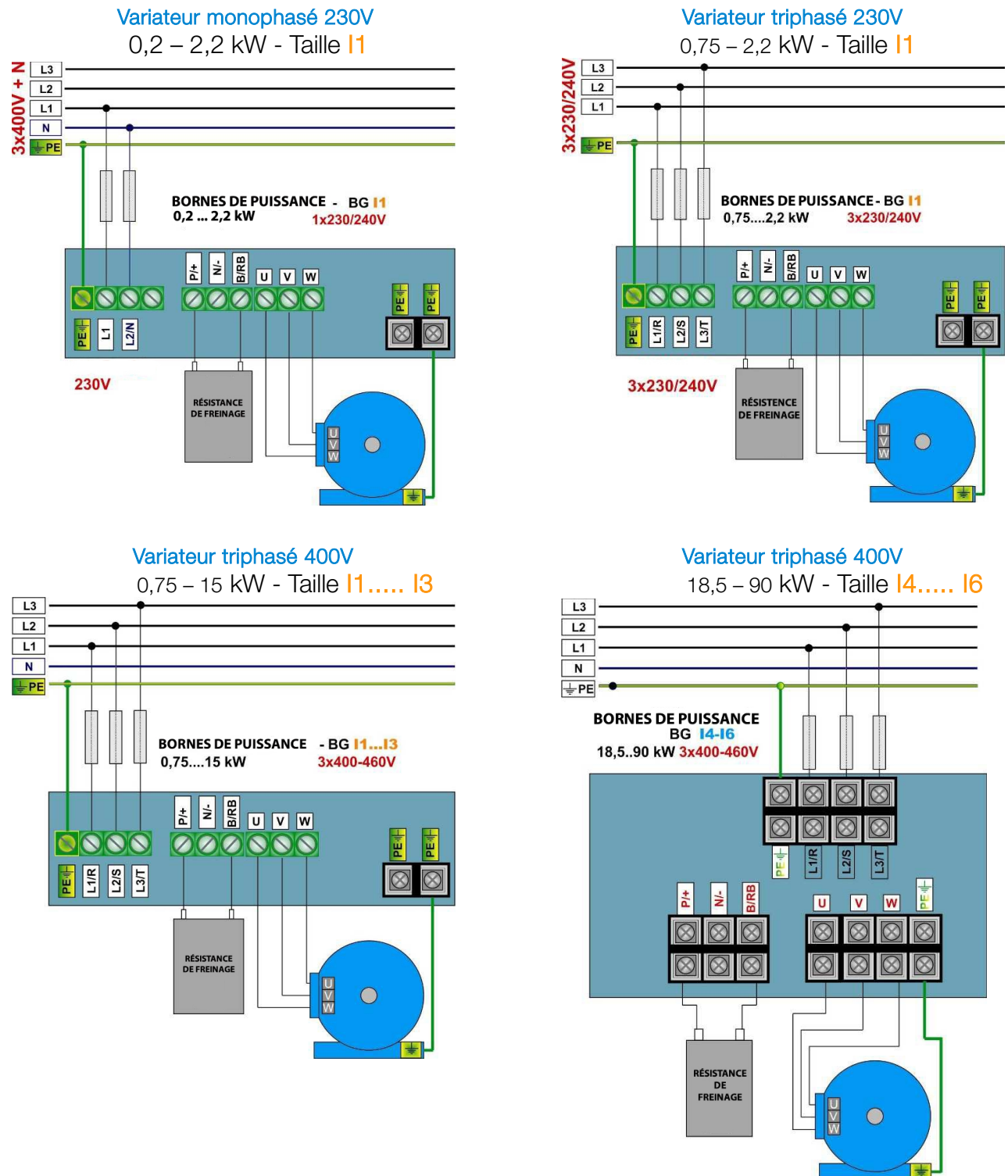

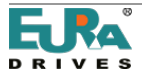

#### Résistance de freinage:

Les variateurs EP66 sont toujours équipés du transistor de freinage intégré Une résistance de freinage appropriée peut être connectée à l'extérieur. La longueur maximale du câble est de 2mt, sa taille dépend du courant de la résistance calculée, compte tenu de la tension de 800V et de la valeur de résistance.

La valeur de la résistance minimale pour les plages de puissance d'un seul convertisseur est indiqué dans le tableau du chapitre: 2) Vue générale du produit/Données du produit - la valeur de la table est la valeur minimale absolue - les résistances sont autorisées avec une valeur de résistance jusqu'à trois fois plus élevée.

Le bon dimensionnement de la résistance, notamment dans le sens de puissance continue et puissance de crête, dépend de l'application (inertie, vitesse, vitesse du cycle de frein).

Le programme d'accessoires EURADRIVES propose des résistances spéciales pour tous les types d'applications.

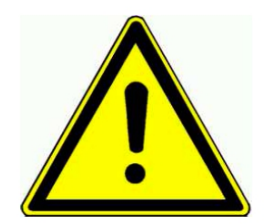

ATTENTION! Toute l'énergie dynamique stockée du système est convertie en chaleur, pendant le processus de freinage-chauffage, dissipée dans la résistance de freinage.

La surchauffe de la résistance, le risque de brûlure et le feu peuvent être la conséquence d'un dimensionnement incorrect, d'un réglage incorrect des

paramètres, d'une défaillance du variateur ou d'une surtension dans le réseau. Il est nécessaire de prévoir une protection électrique et mécanique adéquate de la résistance de freinage.

Les règles du chapitre 1) pour une installation commune et les règles de sécurité doivent être respectées.

EURADRIVES n'assume aucune responsabilité pour les dommages ou les risques, si des résistances de freinage inadéquates sont utilisées.

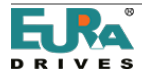

Section de câble recommandée, fusibles, couple de serrage des bornes.

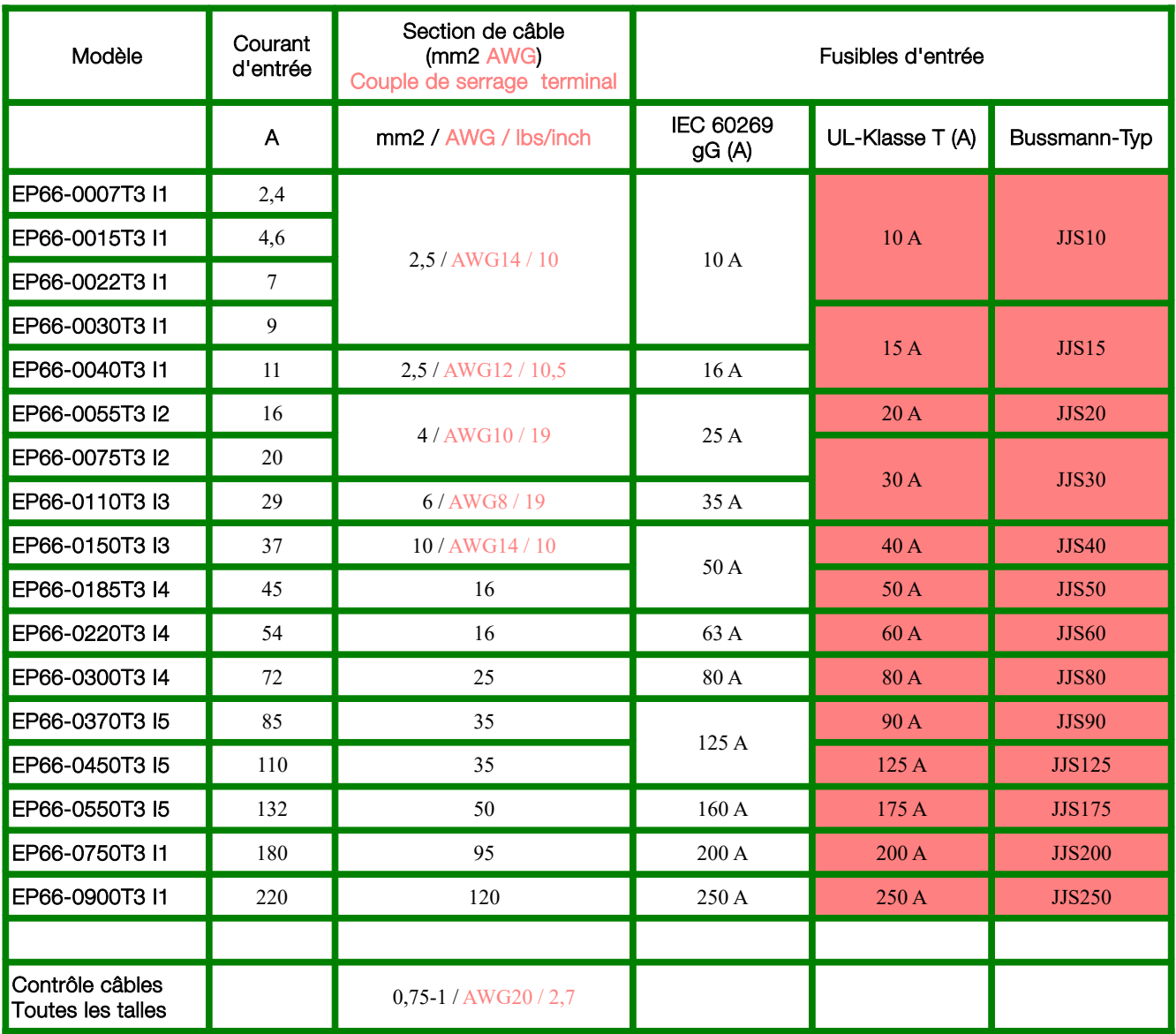

# Connexion à Terre

Section minimale du câblage à la terre - pour la connexion de terminaison

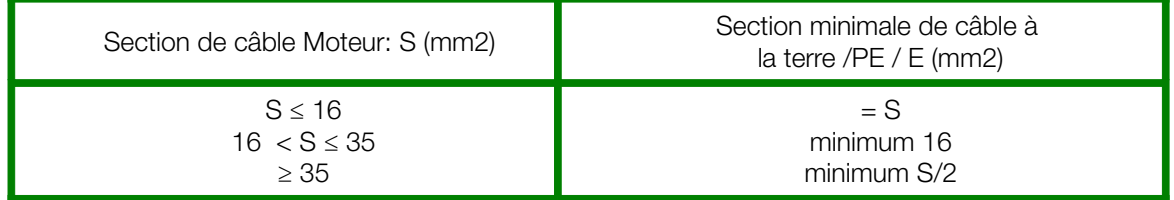

Section minimale du câblage de mise à la terre - pour la connexion du châssis (dans les points de connexion "GROUND" et "GND" conçue).

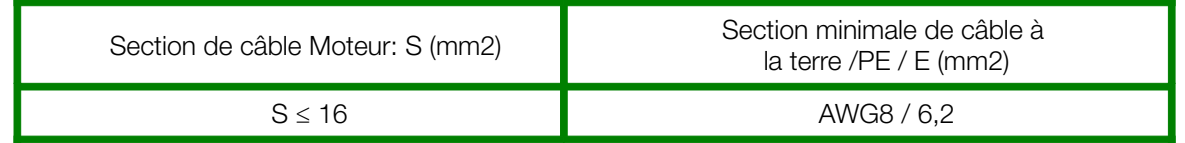

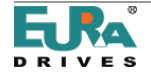

#### Bornes de contrôle - tableau de commande

Il existe deux configurations différentes de bornes de contrôle et de cartes de contrôle, en fonction de la taille de la structure du variateur.

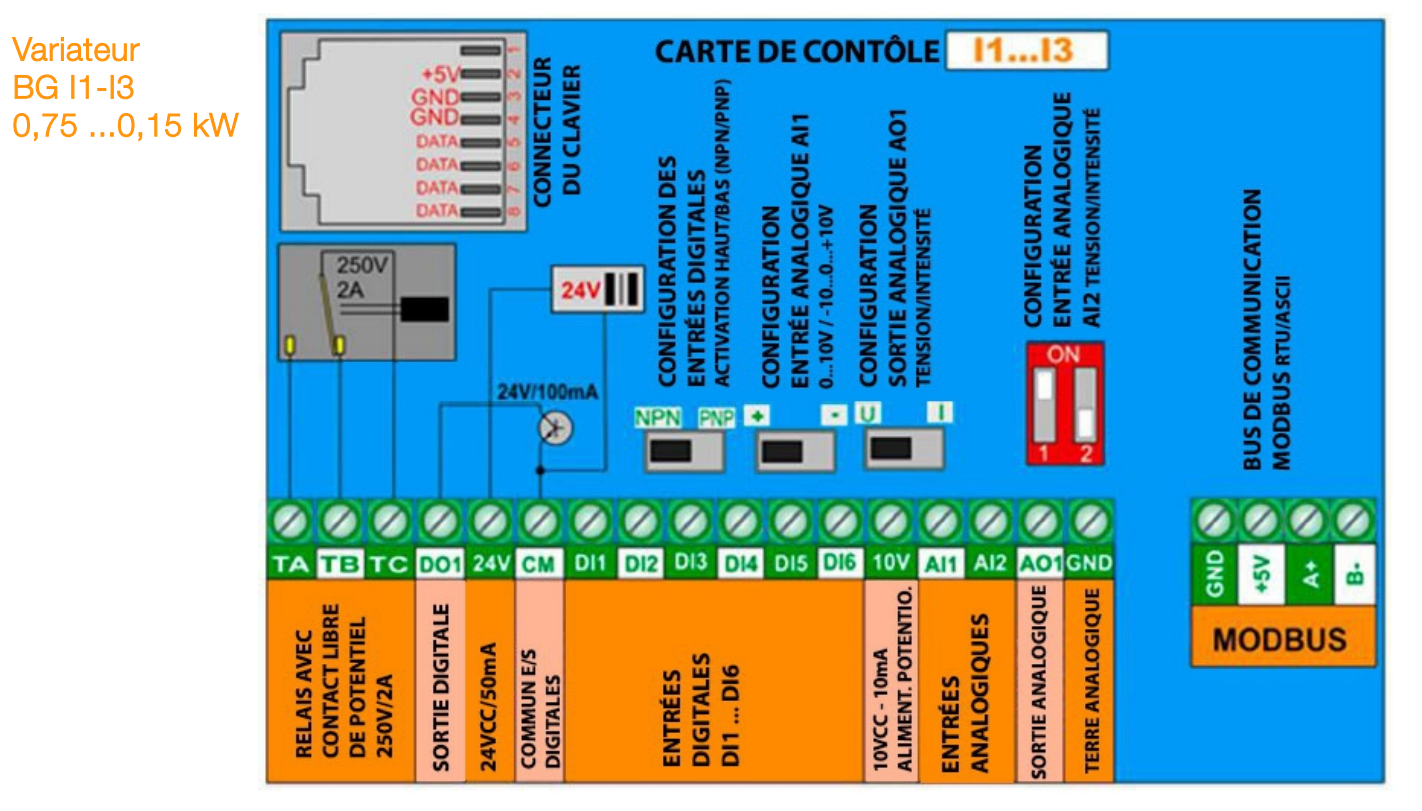

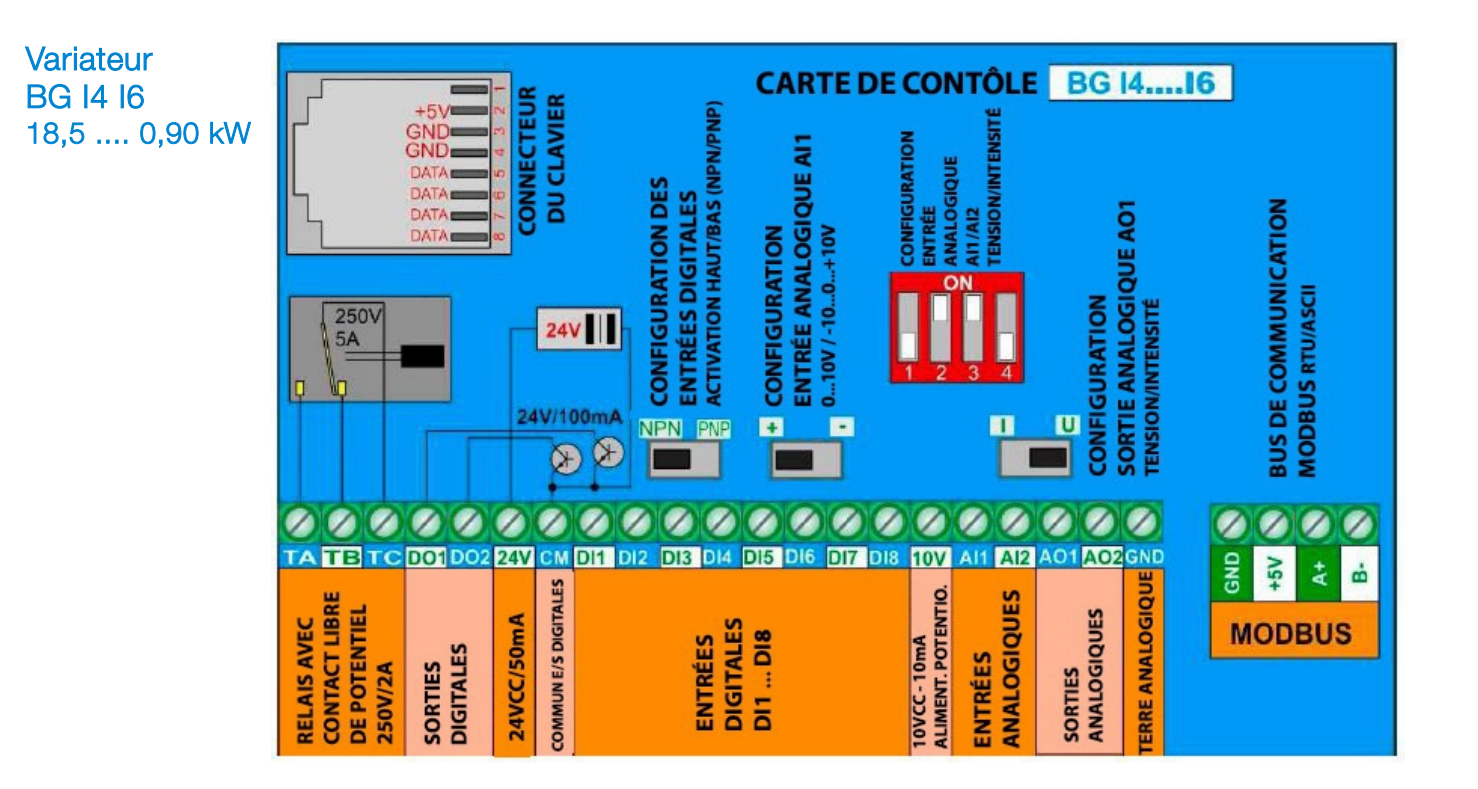

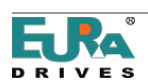

# Fonction des bornes de contrôle et configuration d'usine

# <span id="page-26-0"></span>Terminaux principaux

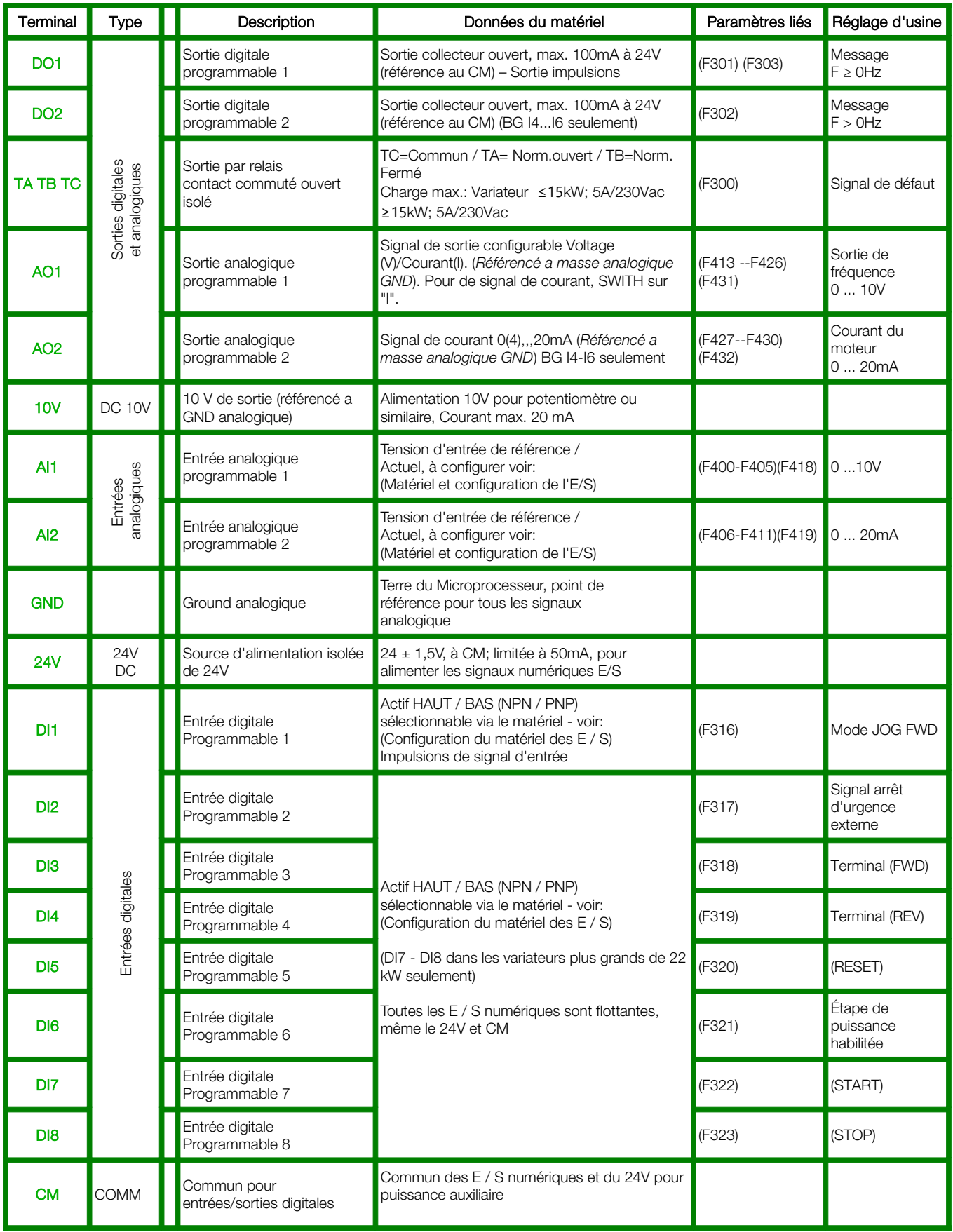

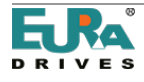

# <span id="page-27-0"></span>Terminaux RS485

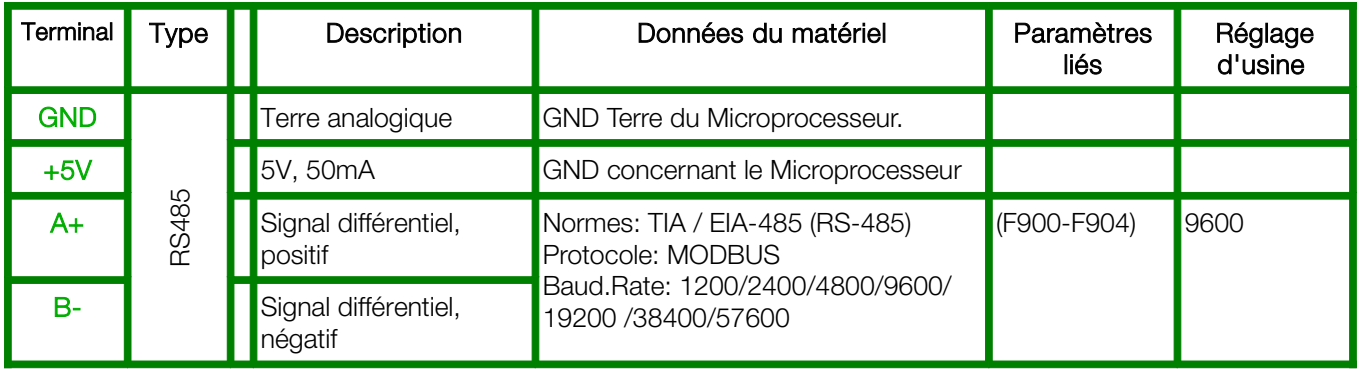

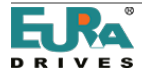

#### Exemple de configuration pour le convertisseur, taille BG - I3

Si l'état du variateur est inconnu, la réinitialisation d'usine est recommandée: Réglez le paramètre F160 = 1

Référence de vitesse analogique 0 .... 10V (potentiomètre) via le canal d'entrée AI1: Réglage F203 = 1 Commande START / STOP et inversion via les signaux de borne: réglage F208 = 2 (commande bifilaire) Signalisation de défaut du contact de relais: F300 = 1 (déjà configuré par défaut) Message "Inverter enabled" dans **DO1 F301** = 14 (déjà configuré par défaut) Sortie de l'indication de fréquence: AO1 0 ... 10V = 0-50 Hz F423 = 1, F431 = 0 (réglage déjà établi)

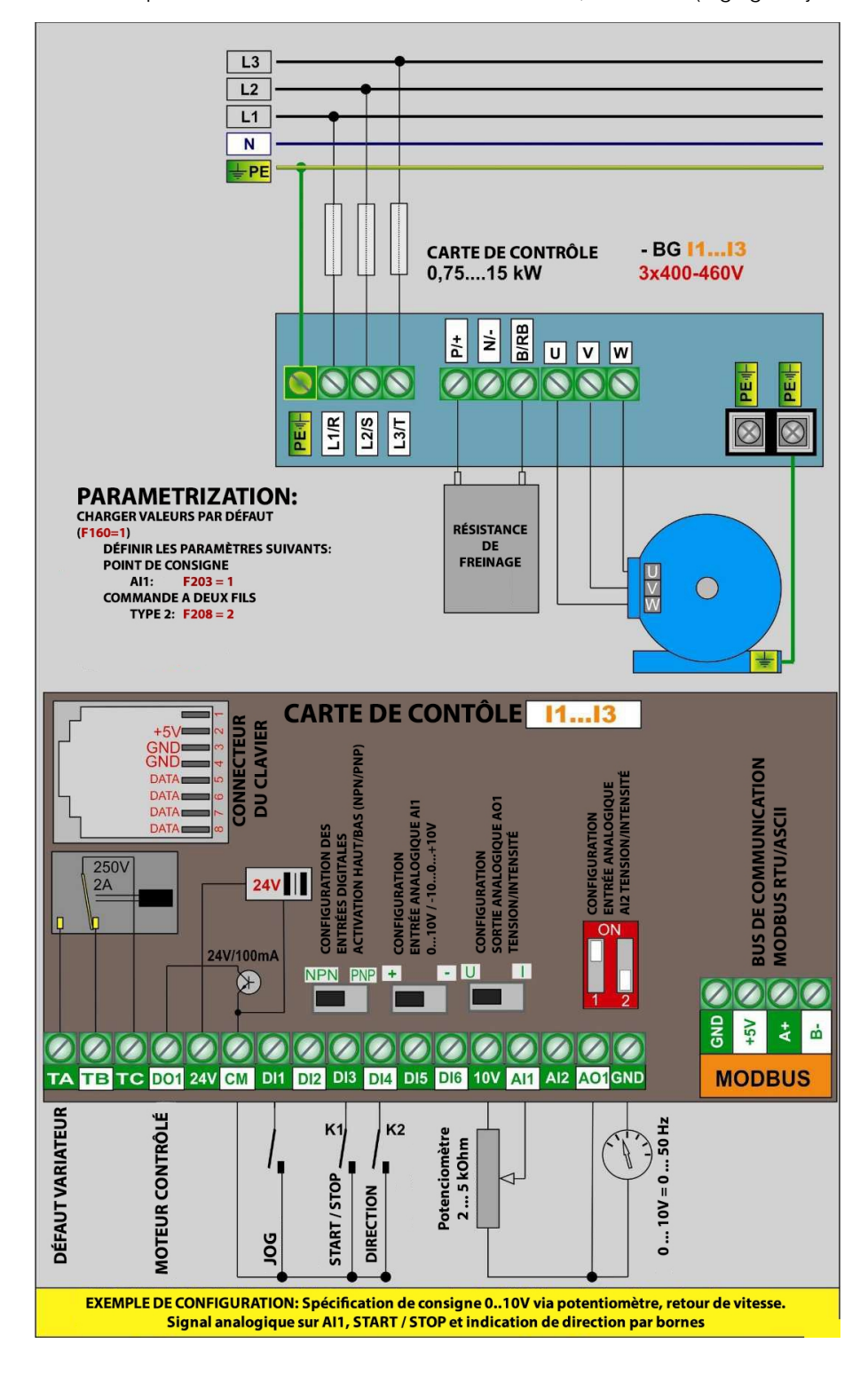

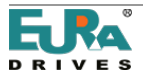

#### <span id="page-29-0"></span>5) Carte de contrôle: matériel et configuration d'E/S

La configuration d'E/S est une combinaison de configuration pour le matériel et le logiciel

Pour l'ajustement des paramètres du logiciel, voir le chapitre: [10\) Groupe de paramètres 300: Configuration des E / S digitales](#page-52-0) [11\) Groupe de paramètres 400: Configuration des E / S analogiques](#page-58-0)

#### Deux types de cartes de contrôle différents sont utilisés dans EP66: Tableau de commande pour plage de puissance variable 0,75 - 15 kW: Taille I1 - I3 Tableau de commande pour variateur de puissance 18,5kW - 90 kW: Taille I4 - I6

Carte de contrôle 0,75...15kW Talle : I1 - I6

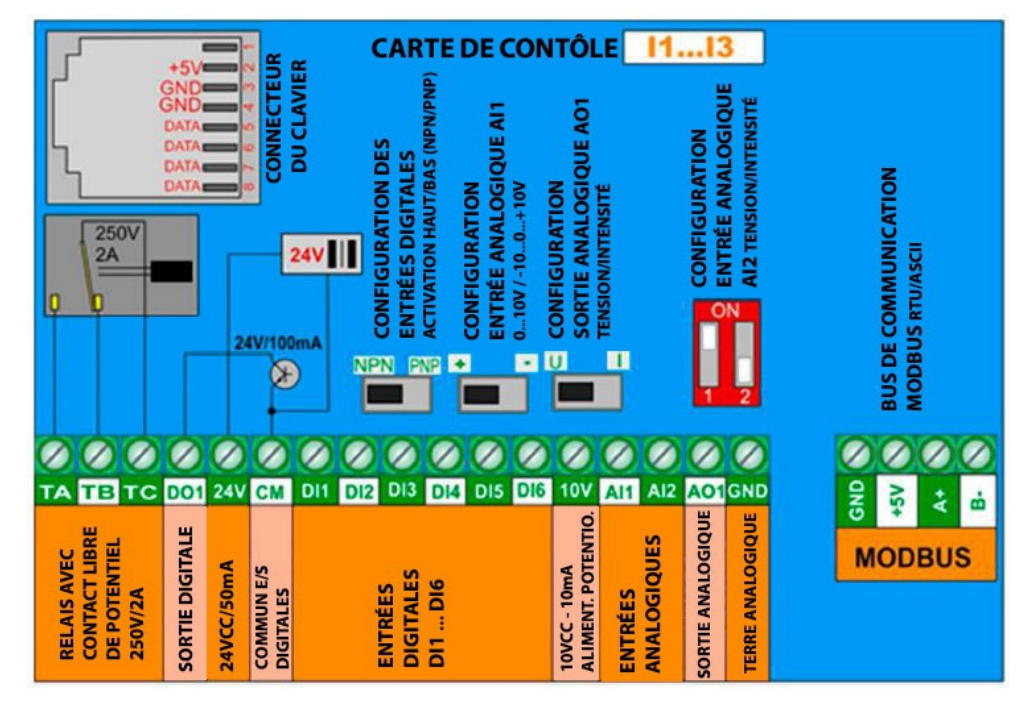

#### Entrées numériques: I1 - I3

Un total de 6 entrées numériques DI1 .... DI6 sont disponibles dans le variateur, taille  $11$ -13. Vous pouvez affecter différentes fonctions à ces entrées, dans les paramètres F316 ... .F321 -description: voir chapitre [10\) Groupe de](#page-52-0)  [paramètres 300: Configuration des E / S digitales](#page-52-0)

DI1 est préréglé pour l'entrée numérique et l'entrée du signal d'impulsion rapide aussi.

Attention: une fonction peut être affectée à une seule entrée numérique (plusieurs entrées pour la même fonction n'est pas autorisé). Si une fonction est déjà affectée à une entrée déterminée (en raison du réglage d'usine), cette affectation doit être effacée (régler le code de fonction 0) avant d'affecter une autre entrée.

Sélection du mode de contrôle HIGH/LOW actif (PNP/NPN): Cette sélection est effectuée par le réglage matériel du DIP-SWITCH NPN-PNP sur la carte de contrôle.

Toutes les entrées numériques sont isolées de la terre analogique, la source d'alimentation auxiliaire de 24 V (50 mA) peut être utilisée pour le contrôle d'entrée dans le mode PNP, CM est le point de référence commun pour toutes les entrées numériques.

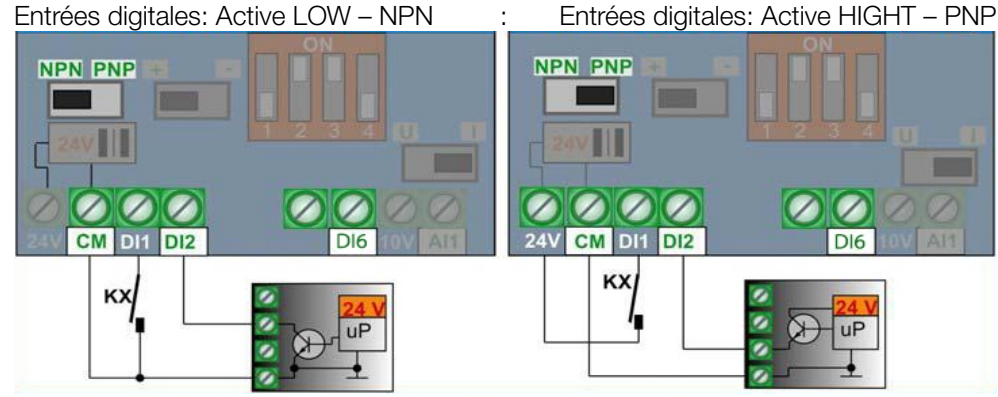

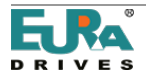

#### Entrées analogiques: I1 - I3:

Les variateurs de la série EP66 Taille  $11 \dots 13$  ont deux canaux indépendants d'entrée analogique AI1 et AI2, les deux ont une résolution de 12 bits.

La configuration du niveau de signal est effectuée par le paramètre matériel dans la carte de contrôle et le paramétrage correspondant.

Pour le réglage des paramètres du logiciel, voir: 11) Groupe de paramètres 400: Configuration des canaux d'E/S analogiques

AI1 Entrée de signal de tension: programmable pour 0 ... 10V ou -10V ... 0 ... + 10V (réglage d'usine 0 ... 10V)

AI2 Entrée du signal de tension / courant: régler 0 ... 5V, 0 ... 10V ou 0 .... 20 mA - (4 ... 20 mA: décalage, à configurer par paramètre logiciel - F406, F408). Réglage par défaut 0 ... 20 mA)

Configuration AI1

Réglage d'usine par défaut: 0 .... 10V

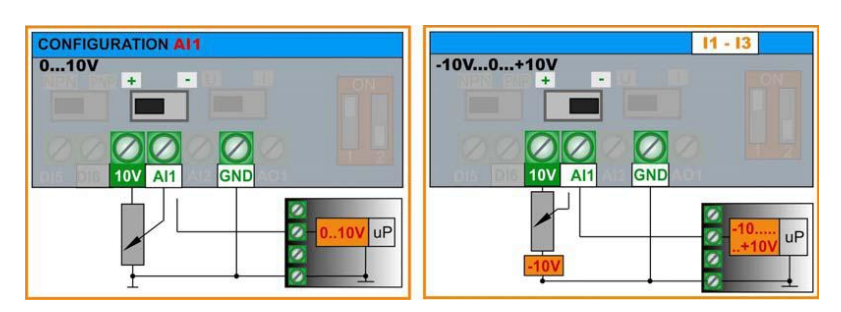

#### Configuration AI2

Réglage d'usine par défaut: 0 .... 20mA

Impédance d'entrée pour le contrôle de tension: 10 kOhm

Résistance de charge pour boucle de courant: 250 Ohm

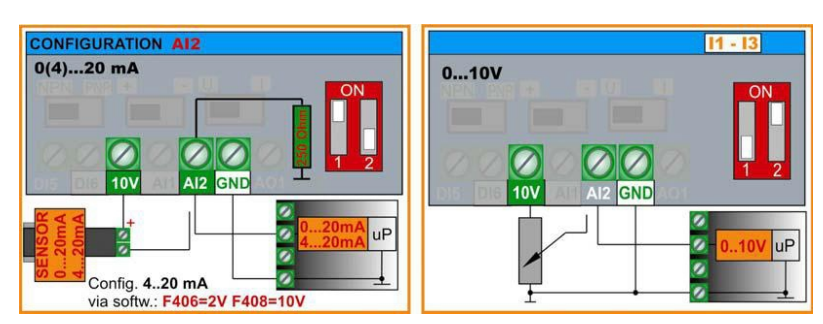

#### Alimentation du capteur de courant passif:

Capteurs de mode de courant passif à deux fils: En utilisant l'alimentation du potentiomètre 10 V, la chute de tension à travers le capteur ne doit pas dépasser 5 V (20 mA - 250 ohms). Il est possible d'utiliser l'alimentation auxiliaire de 24V, dans ce cas, le 24V commun (CM) doit être connecté à la connexion analogique commune (GND). La mise à la terre numérique avec mise à la terre analogique peut générer plus de bruit, en particulier dans les cas où un long câblage de contrôle est utilisé. Dans ce cas, le câble de contrôle blindé est fortement recommandé. Un convertisseur DC / DC 24V / 24V isolé peut être utilisé comme source de capteur pour maintenir le potentiel de contrôle numérique flottant (optionnel).

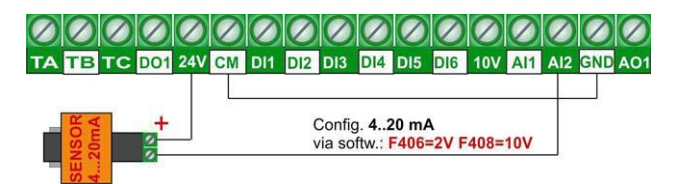

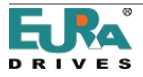

#### Sorties numériques: I1- I3:

Les variateurs de la série EP66 taille E1 ... E6 sortie un contact de relais et de sortie à collecteur ouvert DO1, les deux sont librement programmables pour différentes fonctions, les codes d'attribution sont définies pour les paramètres F300- F301.

TA-TB-TC Sortie relais: contacts de commutation isolés, max. Charge de contact: 2A 230V (F300)

DO1 Sortie numérique: COLLECTEUR OUVERT, référencé CM-U / Haute = 24V, courant 100mA. (F301) DO1 peut également fonctionner comme une sortie de signal d'impulsion rapide, définie par le paramètre F303. Max. Fréquence 50 kHz, Uss = 24V

#### Sortie analogique: 11 - 13:

Deux canaux de sortie analogiques sont disponibles dans la variable EP66 taille E1-E3: AO1

AO1: Pour configurer le signal de tension ou de courant - code d'affectation fonction: F431, conditionnement du signal F423, réglage de la plage F424- F426

Le paramètre matériel suivant est requis pour AO1 (sélection du signal de tension/courant)

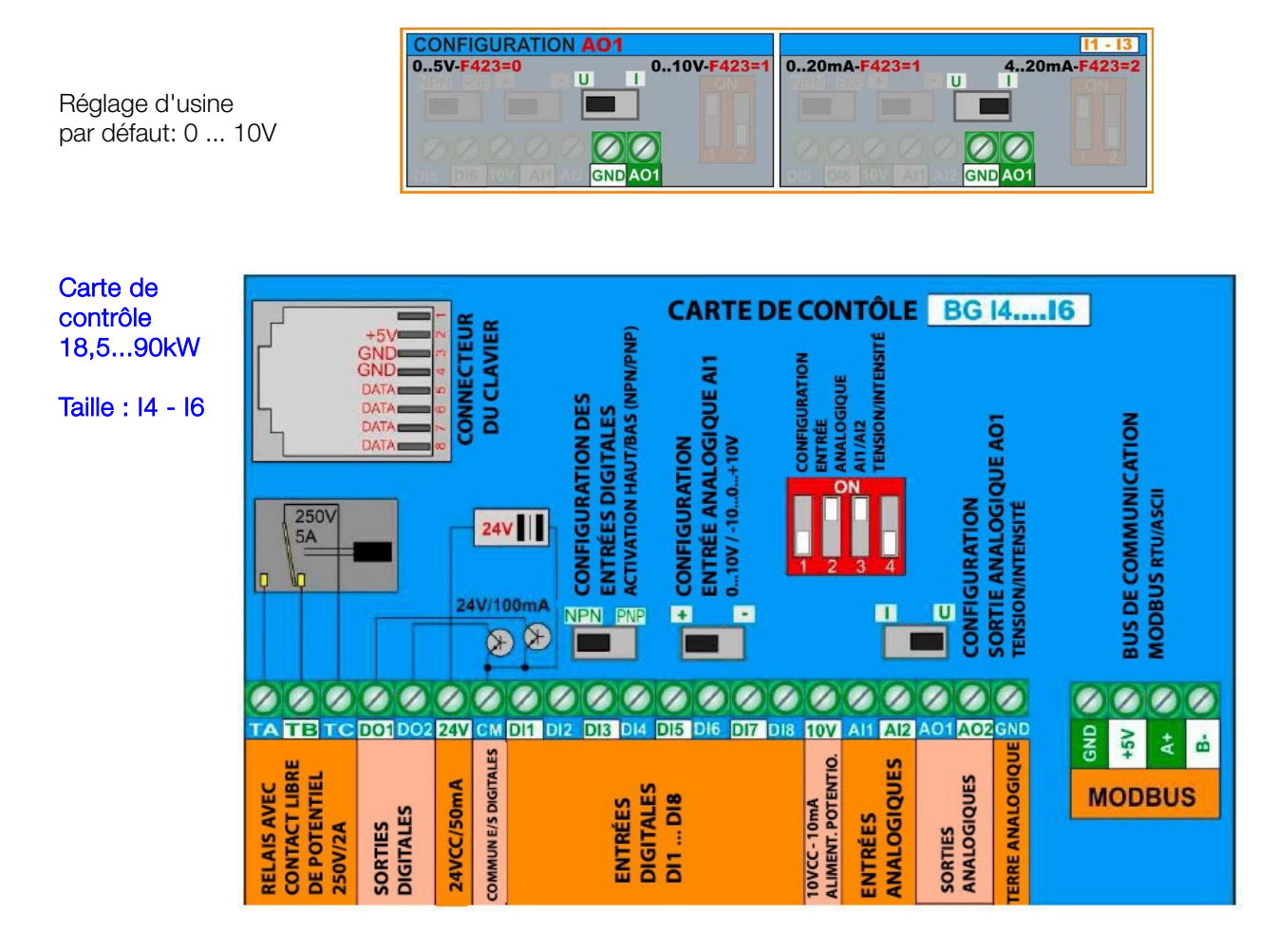

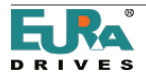

#### Entrées numériques: I4 - I6

Au total, 8 canaux d'entrée numérique DI1 .... DI8 sont disponibles sur le variateur, taille I4-I6. Vous pouvez affecter différentes fonctions à ces entrées, paramètre de programme F316 ... F323- description: voir chapitre [10\) Groupe de](#page-52-0)  [paramètres 300: Configuration des E / S digitales](#page-52-0)

DI1 est préréglé pour l'entrée numérique et l'entrée du signal d'impulsion rapide aussi.

Attention: une fonction peut être affectée à une seule entrée numérique (plusieurs entrées ne sont pas autorisées pour la même fonction) Si une fonction est déjà affectée à une entrée spécifique (en raison du réglage d'usine), cette affectation doit être effacée de la fonction 0), avant d'affecter une autre entrée.

Sélection du mode de contrôle HIGH/LOW actif (PNP/NPN): Cette sélection est fait par le réglage matériel du NPN-PNP DIP-SWITCH sur la carte de contrôle.

Toutes les entrées numériques sont isolées de la masse analogique, l'alimentation auxiliaire 24 V (50 mA) peut être utilisée pour le contrôle d'entrée en mode PNP. CM est le point de référence commun pour toutes les entrées numériques.

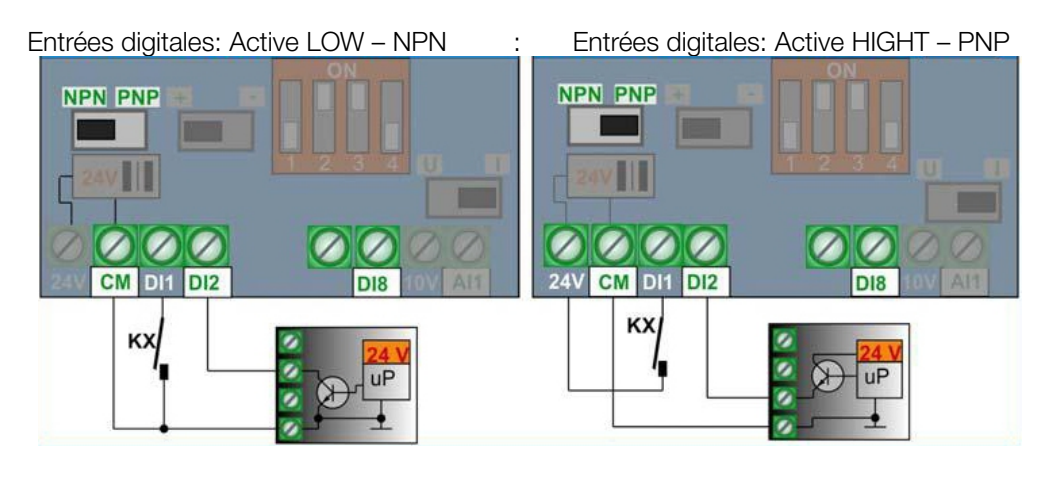

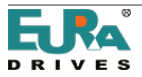

#### Entrées analogiques: I4 - I6:

Les variateurs de la série EP66 taille  $14 - 16$  ont deux canaux d'entrée analogiques indépendants AI1 et AI2, les deux ont une résolution de 12 bits.

La configuration du niveau de signal est effectuée par le paramètre matériel dans la carte de contrôle et le paramètre correspondant

Pour l'aiustement des paramètres du logiciel, voir: 11) Groupe de paramètres 400; Configuration des E / S analogiques

AI1 - Signal de tension / courant: programmable pour 0 ... 5V, 0 ... 10V, -10V... 0 ... + 10V ou 0 ... 20 mA. (4 ... 20 mA: décalage, réglage via le paramètre logiciel F400, F402- (valeur par défaut 0 .. 10V)

AI2 - Signal de tension / courant: régler 0 ... 5V, 0 ... 10V ou 0 .... 20 mA. (4 ... 20 mA: décalage, réglage via le paramètre logiciel - F406, F408) - (valeur par défaut 0 .... 20 mA)

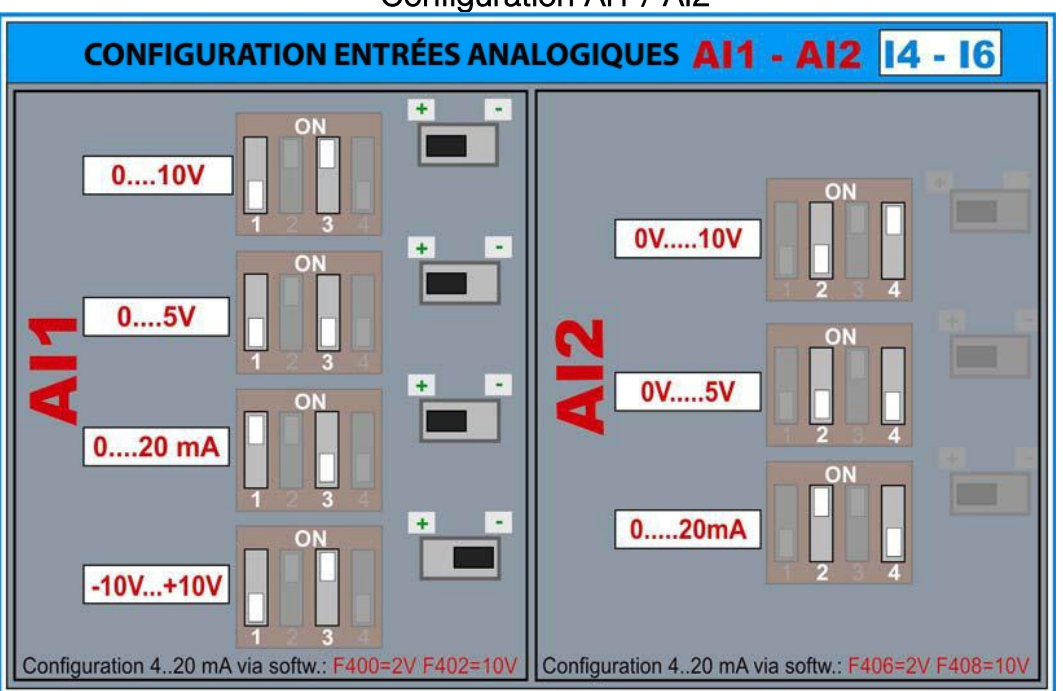

#### Configuration AI1 / AI2

#### Paramètre d'usine par défaut: AI1: 0 ... 10 V AI2: 0 ... 20 mA Impédance d'entrée pour le signal de tension: 10 kOhm Résistance de charge pour le contrôle du courant: 250 Ohm

Alimentation du capteur de courant passif: Capteurs de mode de courant passif à deux fils: En utilisant l'alimentation du potentiomètre 10 V, la chute de tension à travers le capteur ne doit pas dépasser 5 V (20 mA - 250 ohms). Il est possible d'utiliser l'alimentation auxiliaire de 24V, dans ce cas, le 24V commun (CM) doit être connecté à la connexion analogique commune (GND). La mise à la terre numérique avec mise à la terre analogique peut générer plus de bruit, en particulier dans les cas où un long câblage de contrôle est utilisé. Dans ce cas, le câble de contrôle blindé est fortement recommandé. Un convertisseur DC / DC 24V / 24V isolé peut être utilisé comme source de capteur pour maintenir le potentiel de contrôle numérique flottant (optionnel).

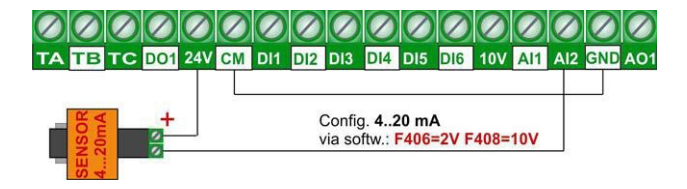

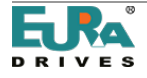

#### Sorties numériques: 14 - 16:

Les convertisseurs de la série EP66 taille 14 ... I6 ont une sortie de contact de relais et deux sorties à collecteur ouvert DO1 et DO2, les deux sont librement programmables pour différentes fonctions, les codes d'affectation sont réglés dans les paramètres F300- F302.

TA-TB-TC Sortie relais: contacts de commutation isolés, max. Charge de contact: 5A 230V (F300)

DO1 Sortie numérique: OPEN COLLECTOR, référé à CM-U / High = 24V, max. 100 mA courant. (F301) DO1 peut également fonctionner comme sortie de signal d'impulsion rapide, ajusté via le paramètre F303 max. Fréquence 50 kHz, Uss = 24V DO2 Sortie numérique: COLLECTEUR OUVERT, référé à CM-U / High = 24V, max. Courant de 100 mA (F302).

#### Sorties analogiques:  $14 - 16$ :

Deux sorties analogiques sont disponibles dans les variateurs EP66 taille I4 - I6: AO1 et AO2. Différentes fonctions peuvent être attribuées aux deux canaux

AO1: Pour configurer le signal de tension ou de courant via le matériel - (Conditionnement du signal F423, sélection de la gamme F424-F426)

Code d'affectation de fonction: Paramètre F431

Les paramètres matériels suivants sont requis pour AO1

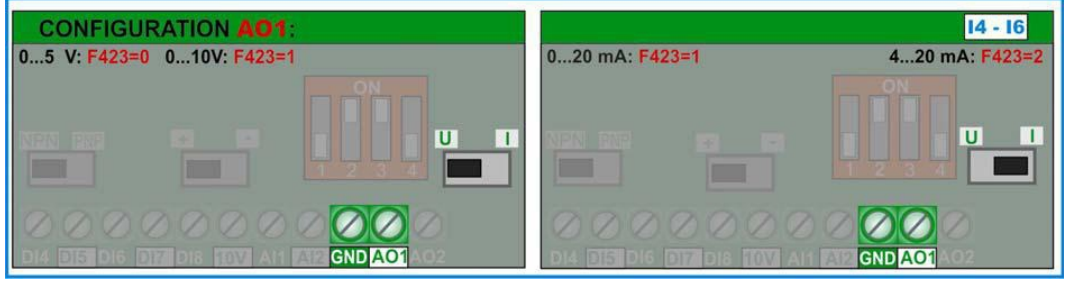

Paramètre d'usine par défaut: 0 ... 20V

AO2: Sortie du signal de courant (Conditionnement du signal: F427, réglage de la plage: F428- F430 Code d'attribution des fonctions: F432. Réglage d'usine par défaut: 0 ... 20 mA

#### Protection moteur via PTC/KLIXON: Pour toutes les tailles de variateurs I1 - I6 et I4 - I6

Pour les applications simples et les câbles de moteur courts (<5m), les entrées numériques DI1 ... DI6 (8) peuvent être utilisées comme canal d'entrée de signal *PTC / NTC / KLIXON*.

Pour la configuration matérielle, voir la figure ci-dessous, la valeur de résistance dépend de la valeur *PTC*, si *KLIXON* est utilisé pour la protection du moteur, une résistance de 1 kOhm 1 WATT est recommandée. Chaque entrée numérique prend en charge le signal PTC / KLIXON

Le seuil de déclenchement est d'environ 4 V - cela signifie un niveau de signal d'entrée de 20 V pour la configuration PNP - un niveau de signal d'entrée de 4 V pour la configuration NPN.

Si il est activé, OH1 est le code d'erreur affiché à l'écran

Paramètre d'affectation de fonction F316 ... F323: Code: 37 paires en contact ouvert normal (*NTC*) Code: 38 paires en contact fermé normal (*PTC*)

ATTENTION !!! Assurer une isolation adéquate entre le circuit *PTC / KLIXON* et les phases du moteur

#### Seuil de commutation pour *PTC*:

Pour une configuration correcte: environ 20V entre CM et DIx, cela correspond à une valeur de résistance PTC de 6 kOhm.

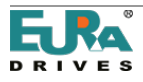

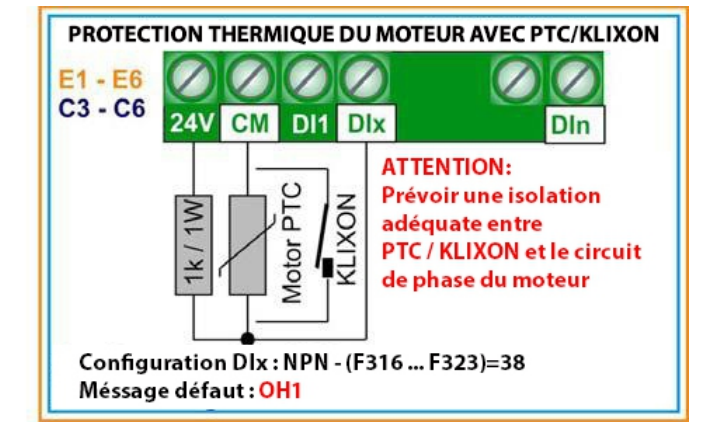

#### <span id="page-35-0"></span>6) Panneau de l'opérateur – Configuration et fonctions.

Le contrôle du variateur, le réglage de paramètre, l'affichage des paramètres de fonctionnement et des informations d'état du variateur est constitué par le panneau de contrôle.

L'image adjacente montre l'unité standard:

Indication de l'état du variateur

Écran rétroéclairé avec 4 lignes de texte Paramètre F646 pour régler le temps de rétroéclairage Réglage de la langue par paramètre: F647

Clavier pour contrôler le variateur et ajuster les paramètres

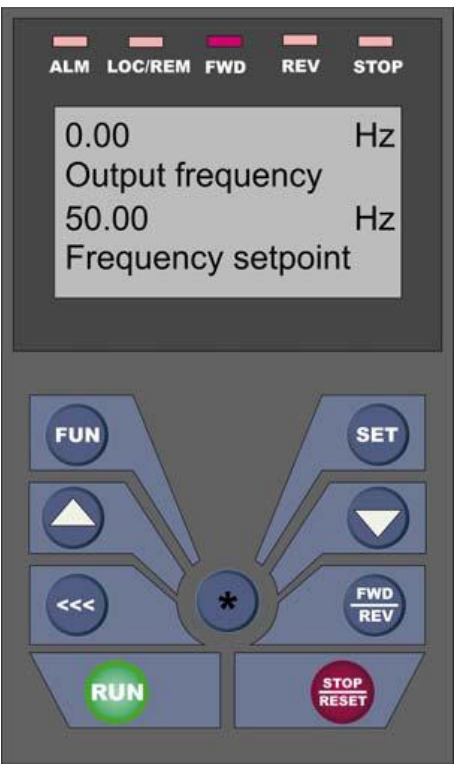

État du variateur:

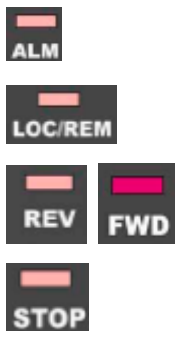

Échec du lecteur: informations détaillées sur les échecs de l'écran de texte

Contrôle du variateur via le signal de borne / MODBUS clignote en mode MODBUS

Marche - indication de l'adresse réelle

Fonctionnement en mode STOP, fréquence de sortie = 0

Touche START / STOP - si le variateur est configuré pour les commandes au clavier (F200 / 201)

SHIFT - pour examiner les paramètres de fonctionnement en mode START / STOP (F131 / F132), modifier la décimale dans le compteur de paramètres en programmation, passer en revue la mémoire de défauts.

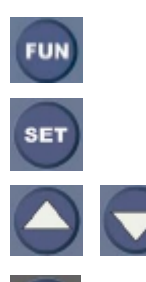

FUN - pour commuter, en mode de paramétrage

SET - Sélection des paramètres (à modifier), Sauvegarde la fonction pour les valeurs des paramètres modifiés (appuyer de nouveau sur SET)

INC - DEC Sélection des paramètres corrélatifs. Augmenter / diminuer les valeurs des paramètres sélectionnés (après sélection via SET)

TOUCHE D'ACCÈS RAPIDE - Bouton poussoir universel avec fonction programmable

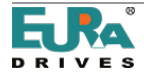
# Écran de 4 lignes de texte:

Trois modes de fonctionnement:

### Mode de fonctionnement normal:

Écran principal, lignes 1 et 2: Le contenu de l'écran est défini par le paramètre F645, Ils montrent, la valeur, la description et les unités du paramètre dans le fonctionnement défini.

Affichage secondaire sur les lignes 3 et 4: Affiche plusieurs paramètres de fonctionnement en paramètre F645. mode START / STOP. La définition est effectuée à travers des paramètres F131 / F132.

La touche  $\heartsuit$  permet de basculer entre tous les paramètres de fonctionnement définis

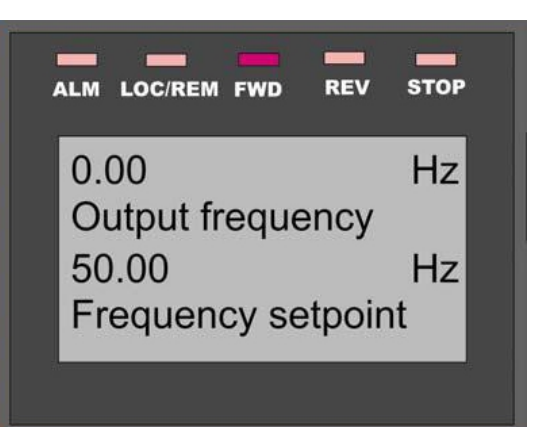

#### Dans la situation de programmation:

Le groupe de paramètres, la description du paramètre, le numéro de paramètre et la valeur du paramètre sont affichés sur l'écran.

En appuyant sur les touches,  $\overline{\text{er } }$  et  $\overline{\text{er } }$  ou  $\overline{\text{er } }$  la valeur du

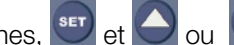

paramètre peut être modifiée, en appuyant à nouveau sur la nouvelle valeur se mémorise.

Ligne 4: AIDE et sélection des options

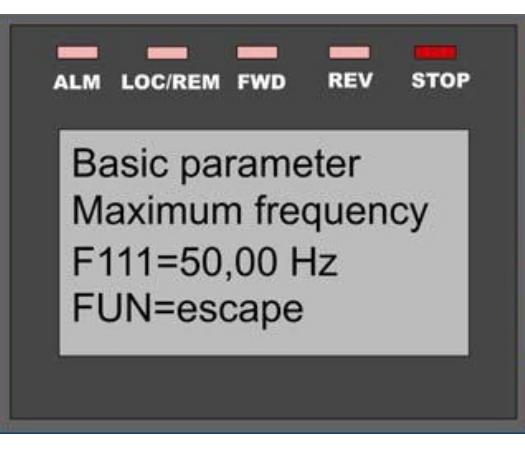

### Mode de défaut:

Les lignes 1 et 2 indiquent le défaut réel. Ligne 3: Historique des défauts (Paramètres F708, F709, F710).

Le bouton est utilisé pour parcourir l'histoire

bascule entre la description des défauts et les conditions de défaut:

Hz-A-V (fréquence / courant / tension continue au moment de la défaillance)

Description du code d'erreur: voir [14\) Groupe de paramètres 700:](#page-69-0) [Fonctions de fonctionnement des erreurs de protection](#page-69-0)

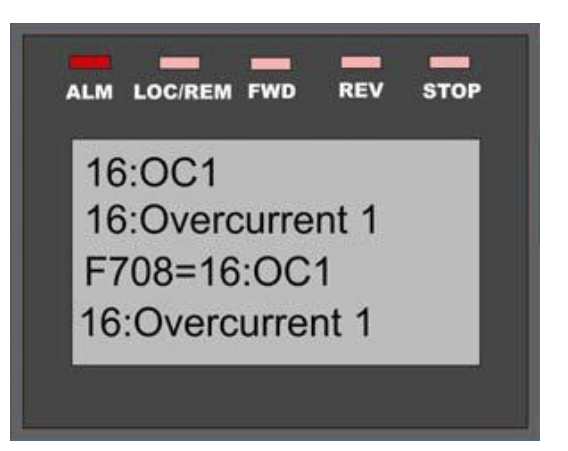

Contrôle à distance:

Le panneau de contrôle est amovible.

Un câble LAN standard à 8 pôles est utilisé pour la connexion (jusqu'à 10 mètres) Un kit de presse-étoupe spécial est disponible (pour garantir la classe de protection IP66)

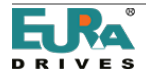

# Affichage des paramètres de fonction et des codes d'erreur

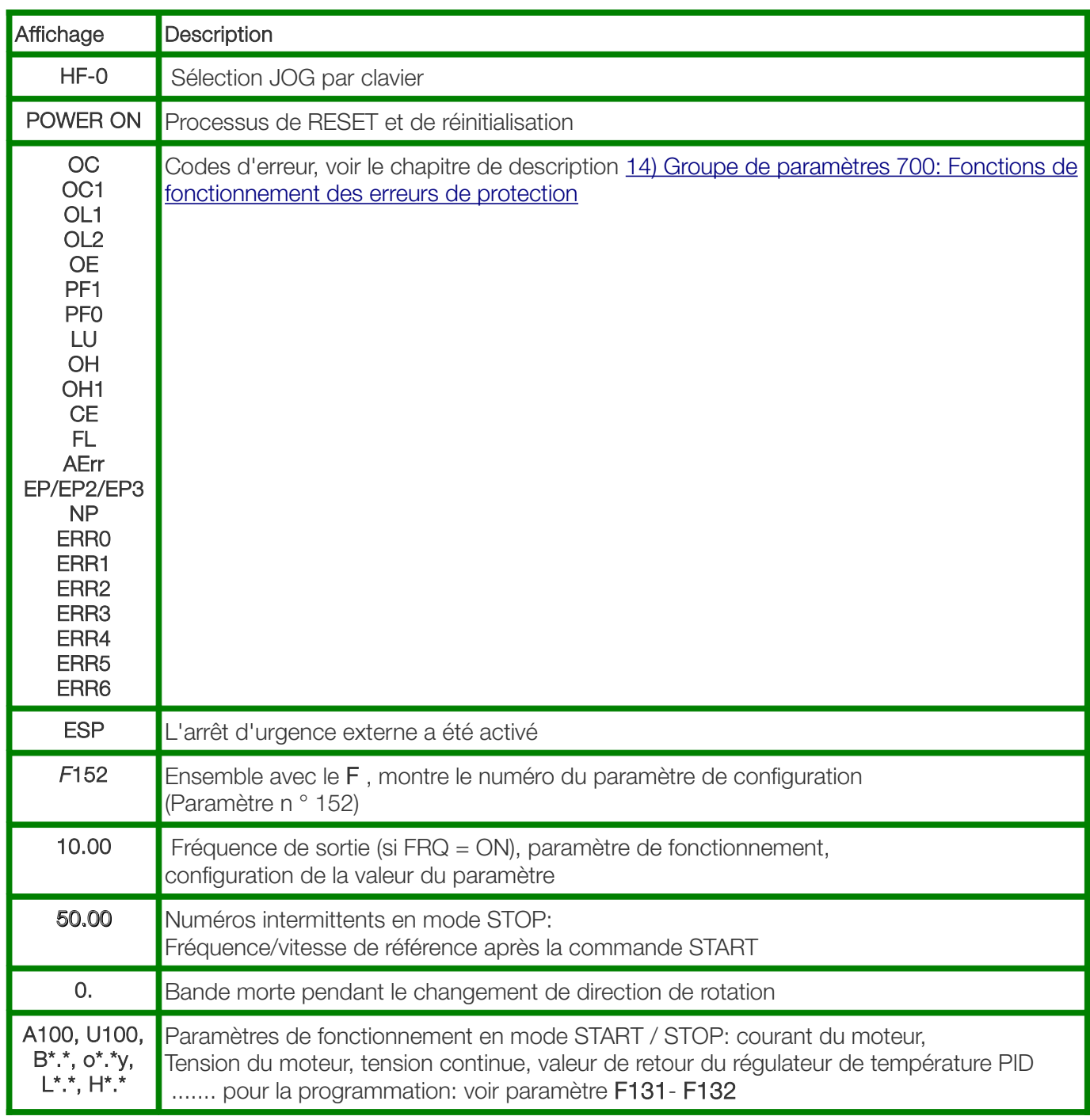

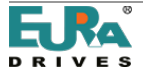

# 7) Réglage des paramètres

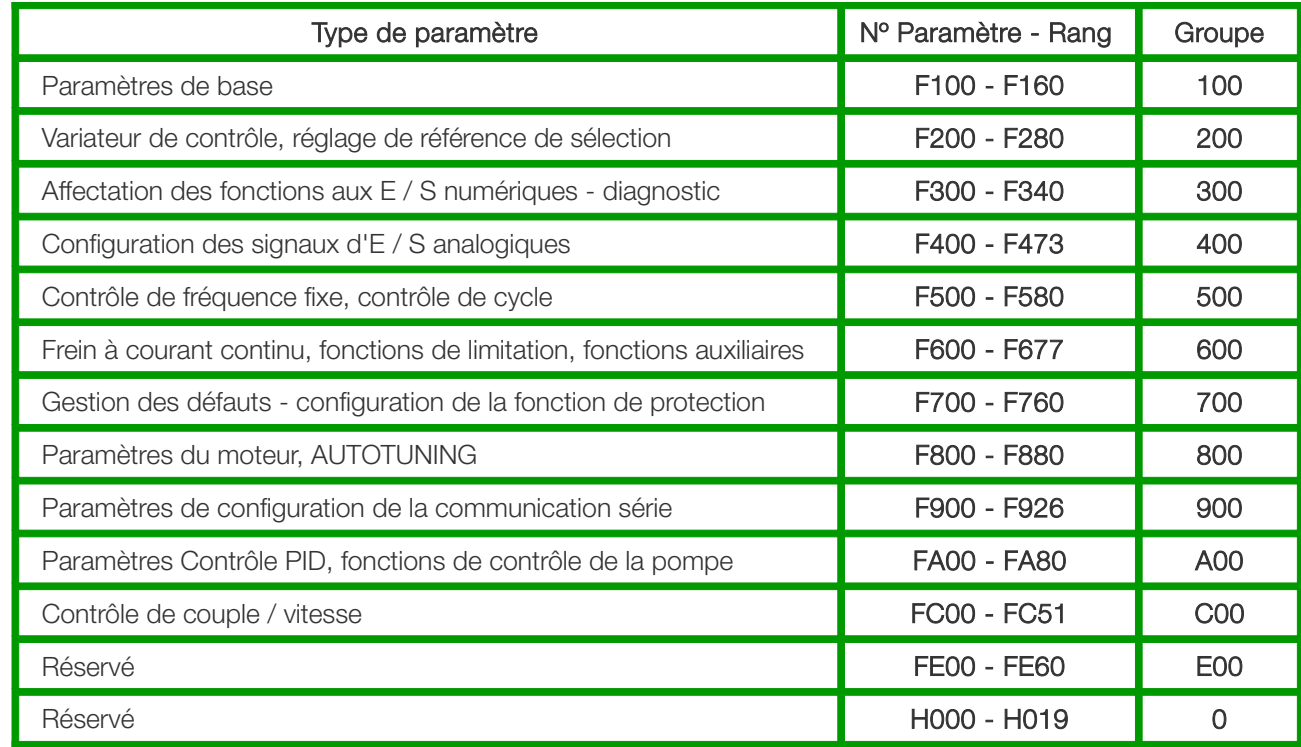

Pour faciliter le paramétrage, la liste complète des paramètres est divisée en 11 groupes de paramètres.

## Sélection des paramètres, modification et sauvegarde

Le bouton change entre toutes les différentes valeurs de l'affichage.

La ligne 1 marque le groupe de paramètres, en tant que la ligne 2 indique la description d'eux mêmes.

La ligne 3 marque le numéro de paramètre et le valeur assigné.

Une fois au niveau du paramètre, les boutons  $\bigcirc$  et  $\bigcirc$  permettent de naviguer dans les paramètres.

Le bouton **déplace le point décimal du compteur de paramètres (pour basculer entre les paramètres individuels et** les groupes de paramètres)

(set)<br>Sélectionne le paramètre sur l'écran et montre la valeur du paramètre. Le chiffre clignotant peut être modifié en

utilisant les touches  $\bigodot$  et  $\bigtriangledown$  qui augmentent / diminuent le valeur du paramètre.

Presser <sup>ser</sup> à nouveau mémorise la valeur du paramètre modifié.

Le bouton **EUN** permet de revenir sur le mode de fonctionnement normal.

# Types de paramètres:

Paramètres en lecture seulement:

Ces paramètres ne peuvent pas être modifiés, la tentative de modification se terminera dans le message Err0 - les paramètres en lecture seule apparaissent en caractères gris

### Paramètres dynamiques:

Ces paramètres peuvent être modifiés avec le variateur en mode START (marche) et en mode STOP (arrêt), en gras dans cette description: **Fxxx** 

### *Paramètres statiques:*

Pour modifier avec le variateur en mode STOP (Arrêté) seulement, sinon, Err0 est affiché, les paramètres statiques apparaissent en rouge, les caractères en gras italique comme *Fxxx*

Si le paramétrage n'est pas correct, ErrO apparaîtra sur l'écran.

Réinitialisation des paramètres d'usine: F160 = 1 (voir le chapitre [8\) Groupe de paramètres 100: Paramètres de base\)](#page-39-0)

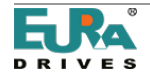

# <span id="page-39-0"></span>8) Groupe de paramètres 100: Paramètres de base

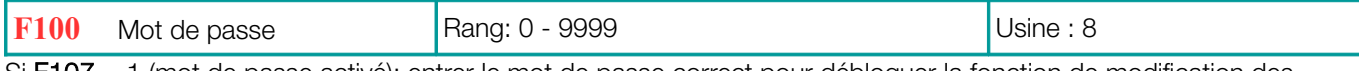

Si F107 = 1 (mot de passe activé): entrer le mot de passe correct pour débloquer la fonction de modification des paramètres. Un mauvais mot de passe entraîne l'affichage Err1 sur l'écran.

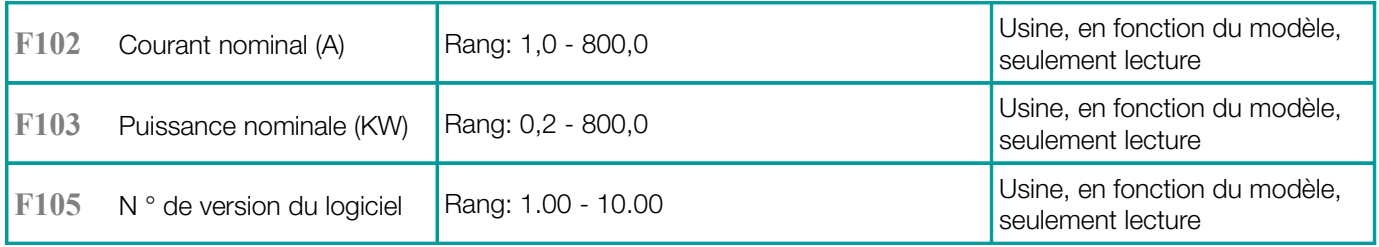

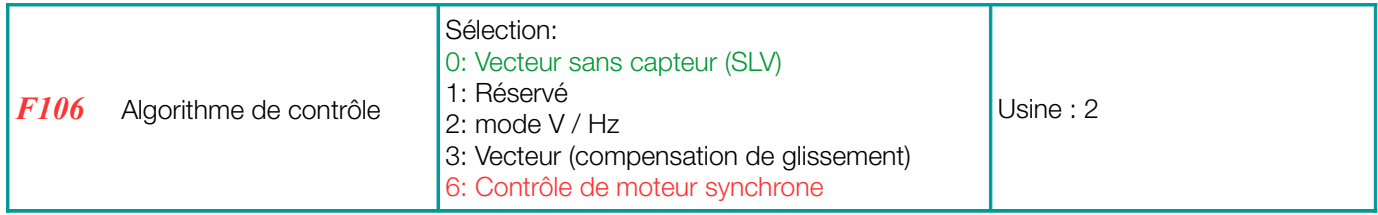

0: VECTOR SENSORLESS peut fonctionner avec un seul moteur

2: Le mode V/Hz peut fonctionner avec plus de moteurs en connexion parallèle

3: Le mode vectoriel peut fonctionner avec un seul moteur

6: Commande PMM - Moteurs synchrones à aimants permanents (moteur unique)

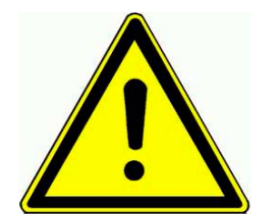

# Attention!

Tous les paramètres du moteur doivent être réglés avec précision pour garantir le bon fonctionnement du mode de commande SENSORLESS VECTOR (F106 = 0/3). Les paramètres du moteur peuvent être réglés manuellement (voir le groupe de paramètres 800). La fonction AUTOTUNING est utilisée pour ajuster les paramètres.

Pour les applications d'entraînement avec une caractéristique de couple quadratique (pompe, ventilateur), le réglage V/Hz est recommandé (F106 = 2). La puissance nominale du variateur doit correspondre à la puissance du moteur. La fonction de capture instantanée est en mode V/Hz uniquement disponible

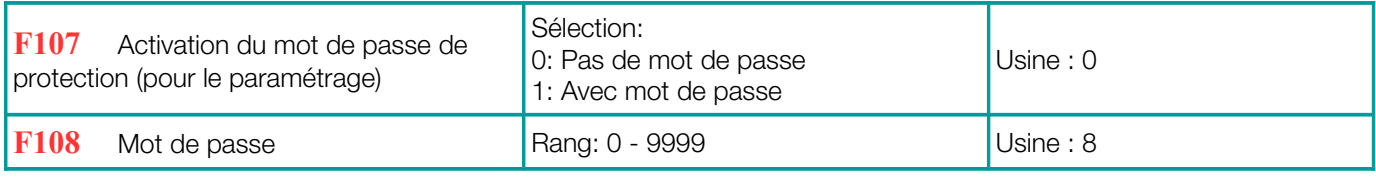

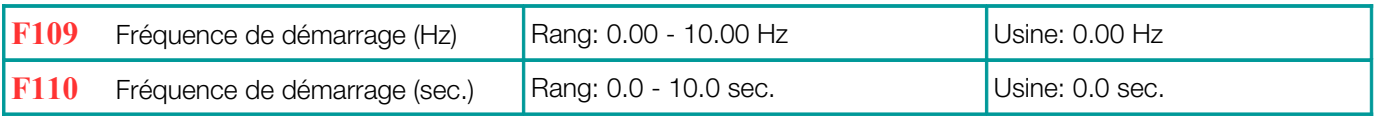

Le variateur commence toujours à fonctionner avec la fréquence de démarrage sélectionnée, si la fréquence cible est inférieure à la fréquence de démarrage, F109 sera ignoré.

Une fois que le variateur a reçu une commande de démarrage, il reste à la fréquence de démarrage (définie en F110) pendant la durée réglée en F111. Après le délai, il continue avec la rampe d'accélération pour atteindre la fréquence finale. La rampe d'accélération ne prend pas en compte le temps de retard de la fréquence de démarrage.

La valeur de la fréquence de démarrage est indépendante et non limitée par la fréquence minimale F112. Dans le cas où F109 est inférieur à F112, le variateur commencera à travailler avec les valeurs de F109 et F110.

Lorsque le variateur atteint la fréquence minimale F112, les valeurs F111 et F112 sont considérées comme des limites de fréquence.

Il est recommandé de choisir la fréquence de démarrage inférieure à la fréquence maximale (F111).

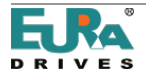

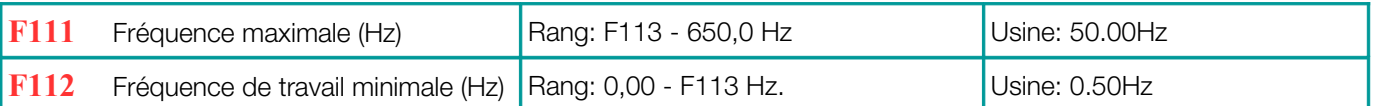

Le paramètre F111 limite la fréquence de sortie du variateur

En mode SENSORLESS VECTOR, il est recommandé de limiter la fréquence maximale à 400 Hz Le paramètre F112 définit la fréquence de sortie minimale autorisée. Si la référence de vitesse correspond à une fréquence inférieure à la valeur de F112, le comportement du variateur dépend du paramètre F224: F224 = 0: Le variateur s'arrête, F224 = 1: Le variateur continue à fonctionner en F-min, défini par F112.

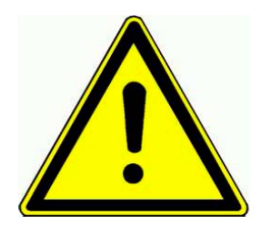

### Attention!

Un fonctionnement continu à basse vitesse peut entraîner une surchauffe du moteur - une ventilation forcée est recommandée

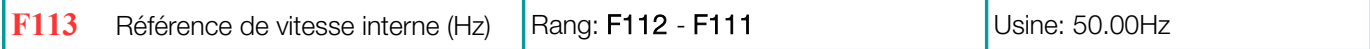

La référence de vitesse interne virtuelle est sélectionnable de la même manière que toute référence de vitesse externe (voir F203, F204). Si F203/204 = 0, est sélectionné, après la commande START, le variateur atteint cette valeur de vitesse.

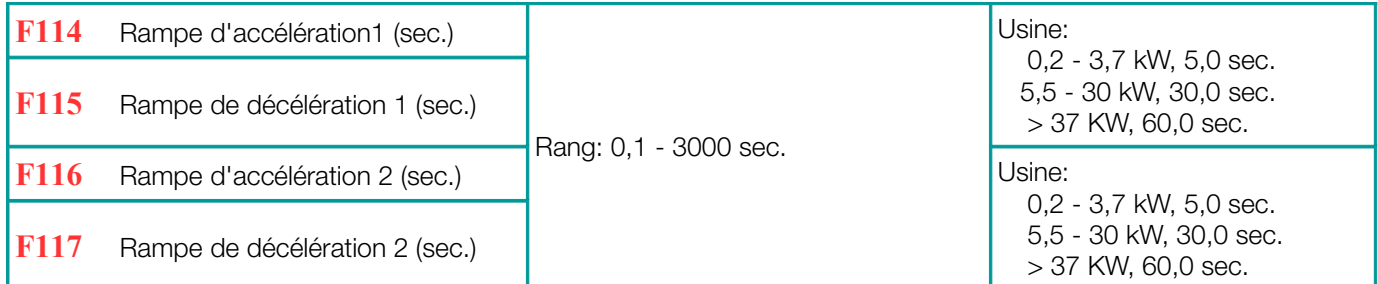

Rampe d'accélération: Temps pour atteindre 50 Hz, ou F-max (dépend de F119) Rampe de décélération: Temps, décélérer jusqu'à 0 Hz, référé à 50 Hz, ou F-max (selon F119) Le deuxième jeu de rampes peut être sélectionné via l'entrée numérique programmable (DI1 ... DI8) - (F316 ... F323).

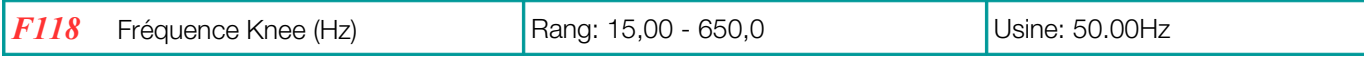

Fréquence, correspondant à la tension de sortie maximale du variateur, les caractéristiques U/F atteignent la plage horizontale.

Au-dessous de la fréquence Knee, le variateur travaille le couple constant, au-dessus de cela fonctionne à la puissance constante

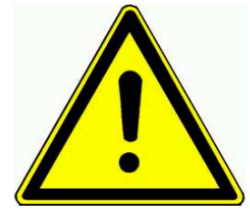

# Attention!

Un mauvais ajustement de la fréquence du changement pourrait détruire le moteur

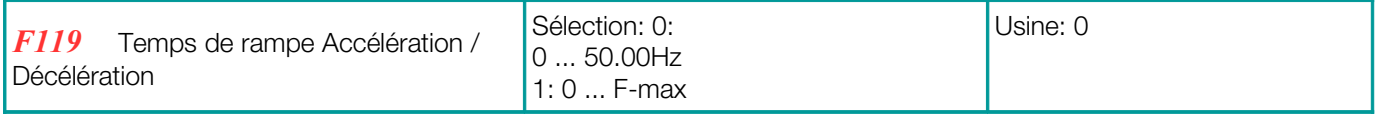

Si  $F119 = 0$ , le temps de rampe est la durée de 0 Hz à 50 Hz, si  $F119 = 1$  est de 0 Hz à F-max.

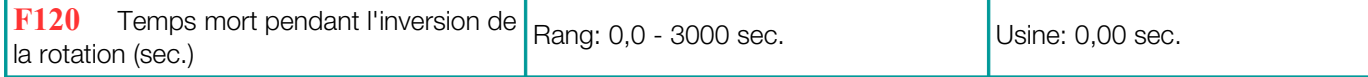

S'il est activé (> 0), le variateur s'arrête à 0Hz pendant le cycle d'inversion, indiqué par 0. sur l'écran. (Ce paramètre n'a aucun effet, si le cycle de fréquence automatique est choisi).

Cette fonction peut être utile pour éviter les pics de couple/intensité lors de l'inversion de rotation.

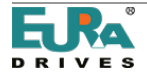

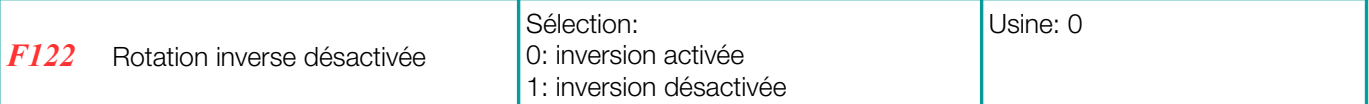

Si F122 = 1, le variateur peut fonctionner dans un seul sens de rotation, indépendamment des autres réglages ou des signaux de commande différents. Un ordre d'investissement entraîne l'arrêt du variateur sur STOP.

Si la rotation du variateur est réglée sur "inverser" par le paramètre (F202 = 1) et F122 est réglé sur "marche arrière", le variateur ne démarre pas

Si la fonction "Démarrage à la volée" est active, elle va attraper le moteur, en commençant à 0,0 Hz.

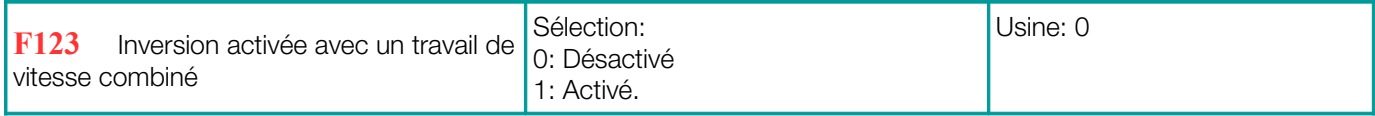

Si dans le cas d'un contrôle de vitesse combiné, le résultat de la vitesse devient négative (rotation inverse), cette fonction peut être utilisée pour activer/désactiver la rotation inverse du moteur.

En cas de désactivation, en cas de vitesse négative, la sortie du variateur est de 0,0 Hz (le paramètre F122 = 1 écrase ce réglage).

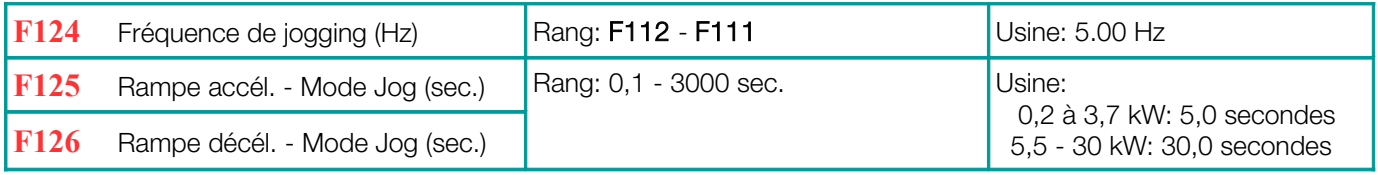

Il y a deux modes pour activer la fréquence Jog: Commande clavier et contrôle terminal (entrées numériques programmables DI1 ... DI6 (8) – configuration: F316 ... F323).

Contrôle para clavier: Lorsque le variateur est arrêté à l'aide de la touche , le sens de rotation dépend des paramètres F643 à partir de: 1 = FWD - 2 = REV.

Signal par bornes: Une entrée digitale affectée valide la fréquence de vitesse fixe.

Note: Dans le mode Jog, le "Démarrage à la volée" est désactivée.

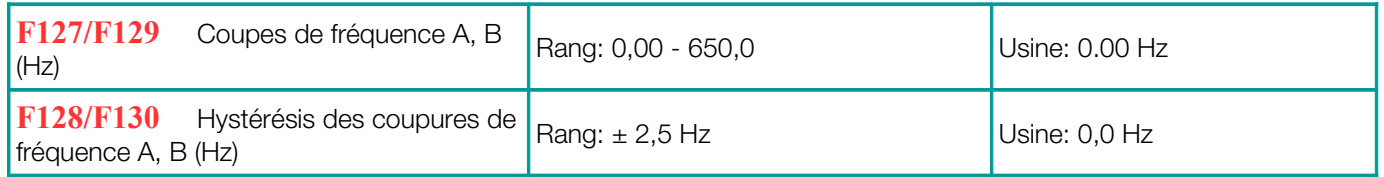

Fréquence de coupure pour éviter les problèmes de résonance - le variateur transite pendant les rampes d'accélération / décélération à travers ces zones de fréquence, mais ne peut pas rester stable à l'intérieur de celles-ci.

### Configuration d'affichage (viseur secondaire, lignes 3 et 4):

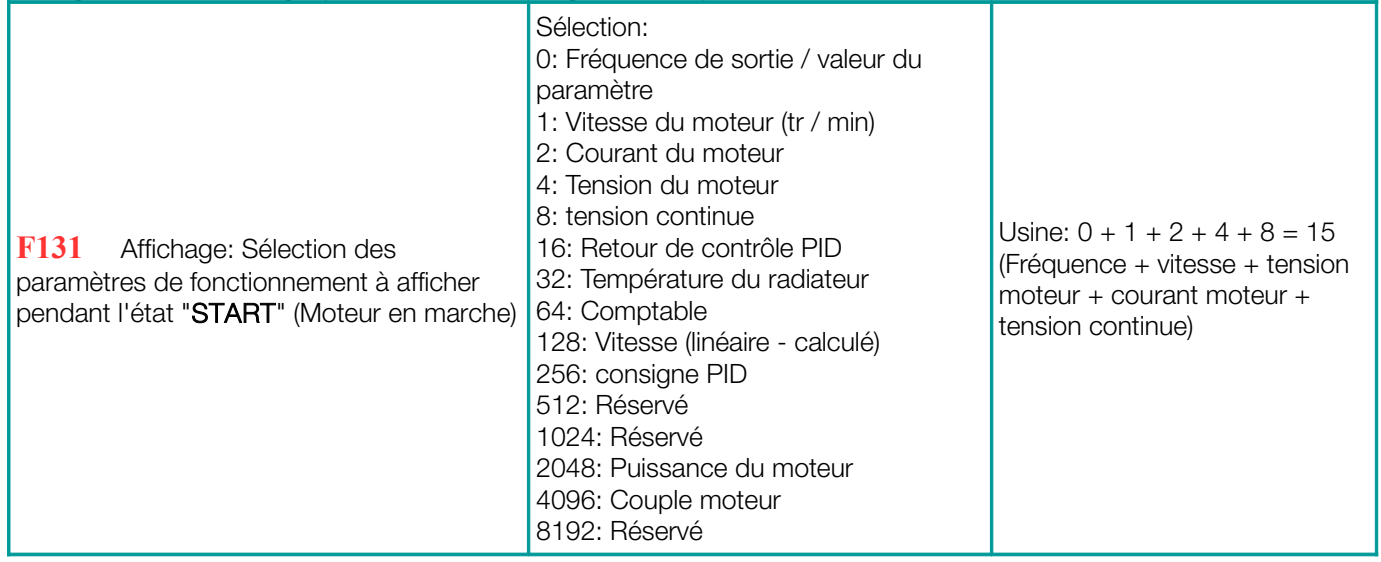

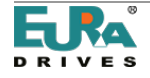

Sélection des paramètres de fonctionnement affichés sur l'écran lorsque l'unité est dans l'état "START".

Pour afficher un paramètre spécifique, il suffit d'ajuster le paramètre F131 à l'une des valeurs du tableau précédent, pour afficher plus de paramètres, la somme de toutes les valeurs doit être ajustée en F131.

Par exemple, entrez la valeur 19 = (1 + 2 + 16), la vitesse actuelle du moteur, le courant de sortie et la valeur du régulateur.

Le bouton **EXT** permet une indexation cyclique de chaque programme pour visualiser les paramètres de fonctionnement

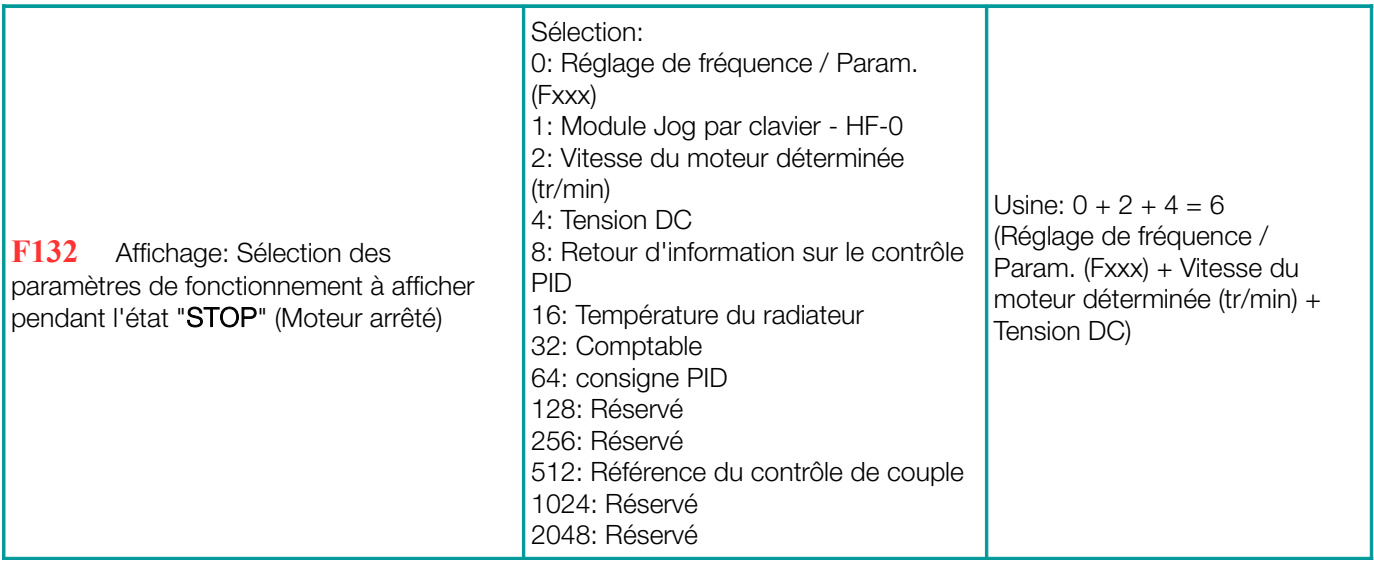

Avec le variateur en mode STOP, l'écran indiquera toujours la fréquence déterminée F131/F132 intermittent

Le tableau suivant montre les unités et le mode d'affichage pour différents paramètres :

Vitesse du moteur (tr/min): (NNNN) valeur entière - le point décimal indique des valeurs supérieures à 9999. Courant du moteur A (A.A) Tension du moteur: **U (VVV)** État du compteur: (ZZZZ)

Tension continue: u (VVV) Température du dissipateur de chaleur: H (TTT) Vitesse calculée L (sss). Point décimal pour indiquer les valeurs supérieures à 999, deux décimales pour les valeurs supérieures à 9999 Régulateur PID Set-Point (normalisé): (ou \*. \*) Alimentation PID (normalisée): (b \*, \*) Puissance moteur (normalisée): (x.x) Moteur-Couple (normalisé): (m.m)

# Paramètre, pour l'indication de vitesse calculée (affichage)

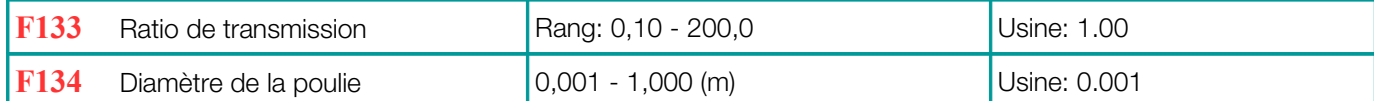

Exemple: Max. Fréquence F111 = 50.00Hz, nombre de pôles F804 = 4, ratio de transmission F133 = 1.00, diamètre de la poulie R = 0.05m (F134 = 0.05), résultat du calcul: circonférence de la poulie:  $2pr = 2 \times 3.14 \times 0.05 = 0.314$ ), Vitesse de l'axe: 60 × fréquence / (nombre de pôles × rapport de réduction) = 60 × 50 / (2 × 1.00) = 1500 tr / min. Pour vitesse linéaire: vitesse (tr / min) × circonférence de la poulie = 1500 × 0,314 = 471 (mètre / seconde).

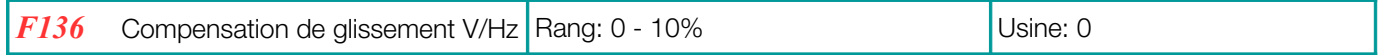

Ce paramètre compense le glissement dépendant de la charge du moteur asynchrone - il ne fonctionne que dans la zone stable de la caractéristique vitesse / couple du moteur: pendant le processus de "Démarrage à la volée", cette fonction est désactivée.

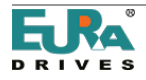

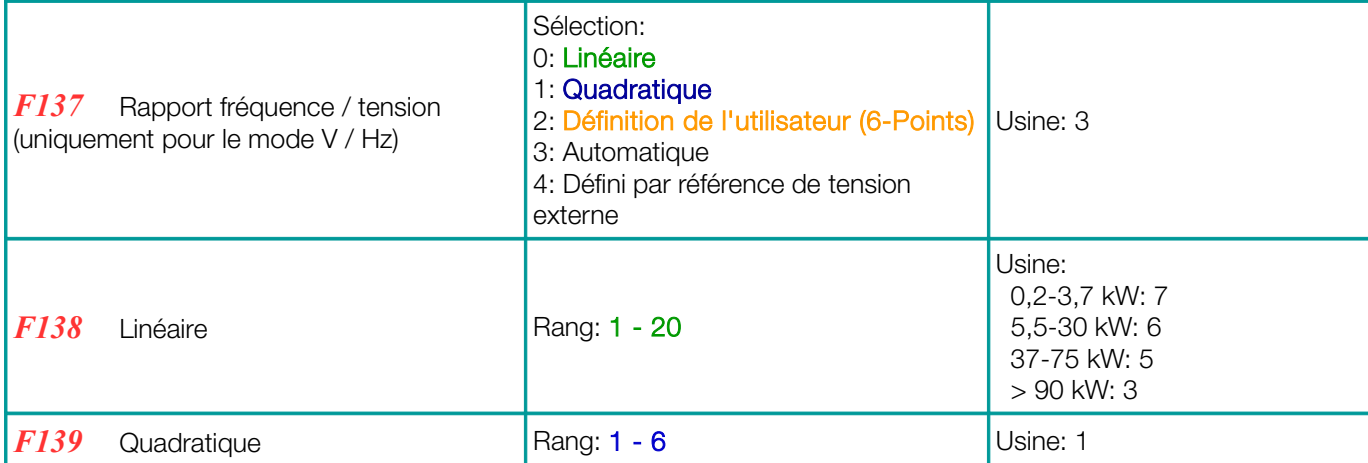

L'augmentation de la tension aux basses fréquences est nécessaire pour compenser la résistance du cuivre du stator. (Renfort de couple)

Avec F137 = 0, l'augmentation de tension linéaire est choisie, adaptée à une charge de couple constante.

Avec F137 = 1 augmentation quadratique, la courbe de droite pour la charge avec caractéristique quadratique, comme pompe et ventilateur

Avec F137 = 2, utilisé pour programmer une courbe V/Hz spécifique à l'utilisateur - voir le tableau ci-dessous Un total de 12 paramètres est nécessaire pour définir la courbe spécifique de l'utilisateur (F140 à F151).

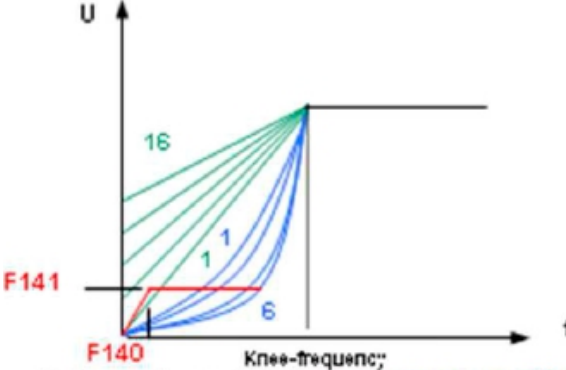

Voltage characteristic linear/quadratic/BOOST

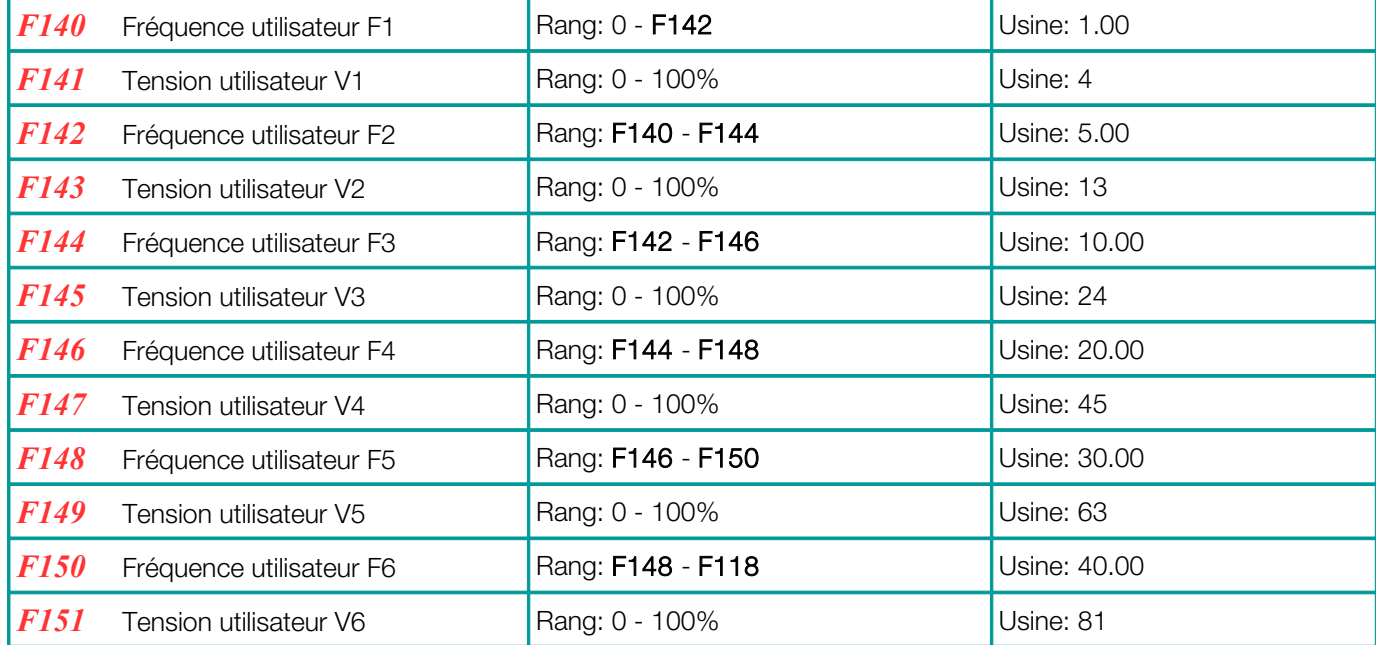

Note: V1 <V2 <V3 <V4 <V5 <V6, F1 <F2 <F3 <F4 <F5 <F6.

Si  $F137 = 3$ , la compensation de glissement fonctionne automatiquement - le réglage correct de tous les paramètres du moteur est nécessaire pour assurer un fonctionnement correct - AUTOTUNING peut être utilisé pour trouver les paramètres du moteur tels que la résistance de l'inductance et du stator (voir groupe des paramètres 8).

### Programmée par l'utilisateur

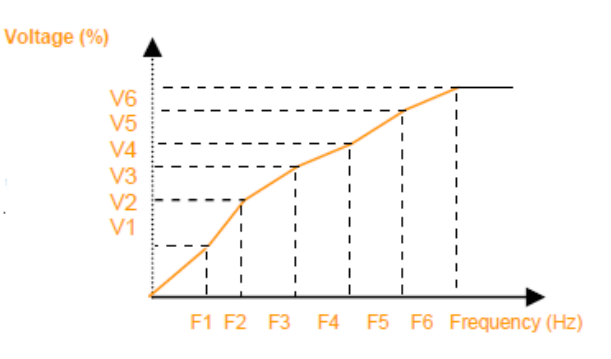

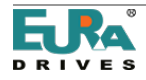

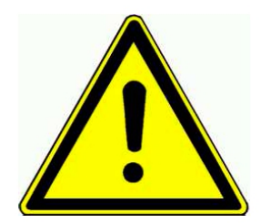

# AVERTISSEMENT !!

### L'augmentation de la haute tension à basse vitesse peut provoquer une surchauffe du variateur et/ou une surchauffe du moteur.

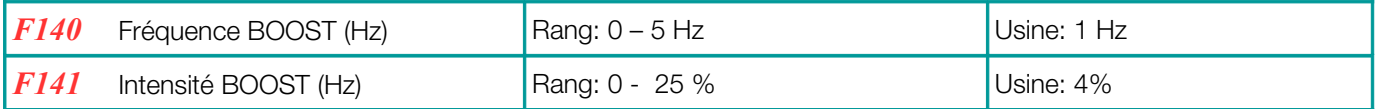

La fonction BOOST permet d'augmenter la tension supplémentaire à basse vitesse - voir graphique (pour F137 = 0 ou  $F137 = 1$ ).

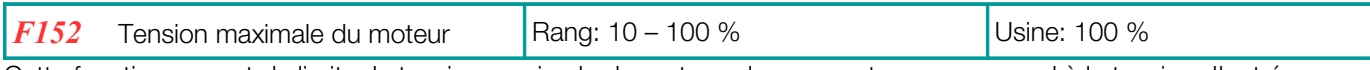

Cette fonction permet de limiter la tension maximale du moteur - le pourcentage correspond à la tension d'entrée correspondante (dans l'alimentation 400 V: 100% de la tension du moteur = 400.

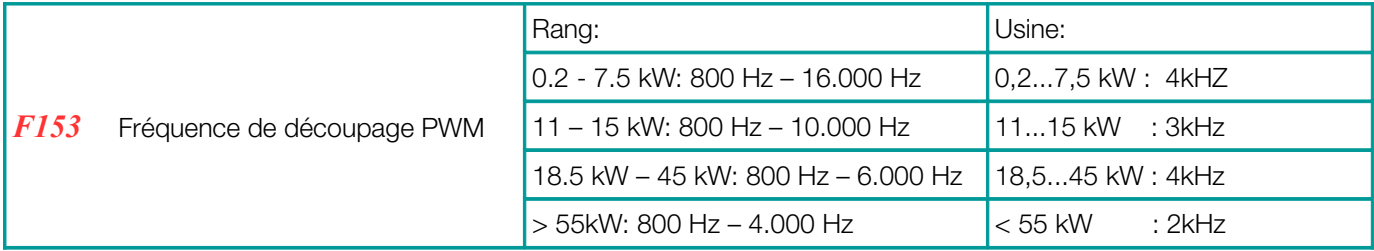

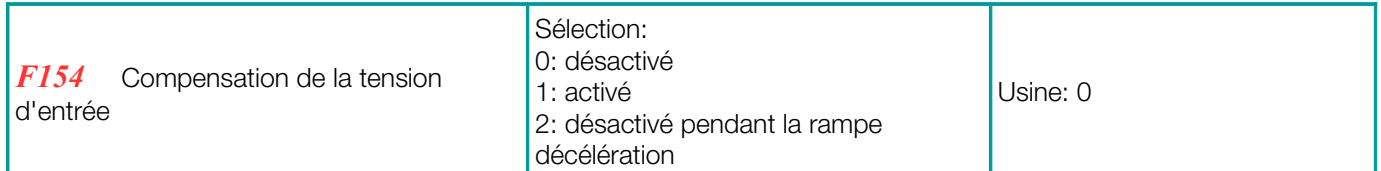

Cette fonction maintient la tension du moteur stable et indépendante de la fluctuation de tension de l'alimentation électrique. Elle peut s'étirer dans la phase de décélération, donc elle peut être désactivé seulement pendant la décélération ( $F154 = 2$ )

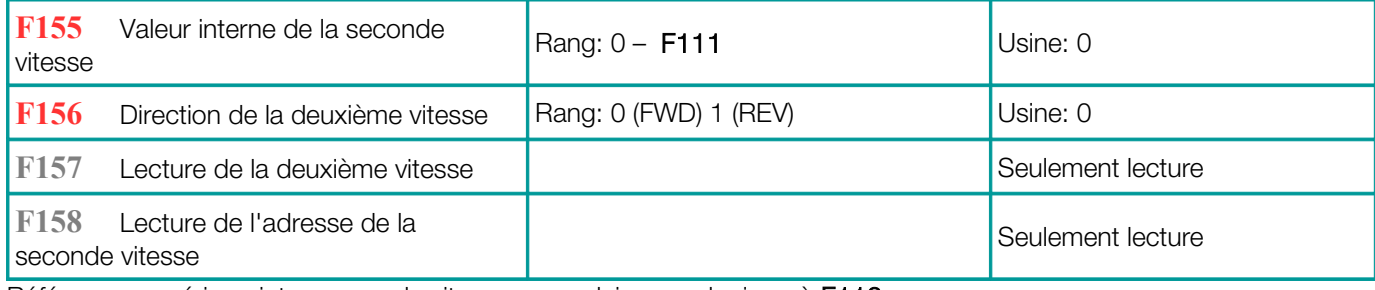

Référence numérique interne pour la vitesse secondaire - analogique à F113

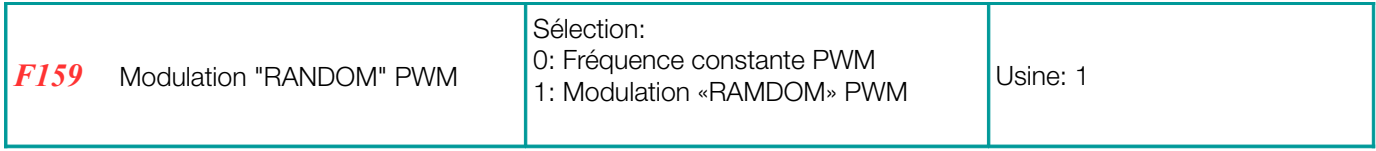

Si F159 = 0: Le variateur fonctionne avec une fréquence PWM constante (réglée en F153)

Si F159 = 1: La fréquence PWM est sur-modulée "aléatoire".

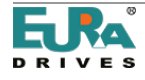

# Procédure de réinitialisation des paramètres d'usine:

Sélectionnez le paramètre F160, appuyez sur sur , la valeur du paramètre d'origine F160 est 0, appuyez sur la touche

Sélection:

**O** pour régler F160 sur 1, appuyez à nouveau sur sur

Après quelques secondes, tous les paramètres d'usine par défaut sont restaurés. La valeur dans F160 retourne à 0, une fois le processus de restauration terminé.

# ATTENTION:

Le processus ne restaurera pas les valeurs par défaut définies en usine dans les paramètres: F400, F402, F406, F408, F412, F414, F421, F732, F742, F745, F901

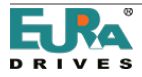

# 9) Groupe de paramètres 200: Contrôle du variateur

## START / STOP / direction de déplacement:

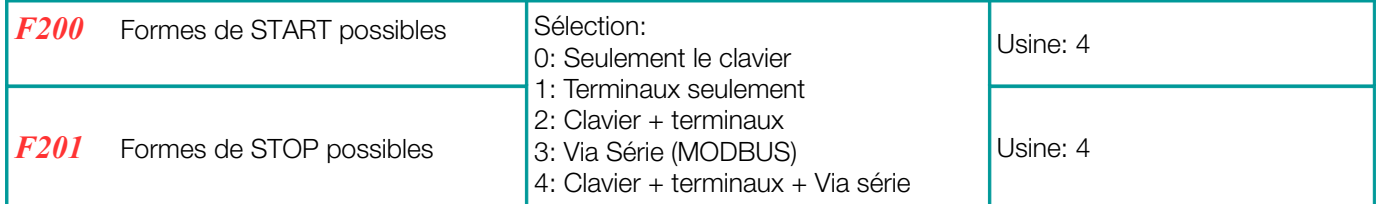

F200 et F201 sont utilisés pour définir le mode de démarrage et d'arrêt du variateur, à travers le bouton poussoir du clavier, entrée numérique sur les terminaux, commandes MODBUS ou une combinaison des trois. Tous les signaux sont dynamiques. Les impulsions d'entrée sont suffisantes pour démarrer / arrêter le variateur.

Ces paramètres ne sont valides que si  $F208 = 0$  (par défaut), si  $F208 > 0$ , ce paramètre sera ignoré

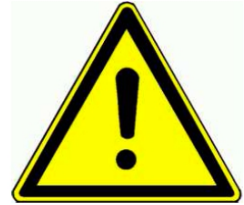

### Attention:

Les commandes RUN / STOP, tels sont définies dans les paramètres F200 et F201, fonctionnent avec des signaux dynamiques (impulsions). En Europe, il est plus commun de travailler avec des signaux statique (pour des raisons de sécurité). Par conséquent, il est recommandé d'utiliser les signaux RUN / STOP, défini par le paramètre F208 (contrôle à deux fils)

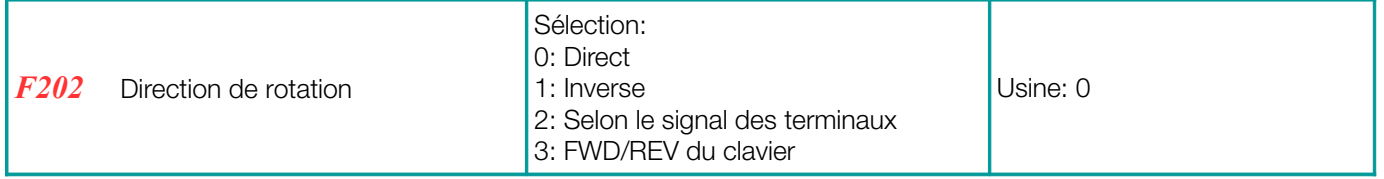

S'il n'y a pas d'autre sens de rotation (logique), la rotation dépend de ce paramètre, par exemple, en cas de contrôle du clavier. Sinon, l'adresse dépend de la fonction logique de plus panneaux de direction Si (F500 = 2) - cycle de fréquence automatique - ce paramètre est ignoré

### Sélection de l'origine de la référence de vitesse

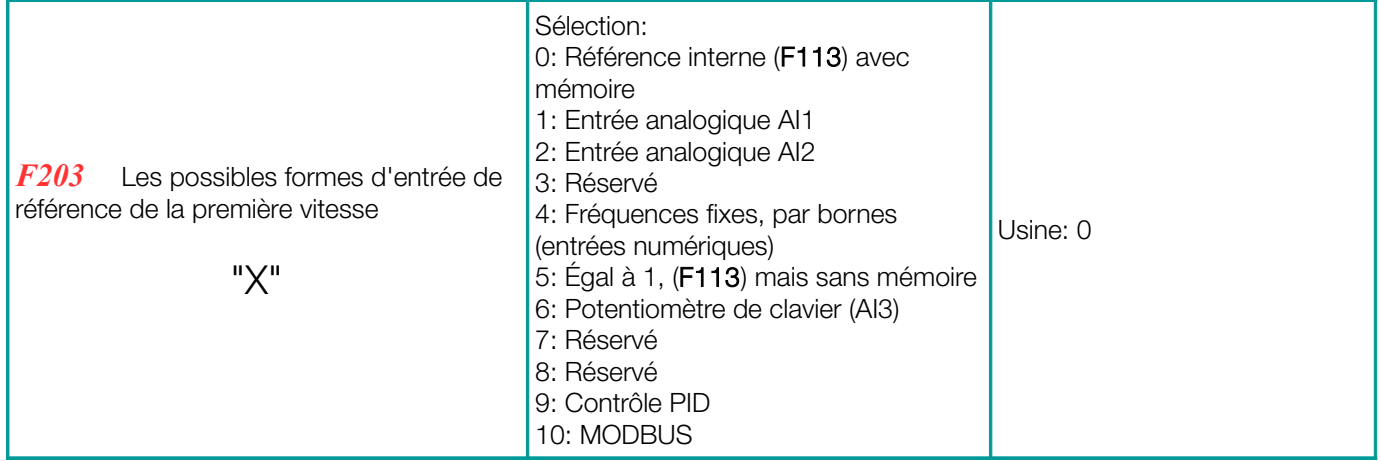

F203 = 0: Le variateur accélère après la première commande START à la valeur de fréquence F113, en utilisant le touches ou les entrées du terminal numérique correctement configurées, l'utilisateur peut modifier

fréquence, après une commande STOP, la dernière valeur de fréquence sera automatiquement mémorisée. Pour activer la fonction de mémorisation en cas de déconnexion, il est également nécessaire de régler F220 = 1. F203 = 1 - F203 = 2: est le réglage de la référence de vitesse par les canaux analogiques AI1-AI2.

Les canaux analogiques peuvent être configurés pour 0..10V, -10V ... + 10V ou 0 (4). 20mA (en 500 Ohm). Configuration via les commutateurs DIP de la carte de commande (voir chapitre: 5 Hardware et configuration matérielle des canaux d'E / S). Valeur par défaut: AI1 = 0 ... 10V, AI2 = 0 ... 20 mA. Pour effectuer 4 ... 20 mA, un décalage peut être programmé: F406 = 2V.

F203 = 4: Jusqu'à 16 fréquences programmées fixes, sélectionnables via des entrées numériques programmables DI1 ... ED5 (8)

F203 = 5: même fonction que F203 = 0: Référence interne (F113), mais sans mémoire après STOP ou éteint

F203 = 6: Le potentiomètre du clavier fonctionne comme un signal de référence de vitesse (uniquement pour les claviers avec potentiomètre intégré)

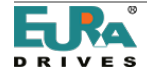

F203 = 9: La sortie du régulateur PID fonctionne comme une source de vitesse de référence (pour les applications de Régulateur PID))

F203 = 10: Référence de vitesse via liaison série (MODBUS)

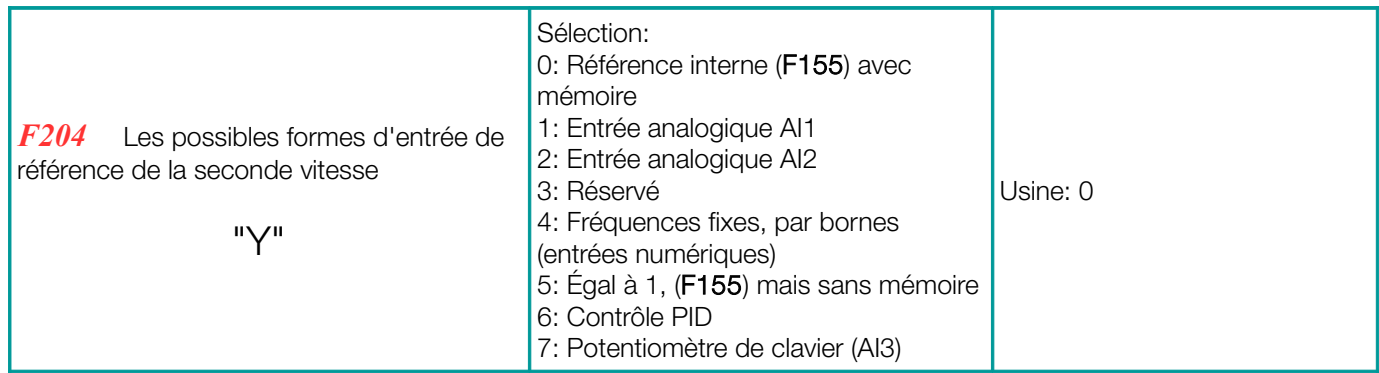

Le canal de vitesse secondaire a la même fonction que le canal principal, s'il est sélectionné comme référence unique. En ajustant le paramètre F207, les canaux primaires et secondaires peuvent être concaténés ensemble.

Si F204 = 0, la valeur dans F155 fonctionne comme référence de vitesse initiale, si le canal secondaire est uniquement utilisé, dans ce cas, la valeur de F156 est ignorée

Si F207 = 1 ou F207 = 3: les valeurs de F155 et F156 sont valables pour la source de référence de vitesse secondaire F205 et F206 déterminent la plage du canal de vitesse secondaire, si le canal analogique AI1 ou AI2 est utilisé comme référence d'entrée de seconde vitesse (F205 = 1 ou 2)

Il n'est pas autorisé de configurer la source de référence de vitesse primaire et secondaire par le même canal.

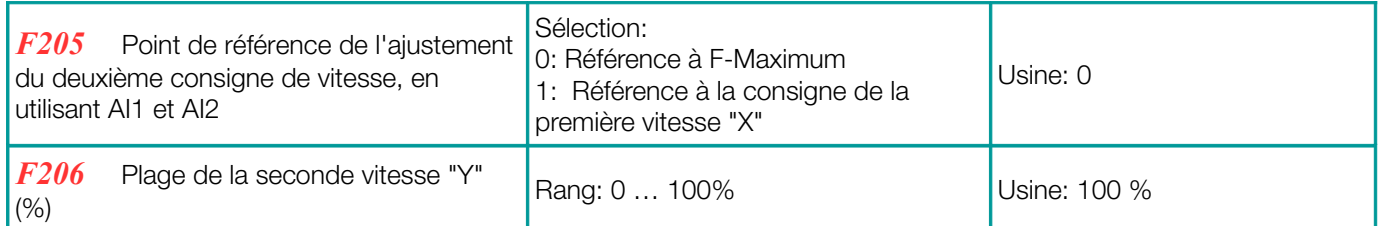

En cas de contrôle de vitesse combiné et de vitesse secondaire via AI1 ou AI2, les paramètres F205 et F206 déterminent la relation avec la référence primaire.

### Contrôle de vitesse combiné - entre la référence de vitesse primaire et secondaire

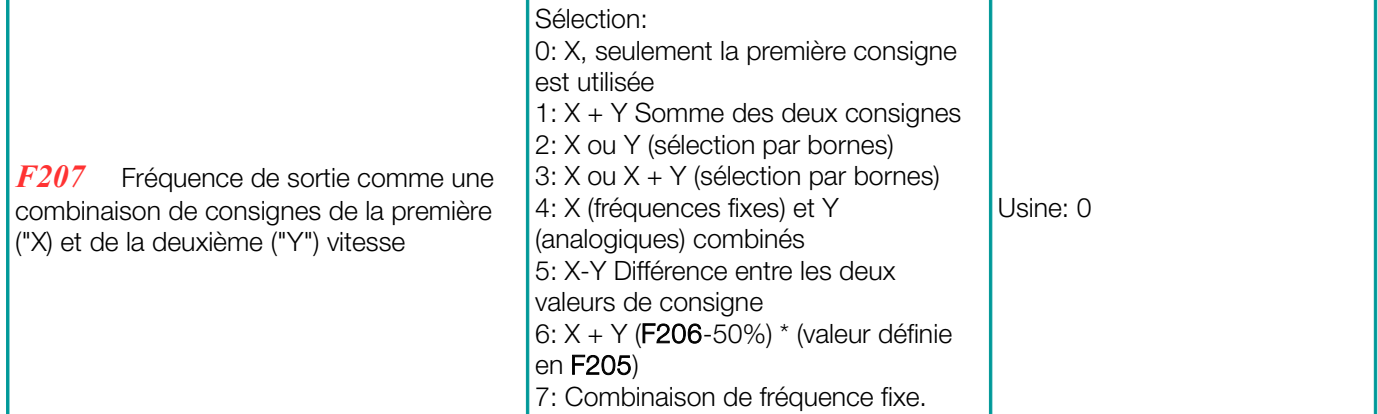

Si F207 = 1: X + Y, la somme des deux canaux est utilisée - il n'est pas permis d'utiliser la sortie du régulateur PID pour les signaux de référence de vitesse.

Si F207 = 3: X ou (X + Y), déterminent la fréquence de sortie. Sélection par entrée numérique des terminaux. il n'est pas autorisé d'utiliser la sortie du régulateur PID. Il n'est pas autorisé pour le signal de référence de la vitesse. Si F207 = 4: Les fréquences fixes sont la source de vitesse primaire, avec priorité à l'entrée de référence de vitesse analogique, par exemple ( $F203 = 4$  et  $F204 = 1$ ).

Si F207 = 5: La différence entre les deux canaux de référence de vitesse détermine la fréquence de sortie - La sortie du contrôleur PID n'est pas utilisable.

Si F207 = 6: la fréquence de sortie est réglée en fonction de X + X (F206-50%) \* F205 - La sortie du régulateur PID n'est pas permis.

Si F207 = 7: les fréquences fixes sont la source de référence primaire, elles ont priorité sur la source de référence secondaire F155 (cette configuration n'a de sens que pour F203 = 4 et F204 = 0)

Note: Si F207> 0, la sortie du régulateur PID ne peut pas être utilisée comme référence de fréquence

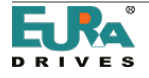

# Combinaison entre différents canaux de référence de vitesse

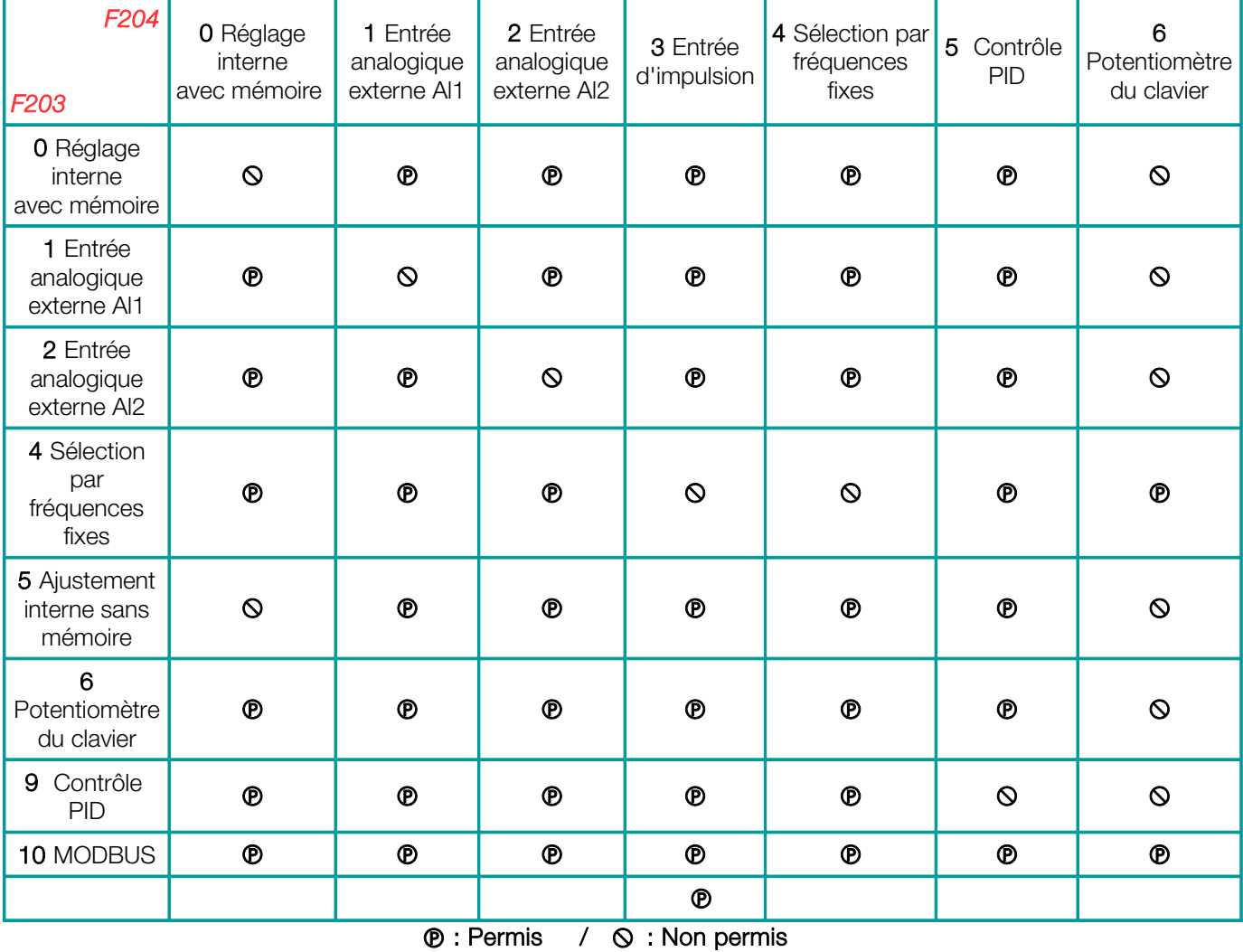

-L'algorithme de contrôle automatique de la fréquence du cycle ne peut pas fonctionner combinaison avec d'autres.

# Commande à deux / trois fils pour START - STOP - DIRECTION: Ce mode de contrôle écrase le réglage dans F200, F201, F202

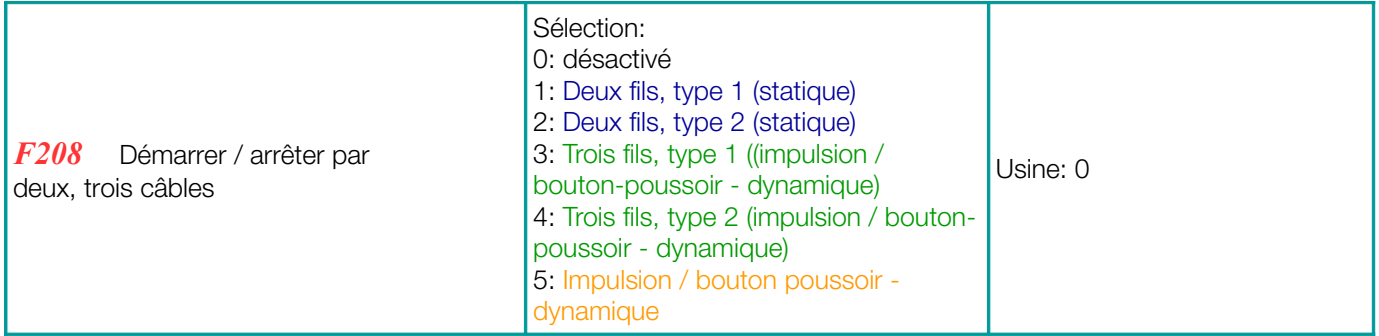

F208 = 0: Si un contrôle de fréquence fixe est requis, ce mode doit être désactivé!

Si F208> 0: les fonctions F200, F201 et F202 sont ignorées.

"FWD", "REV" et "X" sont des signaux d'entrée de terminal numérique pour le mode de commande deux / trois câbles. Ces signaux logiques sont affectés à DI1 ..... DI6 (DI8) via les paramètres F316 ... F323 Code d'affectation pour DIxx: FWD =  $15$ , REV =  $16$ , X =  $17$  - voir le chapitre: Groupe de paramètres 300 -

Configuration d'E / S numérique

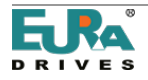

#### $F208 = 1$ : Deux fils type 1

K1 = START Direct (d'usine en DI3)

K2 = START Inverse (d'usine en DI4)

#### $F208 = 2$ : Deux fils type 2

K1 = START (d'usine en DI3)

K2 = Sens de rotation (d'usine en DI4)

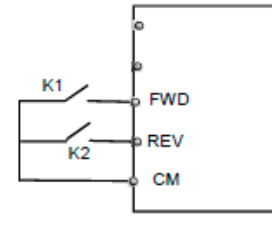

K1

 $K2$ 

# Table de vérité  $K1$  K2  $\begin{array}{c|c|c|c|c} \hline \hline \hline \hline \hline \hline \end{array}$  o stop 1 0 DIRECT 0 | 1 | INVERSE 1 | 1 | STOP

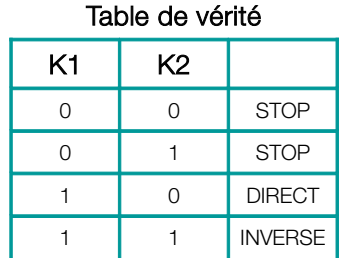

### $F208 = 3$ : Trois fils type 1

Contrôle impulsion / bouton poussoir

FWD (SB2) = impulsion START direct (n.o.) FWD=NO REV (SB1) = Impulsion START inverse (n.o.) REV=NO  $X$  (SB3) = Annule impulsion (n.f) STOP  $X=NC$ 

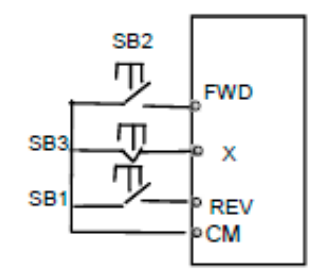

**FWD REV** 

CM

#### $F208 = 4$ : Trois fils type 2

Contrôle impulsion / bouton poussoir

FWD (SB1) = START impulsion direct (n.o.) FWD=NO  $X$  (SB2) = Annule impulsion (n.f) STOP  $X=NC$  $K1 =$  Direction

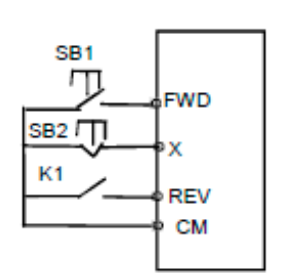

#### $F208 = 5$ : Trois fils type 3

Contrôle impulsion / bouton poussoir

FWD (SB1) = Impulsion: START direct / STOP, fonction bistable, (n.c.) FWD=NO REV (SB2) = Impulsion: START inverse / STOP, fonction bistable, (n.c.) REV=NO

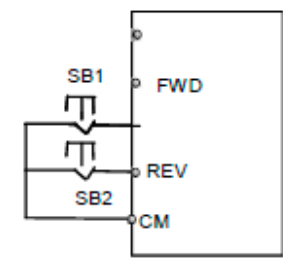

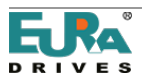

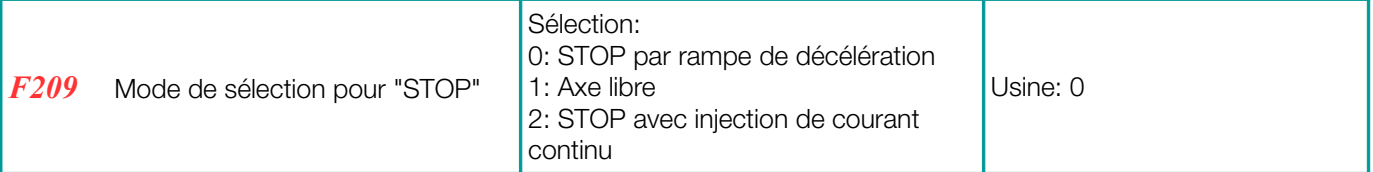

Si la commande F209= 1: STOP désactive l'étage final, le moteur s'arrête sans contrôle d'inertie Si F209 = 2: STOP avec fonction de freinage CC (définie en F600, F603, F605, F656)

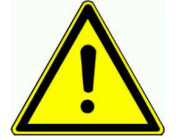

# ATTENTION:

En mode de freinage CC, toute l'énergie cinétique se dissipe dans le rotor, donc il ne sera pas permit une utilisation cyclique, pour éviter la surchauffe du moteur

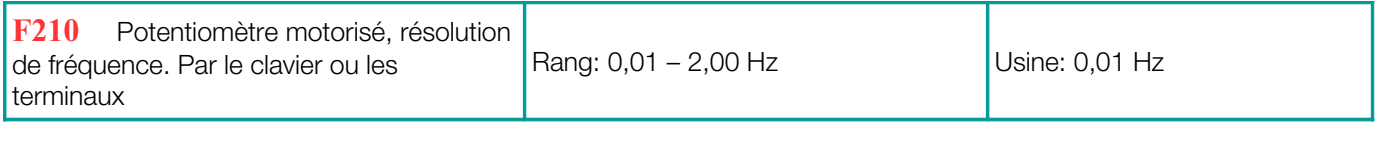

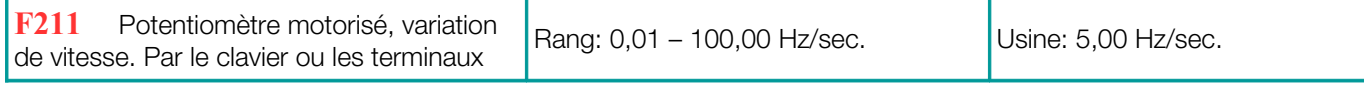

Si F203 = 0/5: Le variateur démarre avec la fréquence initiale F113 (mémoire avec F203 = 0) - F220 = 1, pour mémoriser aussi avec la déconnexion.

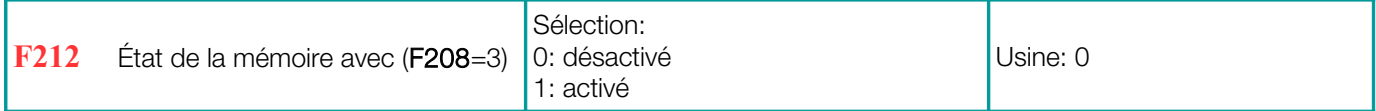

Si elle est activée, après la mise hors tension ou la réinitialisation, le variateur redémarre dans le même état que précédemment (l'impulsion de démarrage / redémarrage a été mémorisée)

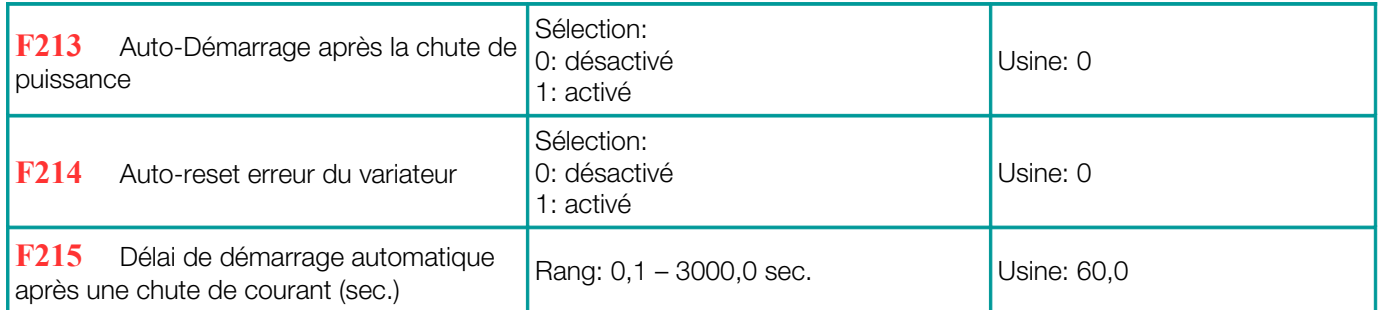

Si F213 = 1 forcera le variateur à redémarrer automatiquement en cas d'arrêt. Lors de la mise en marche, le variateur redémarre avec les mêmes conditions précédentes (fréquence / adresse). F215 définit le bon moment pour le démarrage automatique de l'allumage.

Le démarrage automatique de l'allumage ne fonctionne qu'avec  $F208 = 0$  (commande de démarrage dynamique) Si F220 = 0, la fréquence est F113, si aucune autre source de référence n'est pas activée. Il s'applique aux

commandes (contrôle à trois fils), mais la fonction n'a aucun effet lorsque F208 = 1/2 est réglé

Si F214 = 1 provoque une réinitialisation automatique en cas d'erreur de le variateur. F217 est le temps de retard pour réinitialiser les erreurs, tandis que F215 fonctionne comme temps de retard pour le redémarrage après la réinitialisation des erreurs.

Le démarrage automatique est effectué uniquement si une erreur survient pendant la condition de démarrage (marche du moteur), dans le cas de la condition STOP, seule une erreur de réinitialisation sera effectuée.

En cas de désactivation automatique de la réinitialisation d'erreur, une réinitialisation manuelle doit être effectuée (signal clavier / terminal)

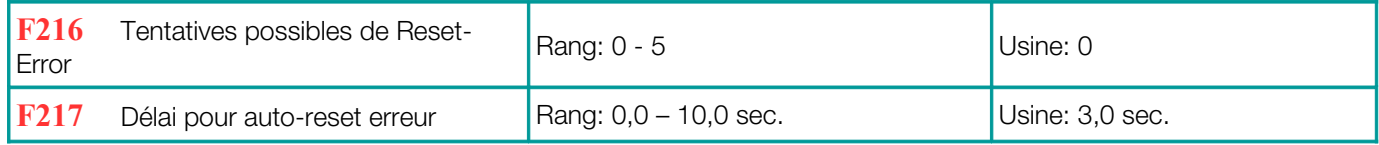

AVERTISSEMENT: L'activation de AUTOSTART et / ou AUTORESET peut provoquer un démarrage inattendu du système d'entraînement !!

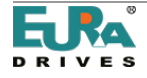

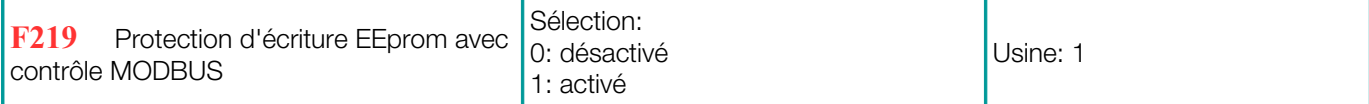

Notez que F219, la protection d'écriture EEProm, est activée par défaut (pour éviter que EEProm soit détruit en raison d'opérations d'écriture répétitives). Avec cette configuration toutes les données envoyées par MODBUS sont stockées dans la RAM seulement et sont perdues après la déconnexion.

Si le convertisseur fonctionne avec des valeurs de paramètres qui varient continuellement, comme la référence de vitesse, il est recommandé de travailler uniquement en RAM.

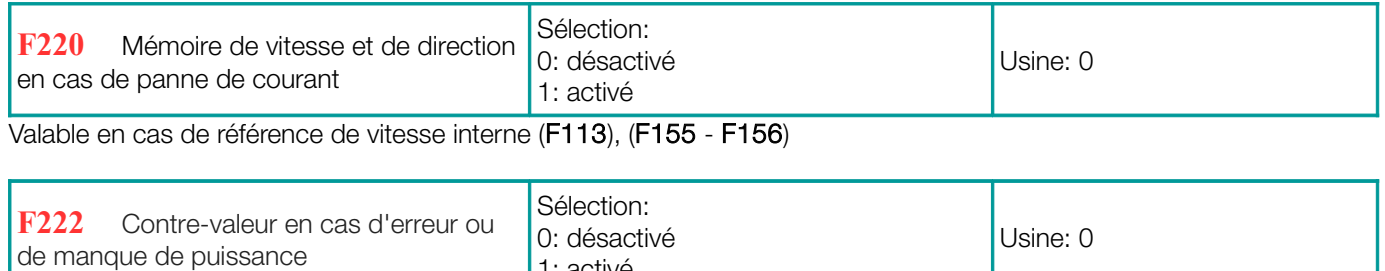

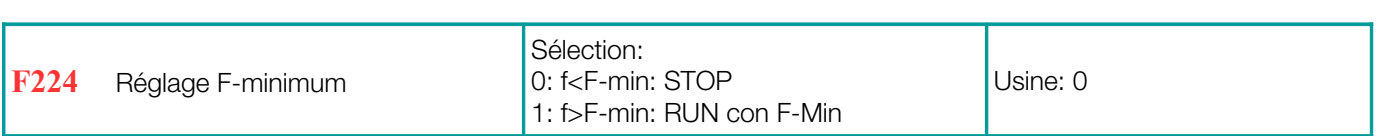

1: activé

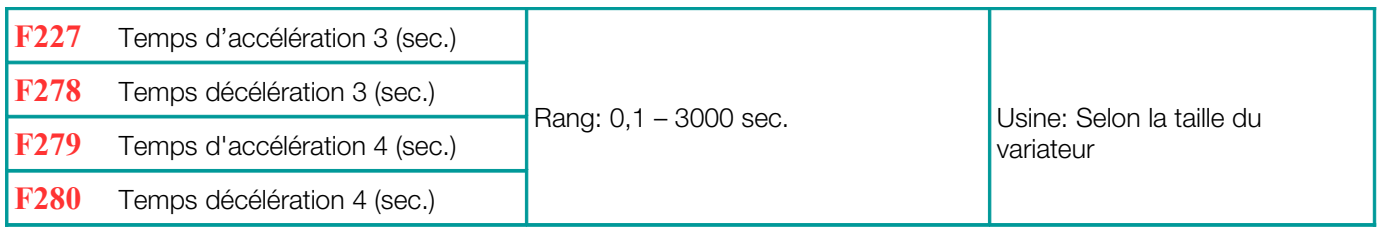

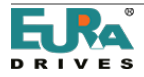

# 10) Groupe de paramètres 300: Configuration des E / S digitales

# Les canaux d'E / S numériques suivants sont disponibles dans les variateurs EP66:

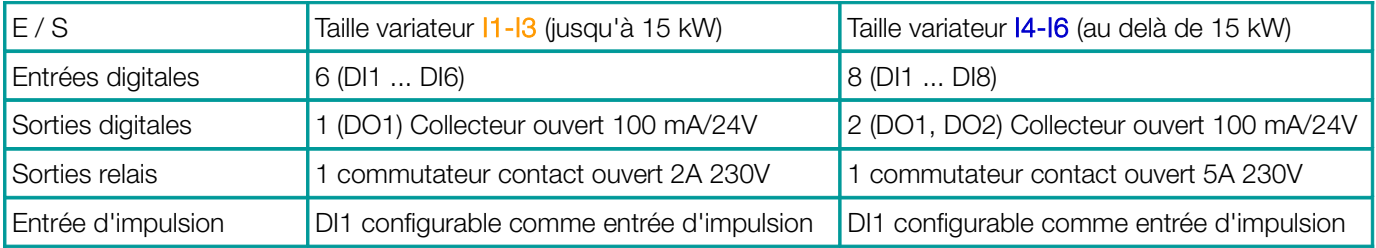

Configuration matérielle: à effectuer comme décrit au chapitre [5\) Carte de contrôle: matériel et configuration d'E/S](#page-29-0) Les paramètres F300-F302 (pour les sorties) et F316-F323 (pour les entrées) permettent l'affectation de plusieurs fonctions aux canaux d'E/S digitaux.

### Mappage des fonctions pour les canaux de sortie digitales:

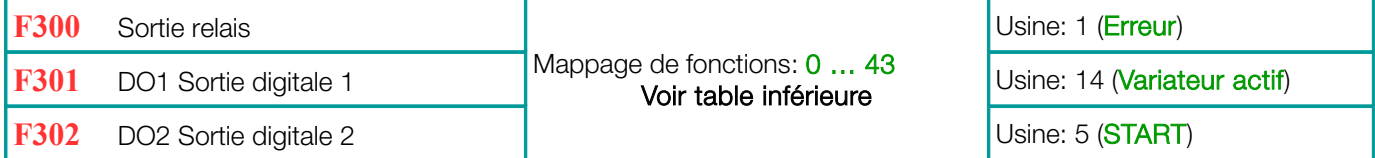

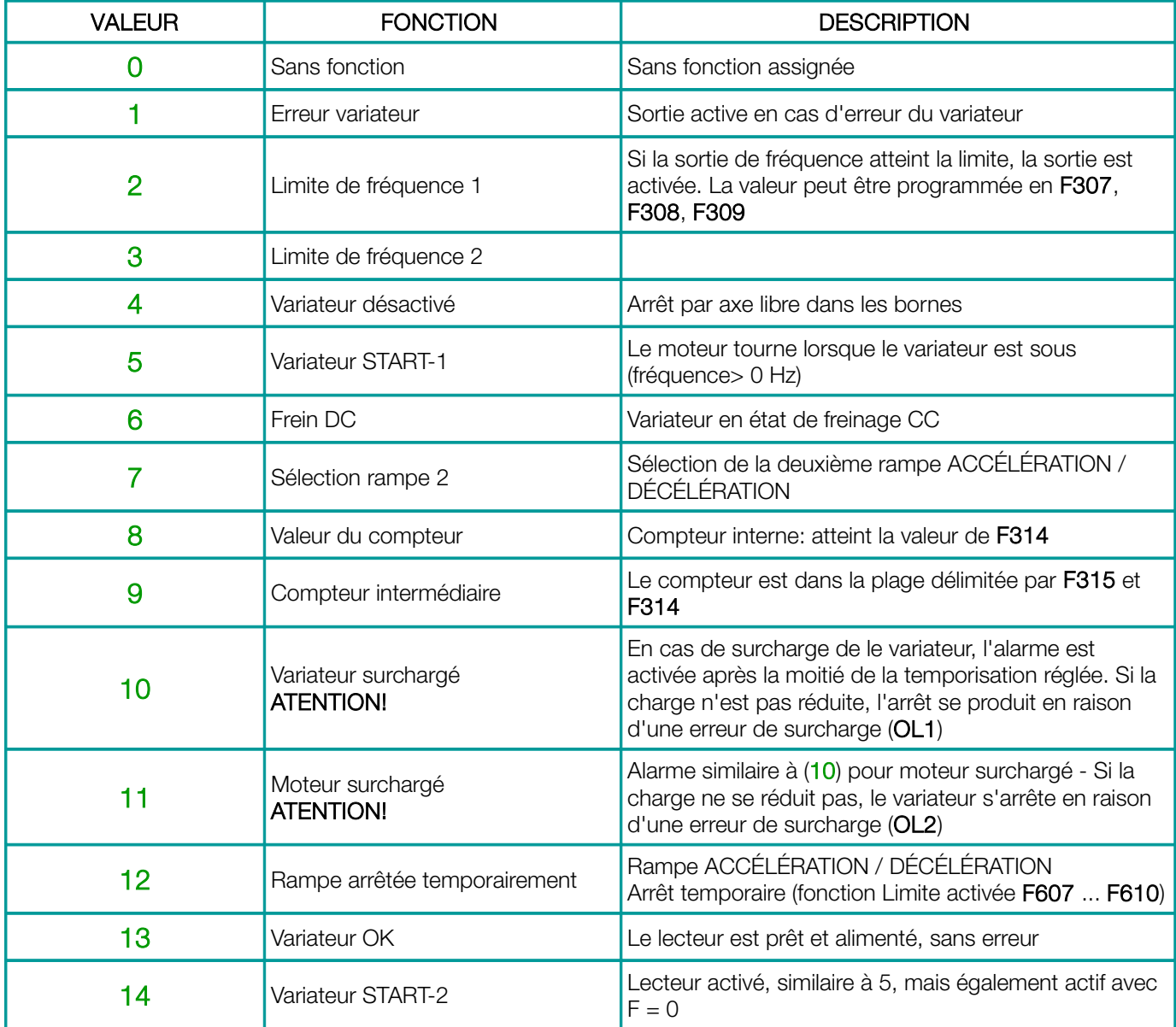

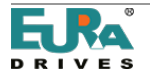

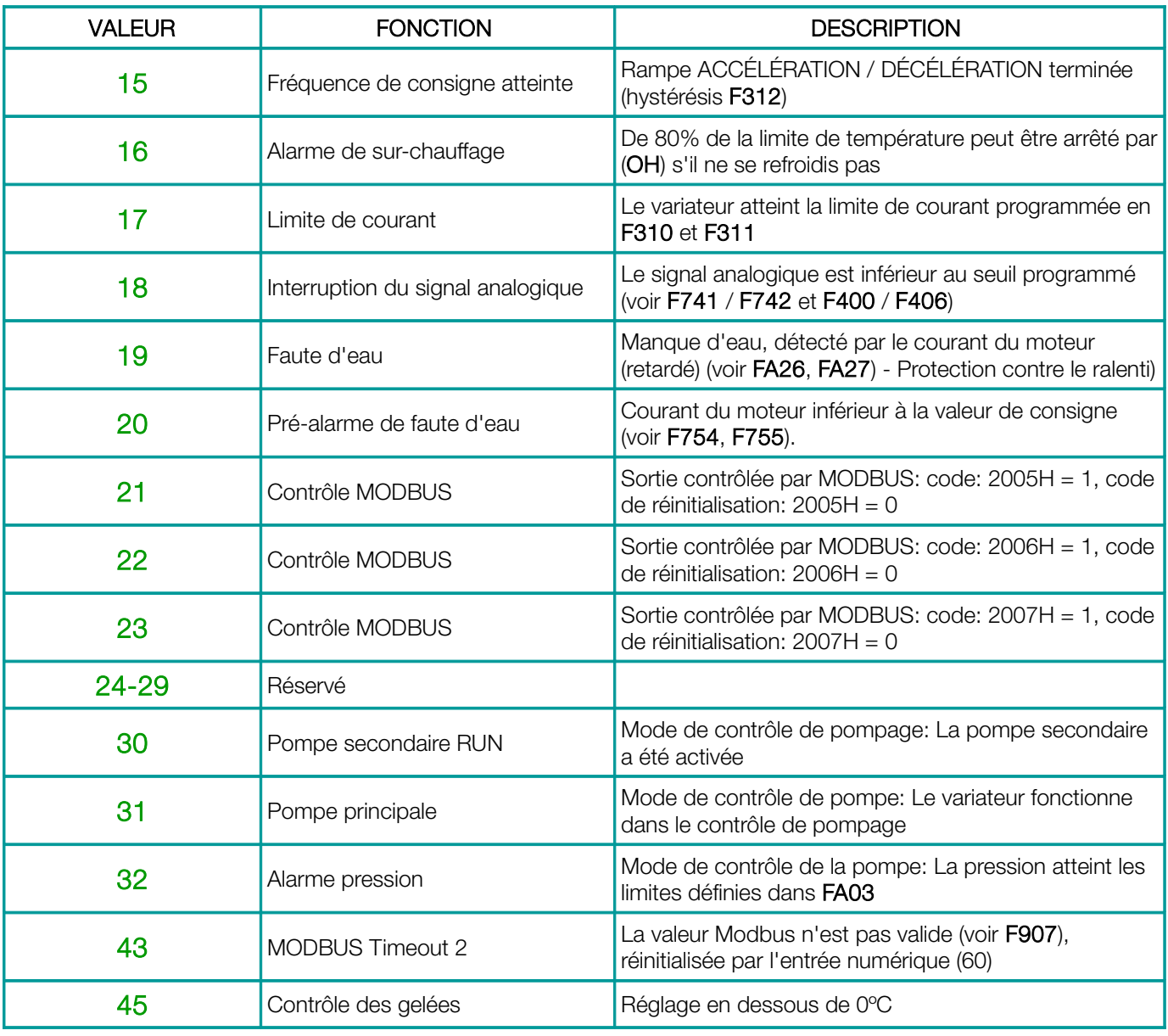

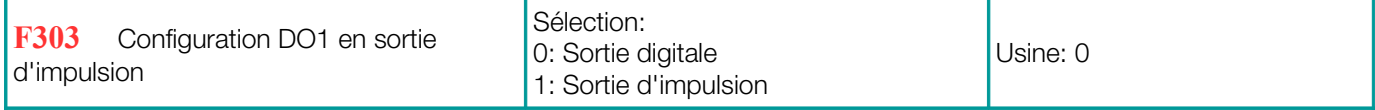

Si F303 = 1: La sortie DO1 est configurée comme une sortie d'impulsion rapide, avec une fréquence d'impulsion maximale de 50 kHz. Configuration du signal via le paramètre F449 - F453.

# Activation et configuration de la rampe en "S"

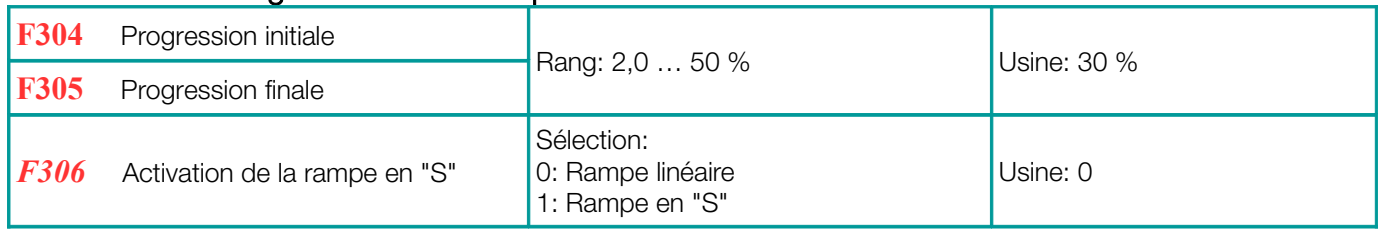

# Ajustement du seuil de fréquence

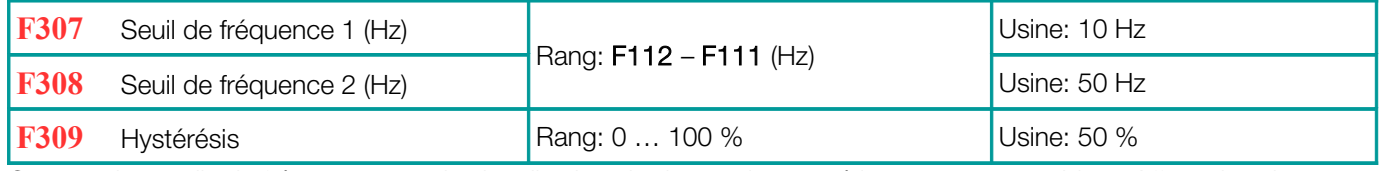

Ce sont des seuils de fréquence pour la signalisation via des sorties numériques programmables - Affectation des

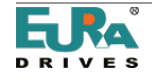

fonctions: 2/3. Hystérésis à soustraire de la valeur de seuil

## Seuil de courant

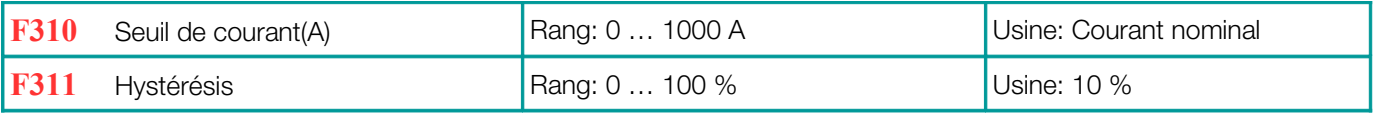

Seuil de courant, signalé par des sorties numériques programmables - Affectation des fonctions: 17 Hystérésis à soustraire de la valeur de seuil

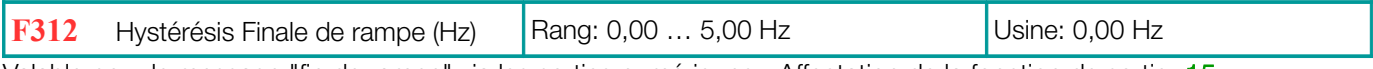

Valable pour le message "fin de rampe" via les sorties numériques - Affectation de la fonction de sortie: 15 Hystérésis à soustraire de la valeur de seuil

### Programmation de comptabilité interne

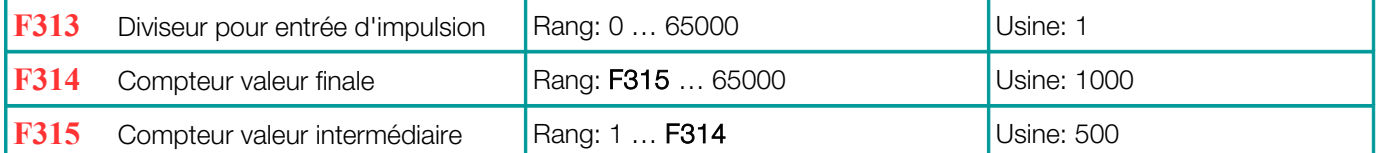

Valeurs programmables, pour les signaux des messages d'état du compteur, via les sorties numériques - fonctions attribué 8/9

Fonction 8: Une impulsion de sortie est générée, dans la valeur finale des compteurs

Fonction 9: Sortie activée après avoir atteint la valeur intermédiaire, désactivée dans la valeur finale des compteurs

## Mappage des fonctions pour les canaux d'entrée digitales:

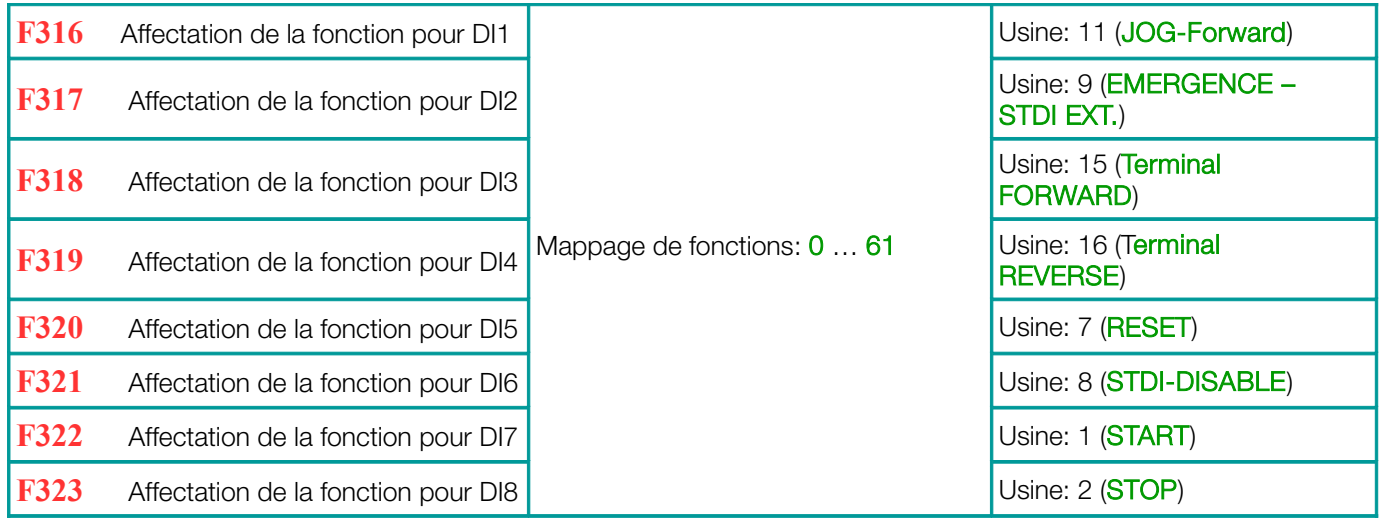

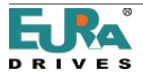

# Tableau: Fonctions des entrées digitales

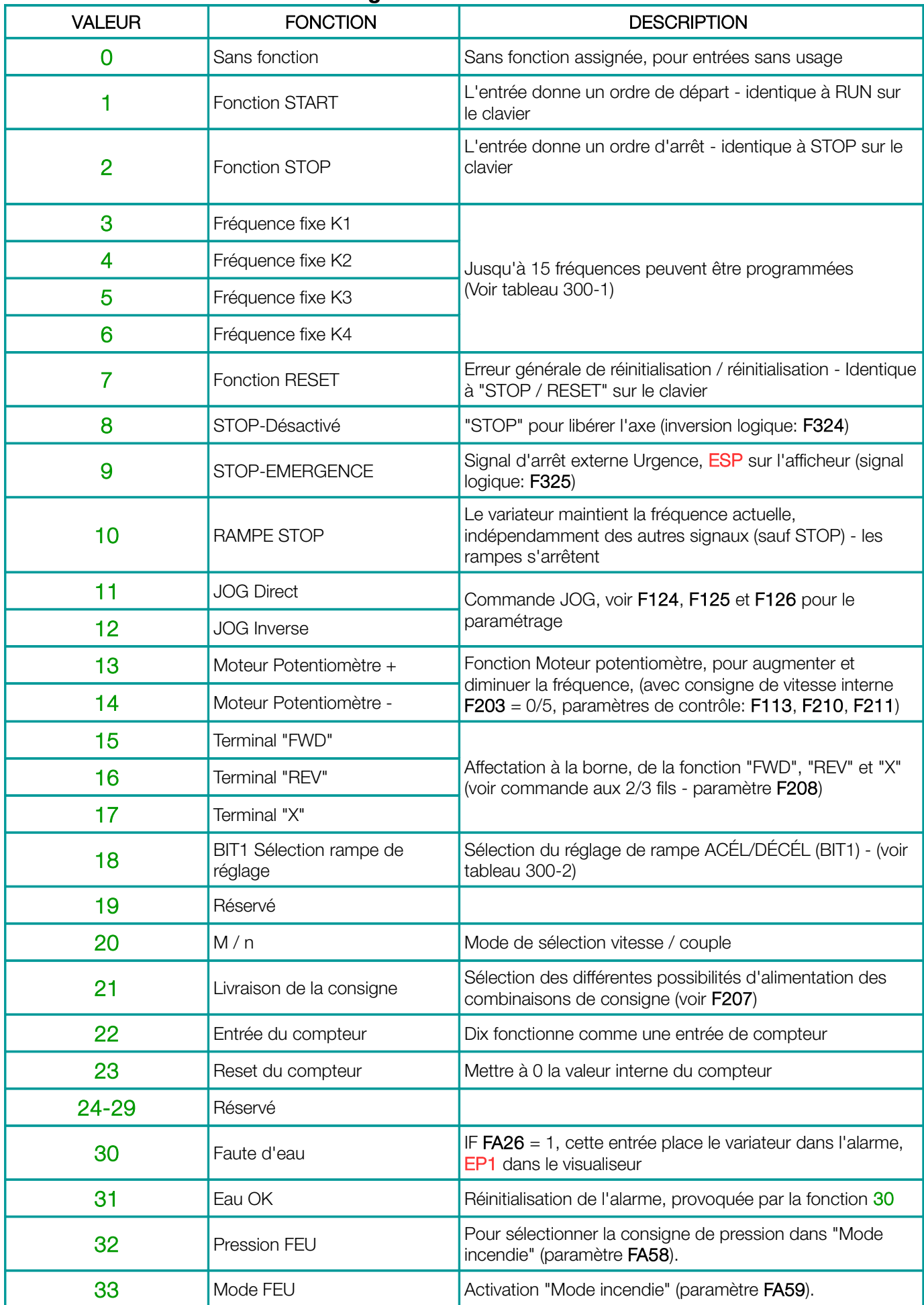

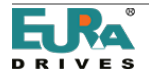

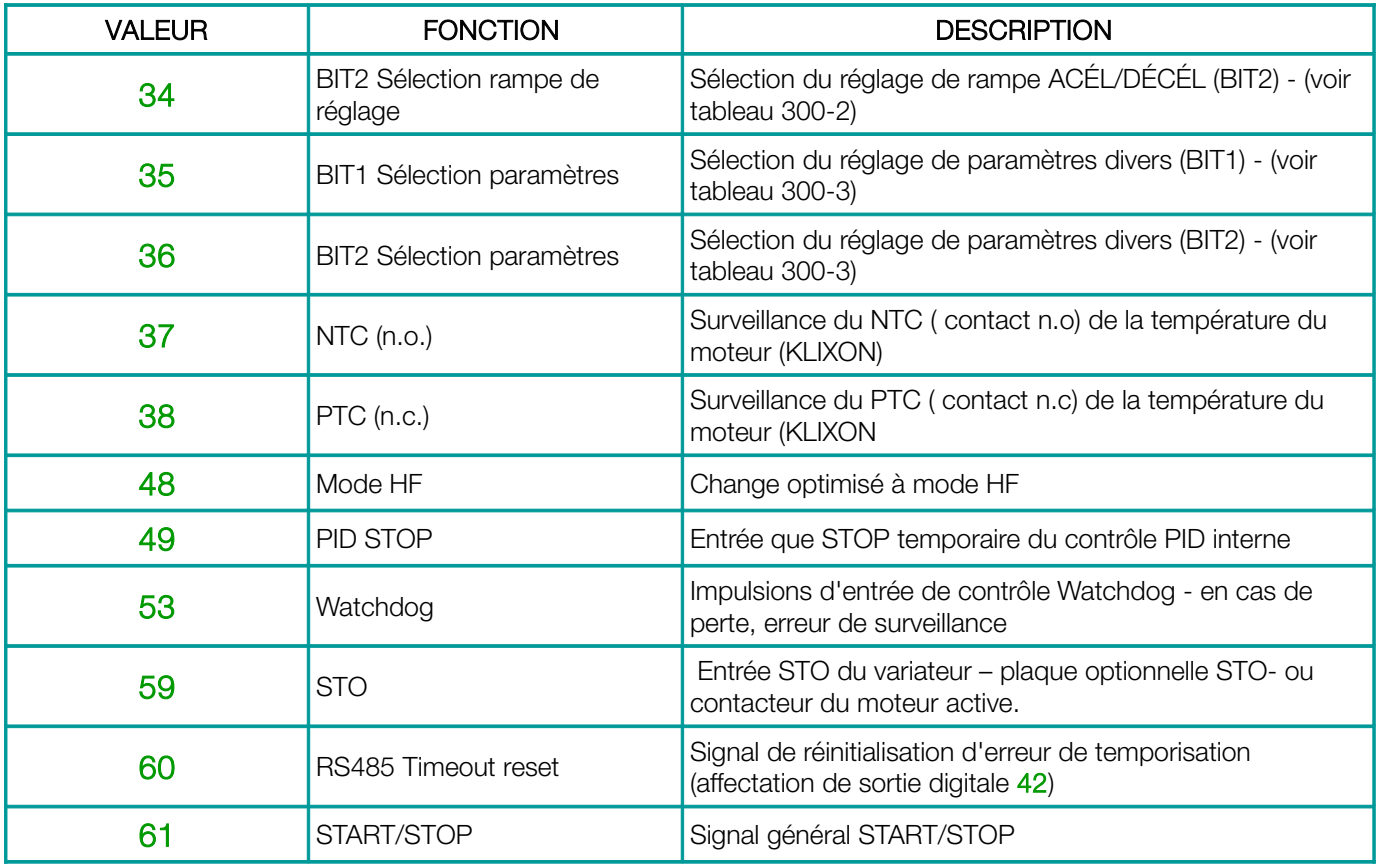

# Sélection de fréquences fixes - tableau 300-1

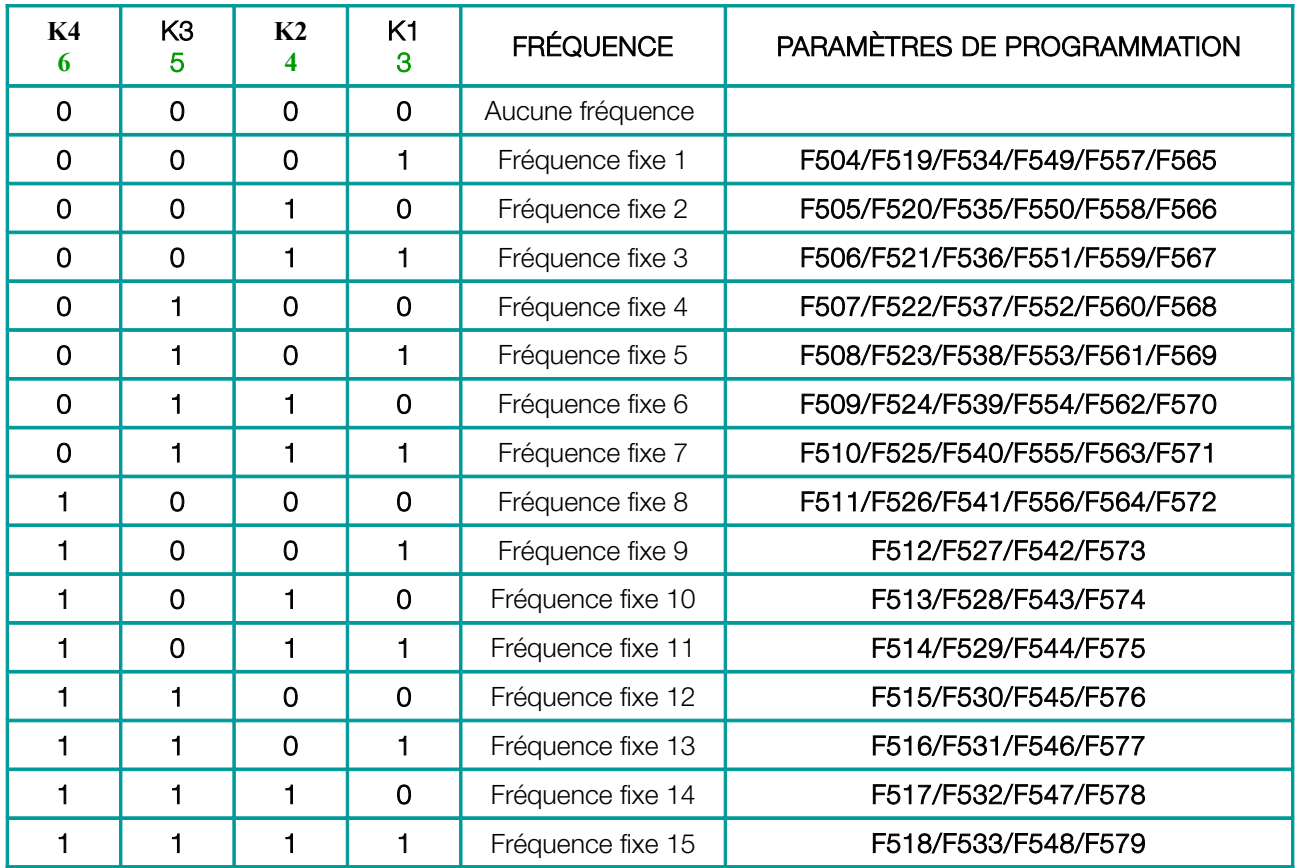

# Attention:

Sélection binaire K1 ... K4 (F500 = 1) - pour une sélection directe via K1 ... K4, utilisez les fréquences fixes 1, 2, 4 et 8. Sélection directe de seulement 3 fréquences fixes: K1 .... K3 ( $F500 = 0$ )

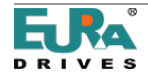

# Accélération/Décélération: Sélection de rampe - tableau 300-2

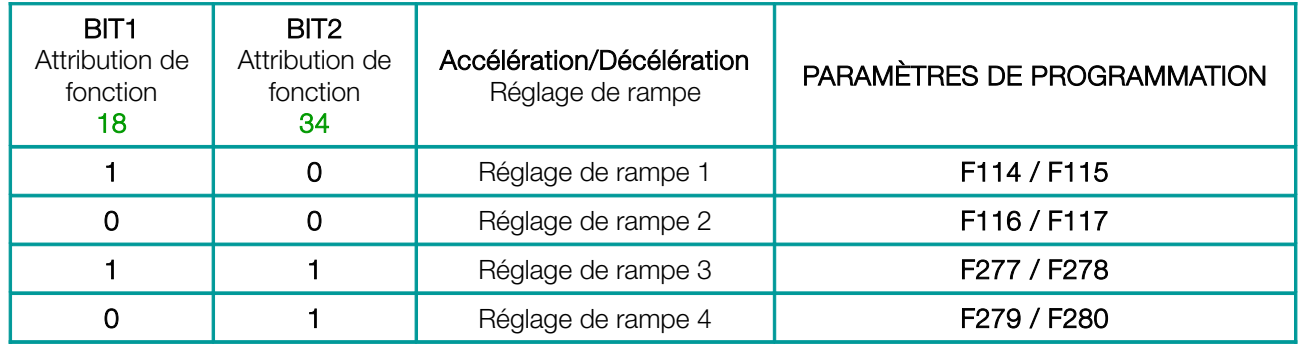

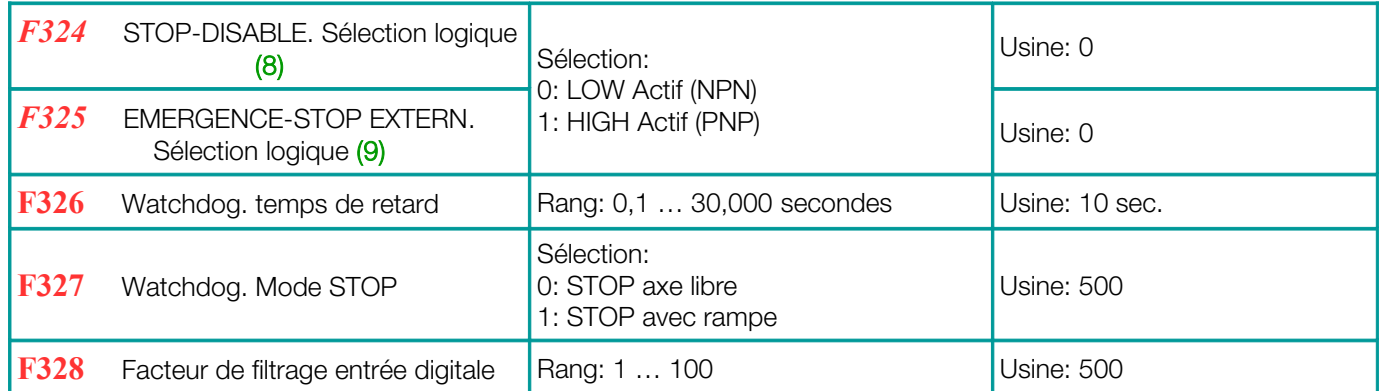

# Inverser la logique des entrées digitales

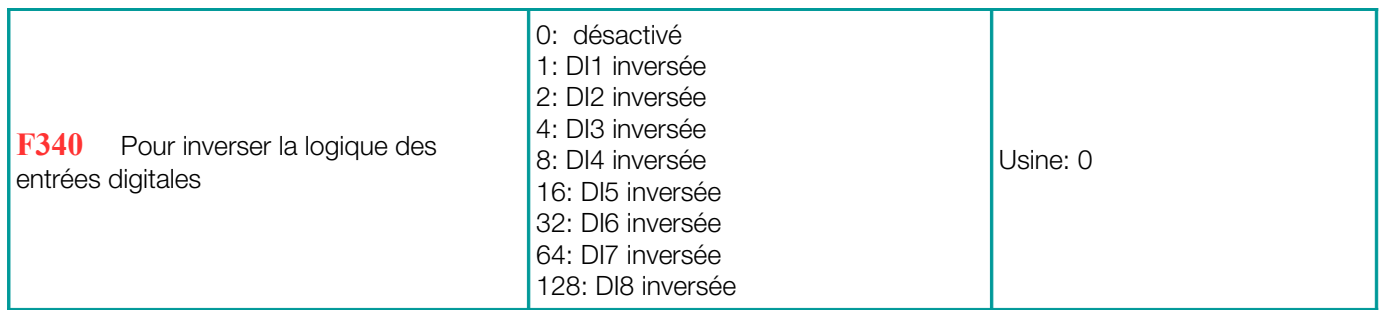

Inverser la logique d'une entrée numérique. Pour inverser la logique de plusieurs entrées, la somme des entrées individuelles doit être stockée dans ce paramètre (expl.: DI4 et DI6: 8 + 32 = 40)

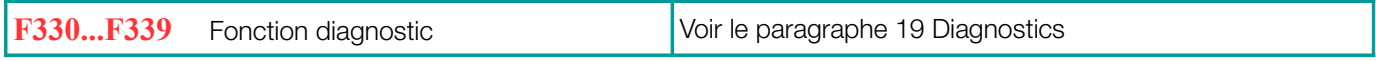

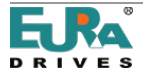

# 11) Groupe de paramètres 400: Configuration des E / S analogiques

Deux cartes de contrôle différentes sont utilisées dans les variateurs EP66, en fonction de sa taille:

### Puissance du variateur jusqu'à 15 kW - taille I1-I6 Puissance du variateur 18,5 - 90 kW - taille I4-I6

Les deux cartes de contrôle offrent des canaux d'entrée / sortie analogiques indépendants. Chacun d'eux peut être adapté à plusieurs signaux d'entrée / sortie - toute la configuration doit être fait par configuration logicielle / matérielle.

Détails et instructions pour la configuration matérielle: voir chapitre [5\) Carte de contrôle: matériel et configuration d'E/S](#page-29-0)

Le tableau suivant décrit comment configurer les paramètres du logiciel

Configuration des voies de référence de vitesse analogiques AI1, AI2

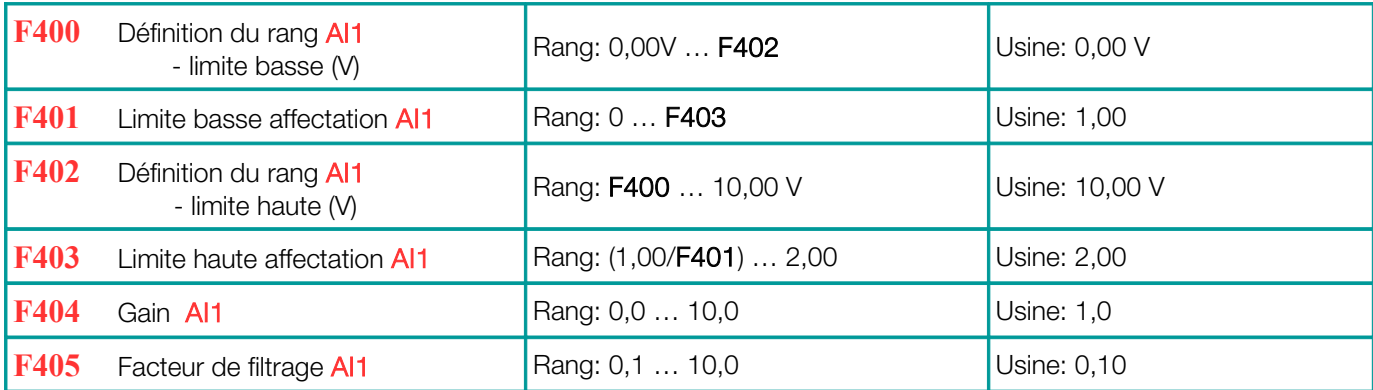

La plage de vitesse est définie par les limites supérieure et inférieure, zone comprise entre 100%

(Exemple: F400 = 2, F402 = 8, 2 ... 8V correspondent à 0 .... 100%)

Les paramètres F401 et F403 sont utilisés pour déplacer les limites de plage (en%). Règles: 0 = -100%, 1 = 0%, 2 = + 100%.

(Exemple: F401 = 0, F403 = 2 puis 100% du signal (la plage entre la limite supérieure et inférieure) correspond à

 $-100\%$   $...$  + référence de 100%). Dans ce cas, le signal d'entrée 0  $...$  10V correspond à  $-50$  Hz  $...$  0 Hz  $...$  + 50 Hz).

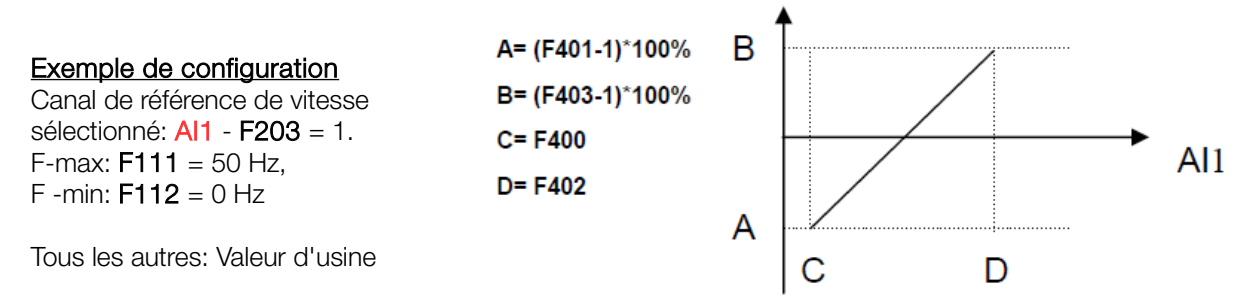

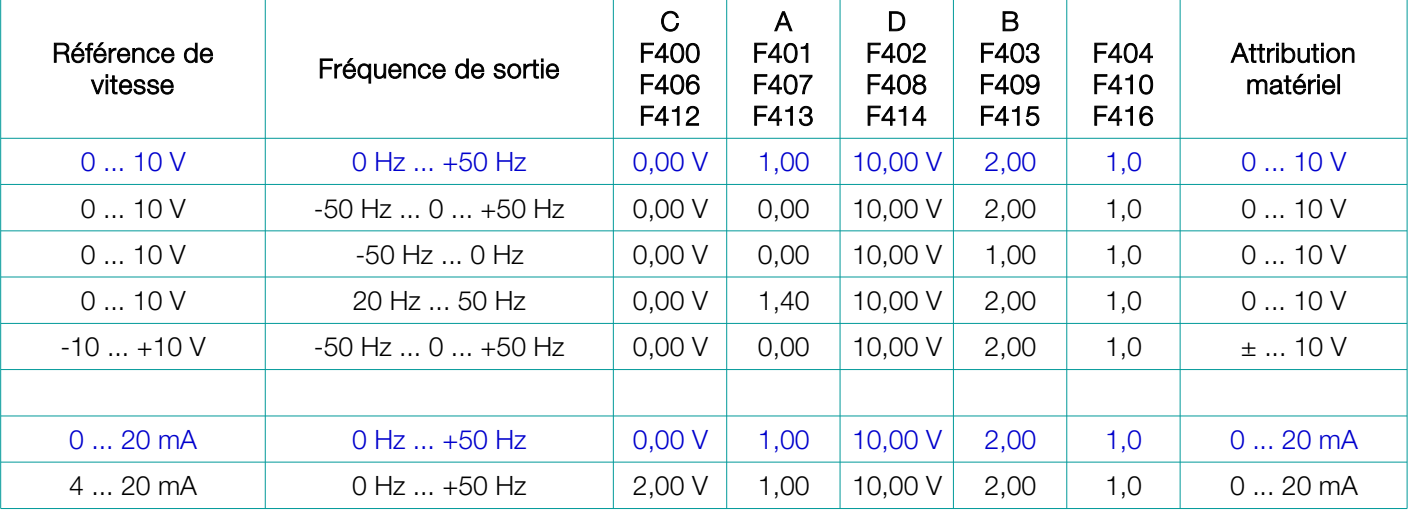

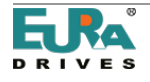

## Même configuration pour AI2

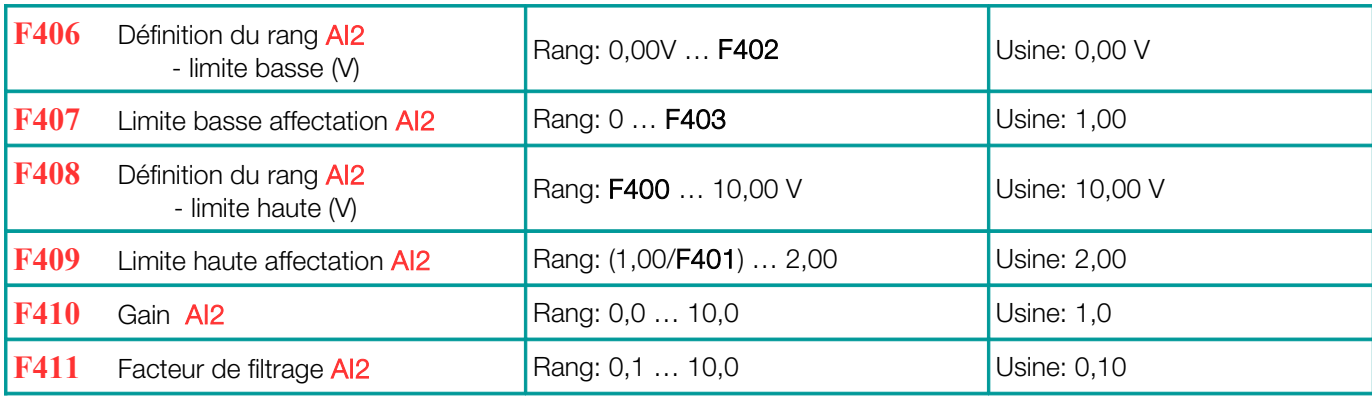

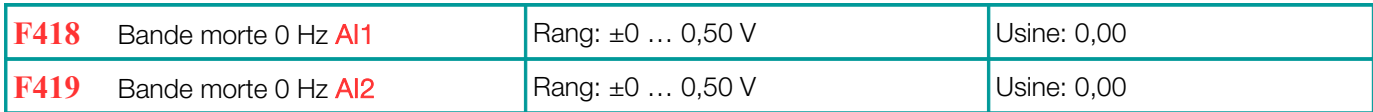

Bande morte de 0 Hz: Si la fréquence dépasse la plage de 0 Hz (en fonction du réglage de la plage du signal), une fréquence de sortie de 0 Hz se produira dans la bande morte de 0 Hz.

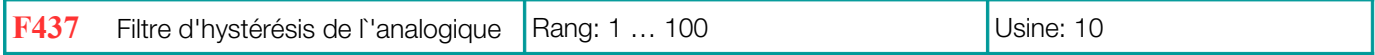

Avec une valeur d'hystérésis plus élevée, il en résultera un système plus stable, mais avec un temps de réaction plus long, en changeant le signal de référence de vitesse

## Configuration d'entrée du signal de référence de la vitesse d'impulsion:

La configuration est effectuée de la même manière, comme pour le signal de référence de vitesse analogique. DI1 est le canal d'entrée du signal d'impulsion. La sélection DI1 est effectuée automatiquement si le signal de référence d'impulsion est sélectionné comme source de référence de vitesse. Fréquence d'entrée maximale: 50 kHz.

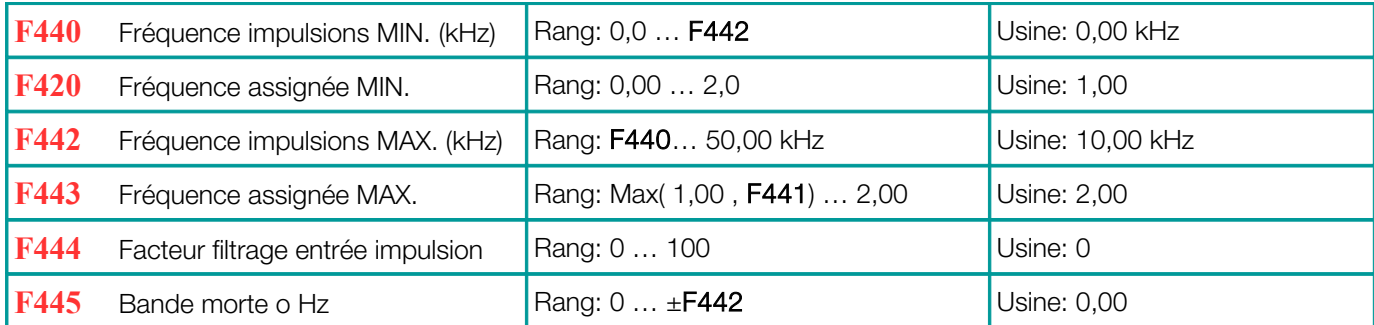

Le réglage de la plage et la sélection de la bande morte seront effectués de la même manière, comme pour les signaux d'entrée analogiques

### Caractéristique non linéaire pour les canaux analogiques

Une caractéristique non linéaire peut être affectée aux canaux d'entrée analogiques AI1 et AI2.

La programmation est faite dans le sens du tableau suivant:

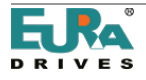

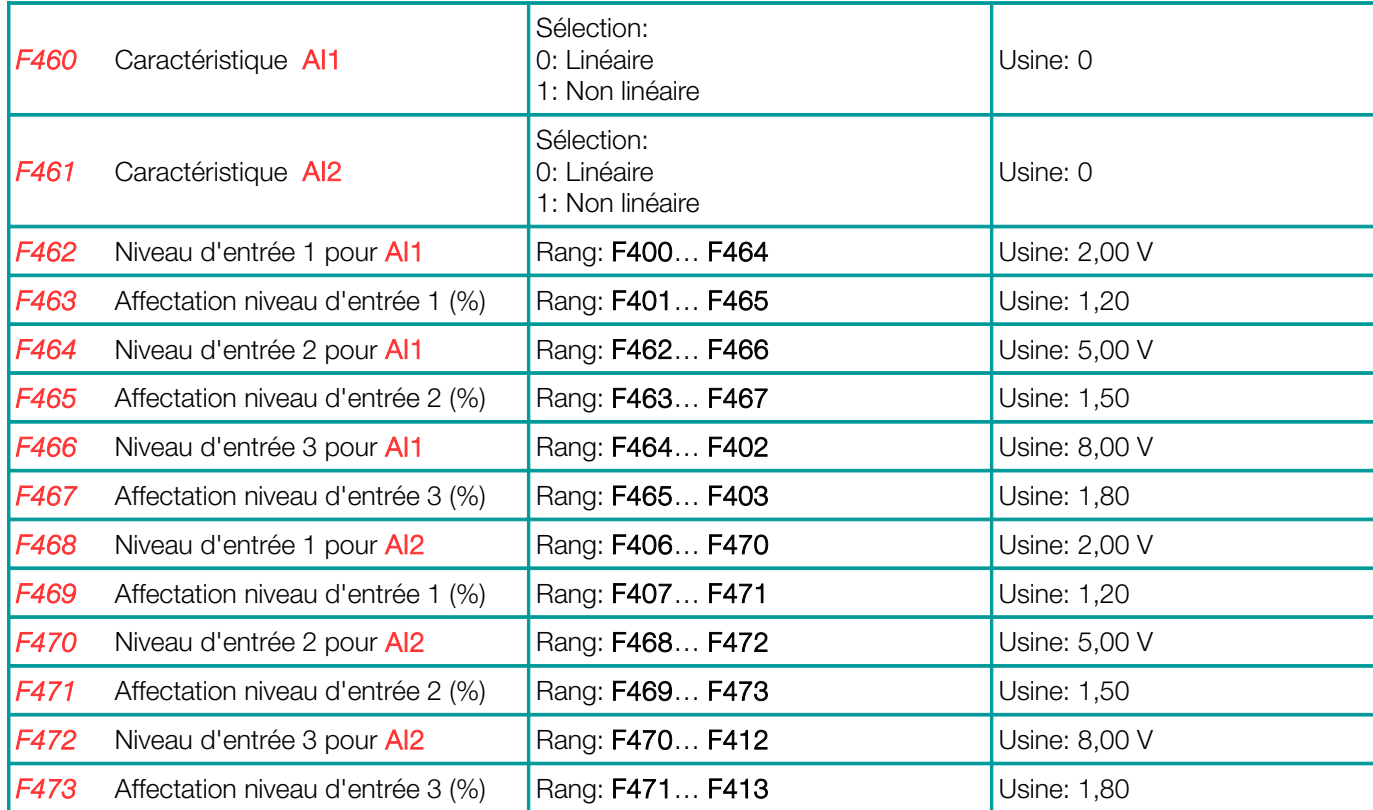

100

Affectation de points intermédiaires, de la même manière que pour les points finaux ( $0 = -100\%$ ,  $1 = 0\%$ ,  $2 = +100\%$ )

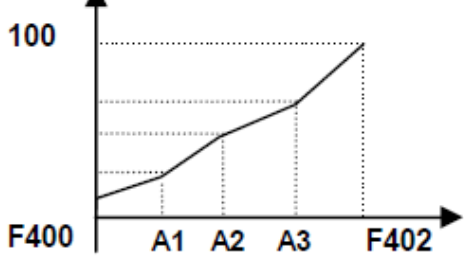

# Configuration de la sortie analogique AO1, AO2

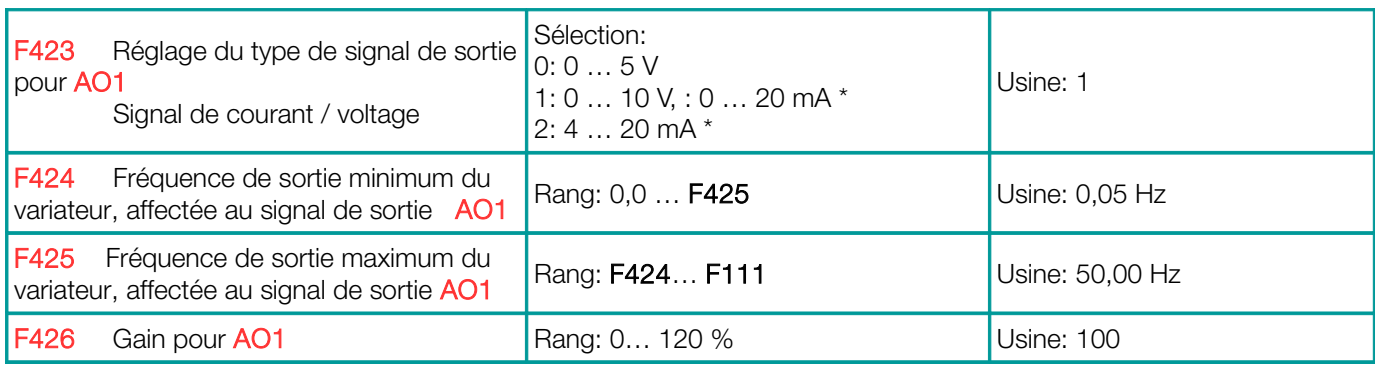

\*) Le DIP-SWITCH U / I doit être réglé pour le signal de courant à la sortie AO1 - voir chapitre [5\) Carte de contrôle:](#page-29-0)  [matériel et configuration d'E/S](#page-29-0)

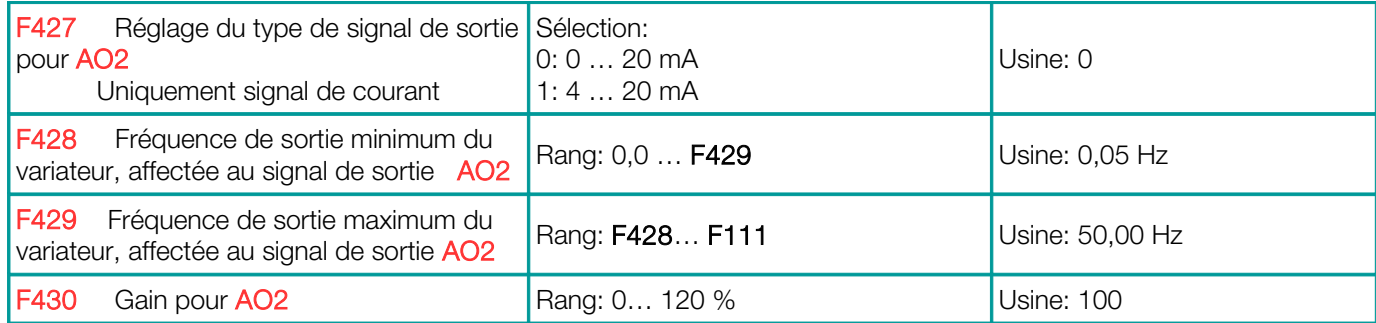

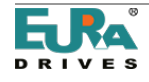

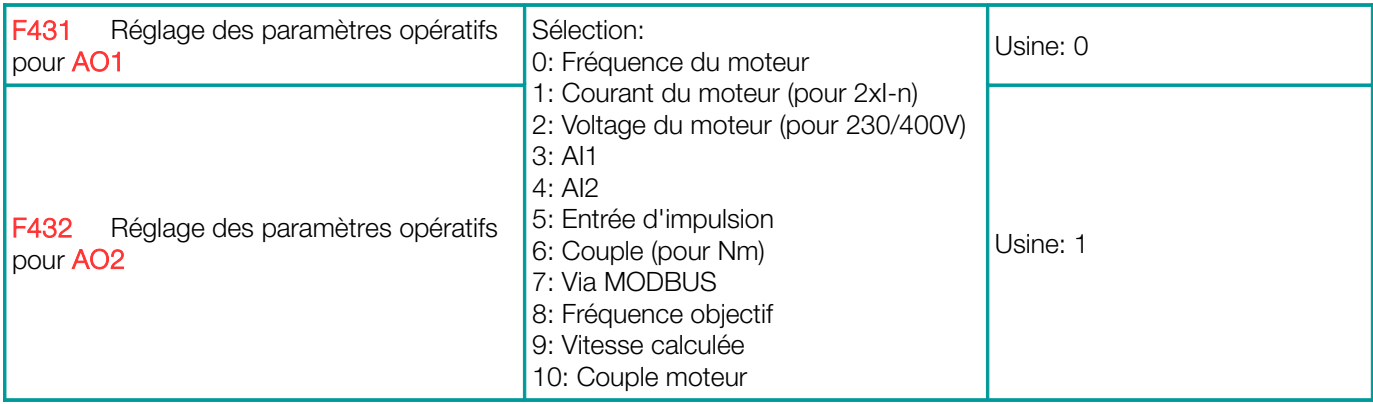

Courant du moteur: La plage complète correspond à D...2x courant nominal du variateur Tension du moteur: La gamme complète correspond à la tension nominale de le variateur (230V / 400V)

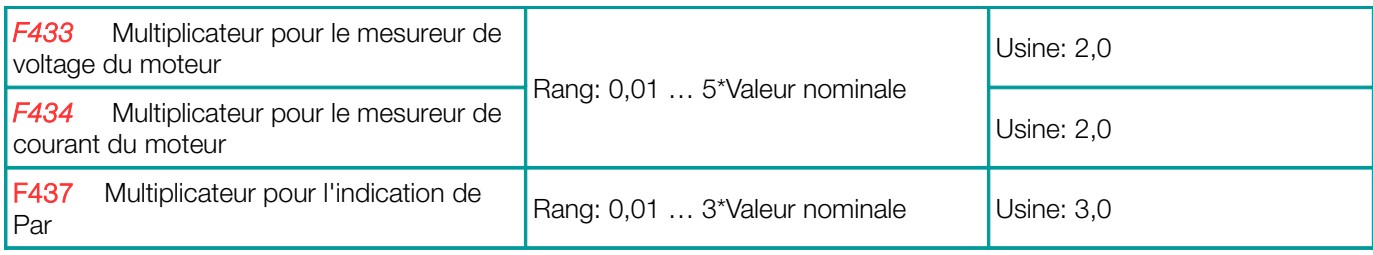

# Sortie d'impulsion DO1:

La borne de sortie numérique DO1 peut être programmée via F303 en tant que sortie de signal d'impulsion - la configuration est effectuée de manière similaire, comme pour les sorties analogiques

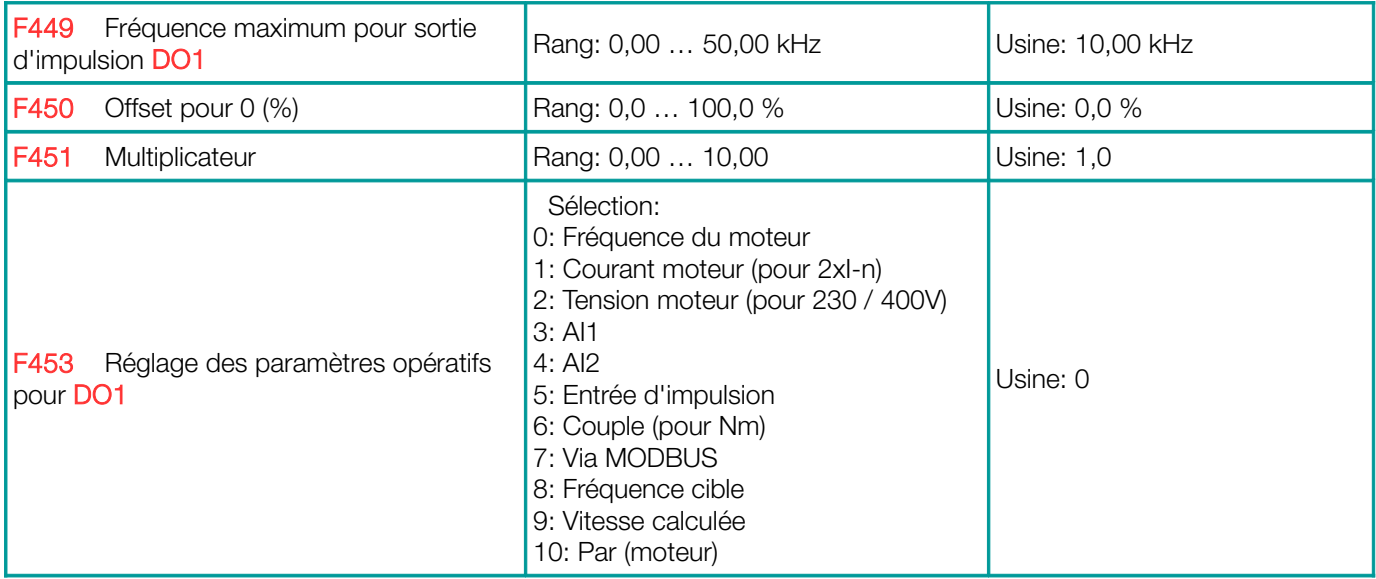

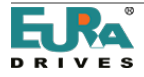

# 12) Groupe de paramètres 500: fréquence fixe, fréquences du cycle automatique.

Jusqu'à 15 fréquences fixes peuvent être sélectionnées dans les variateurs EP66, y compris une rampe individuelle et ajustement de la direction.

La séquence de cycles automatique peut être configurée pour jusqu'à 8 fréquences fixes, y compris la rampe, la direction, le temps d'exécution et la pause.

Réglez le paramètre F203 = 4 (F204 = 4), pour sélectionner le mode fréquence fixe:

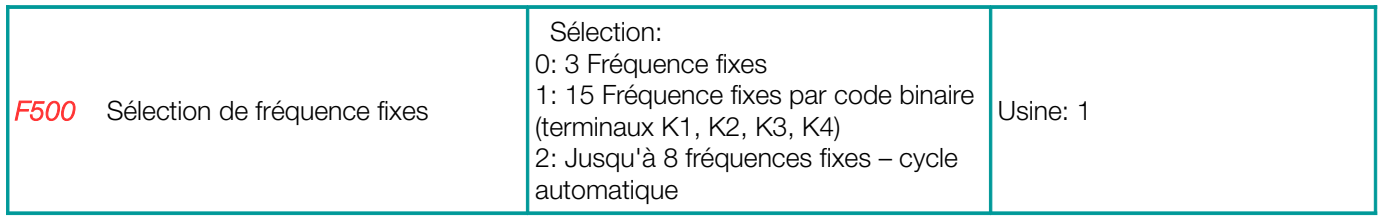

F500 = 0: Jusqu'à 3 fréquences fixes, sélection directe via borne, à combiner avec consigne analogique, priorité pour fréquence fixe.

F500 = 1: Jusqu'à 15 fixes. Sélection binaire, à combiner avec la consigne analogique, priorité pour la fréquence fixe. F500 = 2: Jusqu'à 8 fréquences fixes en mode cycle automatique (AUTOCYCLING)

## Les fréquences fixes sont activées lorsque F203 = 4 (F204 = 4) suivant le tableau:

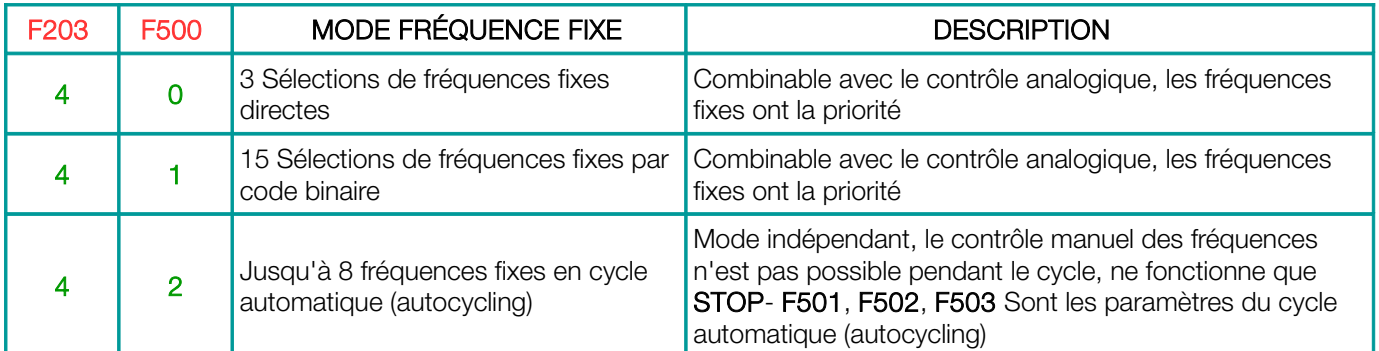

### Paramètres de cycle automatique

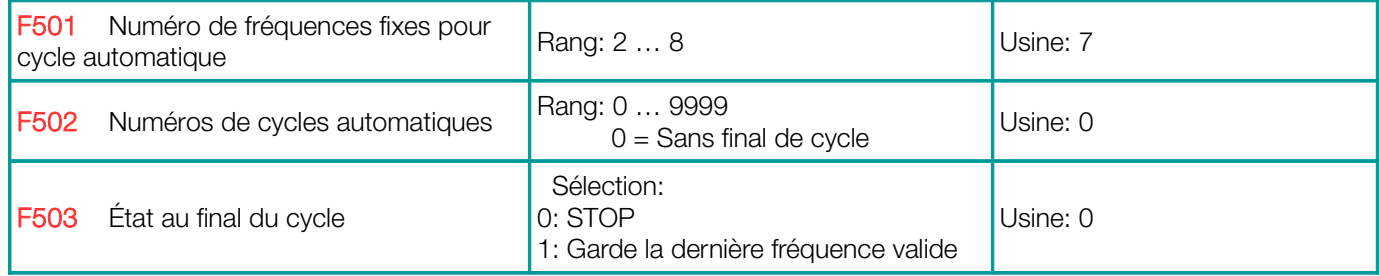

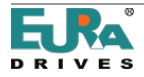

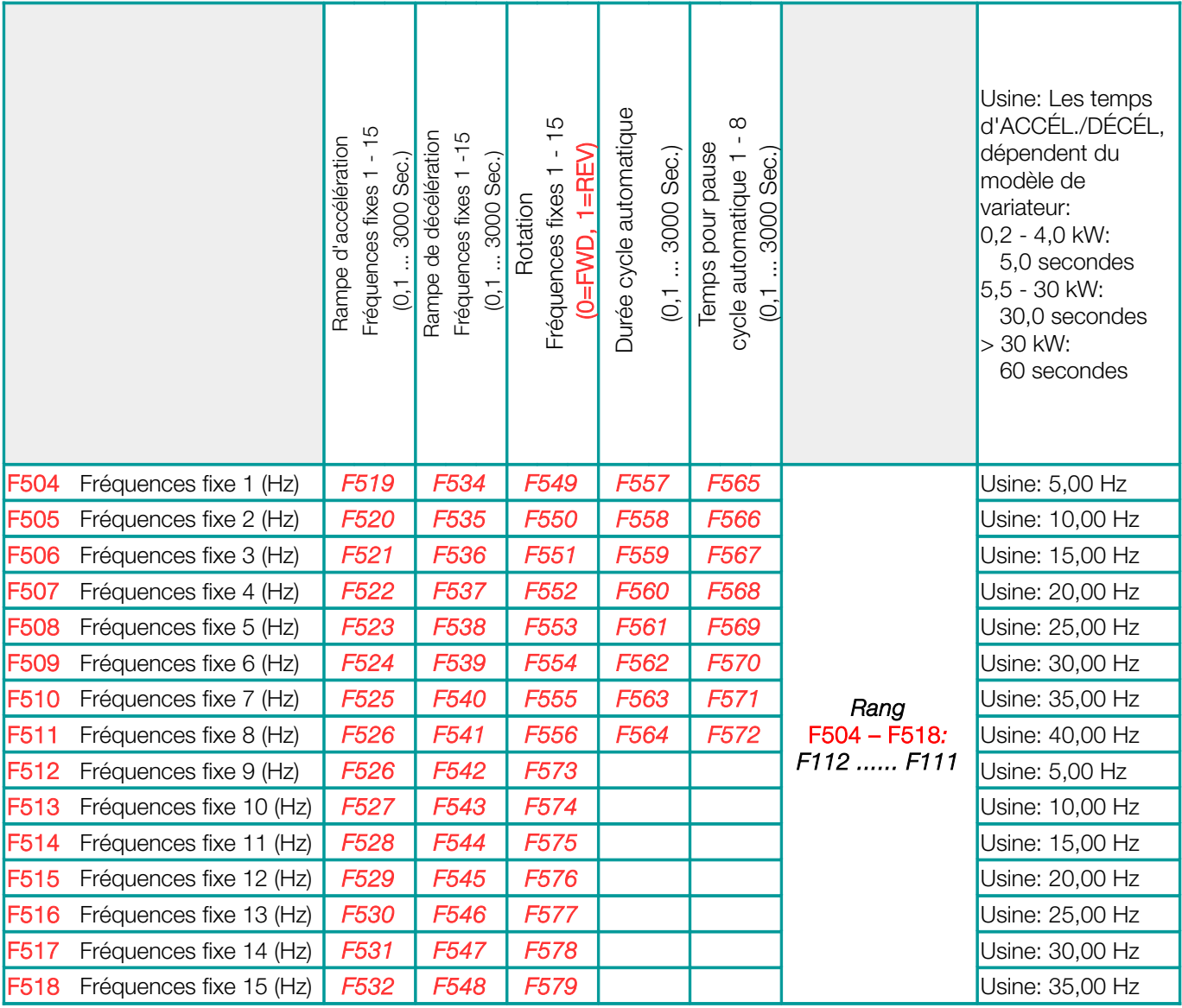

Attention: La fonction REV (affectation 16) avec F208 = 2 inverse la rotation

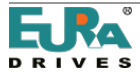

### Paramètres de la fonction de freinage CC:

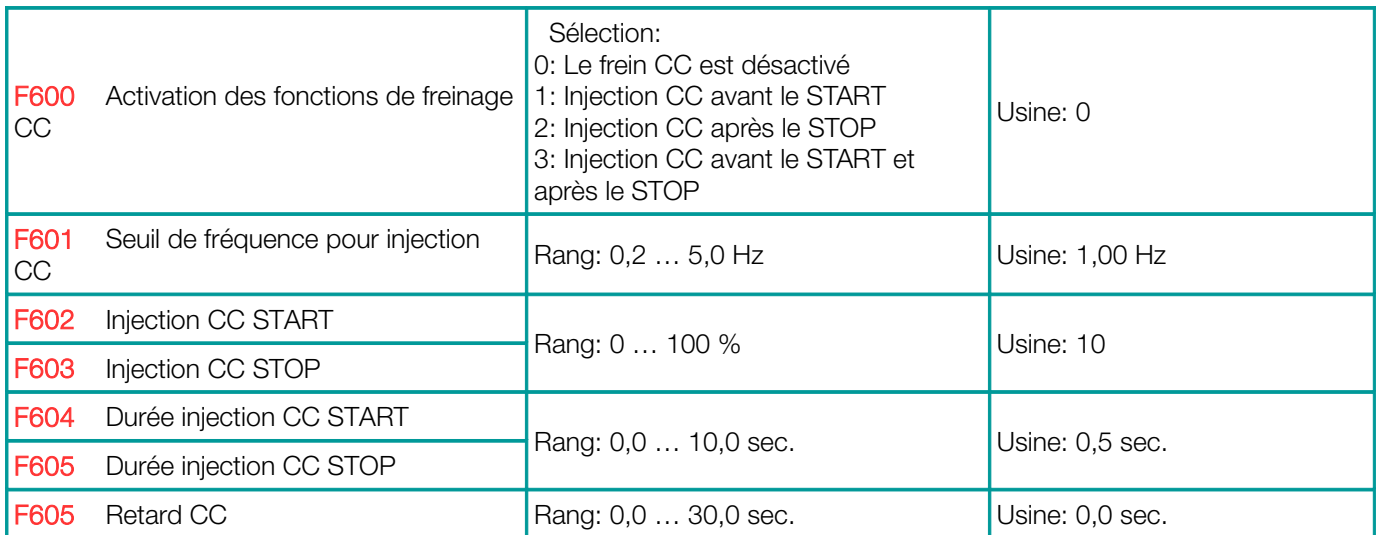

Le frein CC (courant continu) peut être utilisé comme alternative à l'ARRÊT contrôlé par la rampe (F209 = 2). L'intensité est contrôlée par (F603), et sa durée par (F605).

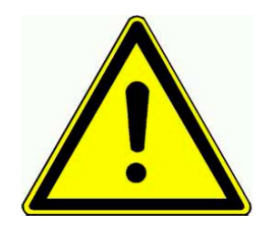

# Attention!

La fonction de freinage CC mal programmée peut entraîner un déclenchement de surintensité de le variateur et / ou une surchauffe du moteur

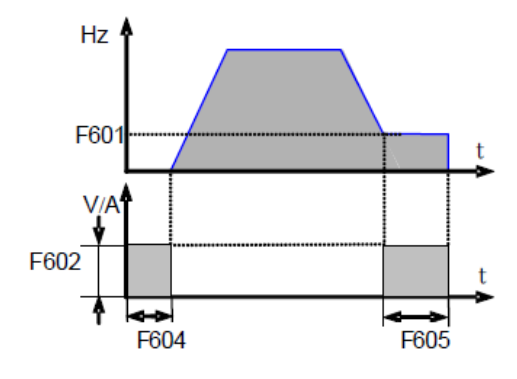

En cas de freinage par injection CC, toute l'énergie cinétique se dissipe dans le rotor du moteur. L'utilisation répétée de la fonction de freinage CC peut provoquer une surchauffe du moteur

Le message "DC-Brake active" peut être configuré à l'aide du code d'affectation de la sortie numérique 6.

### Fonctions de limite de courant-tension

Fonction de limitation du courant: Pour définir un seuil de courant du moteur. Si le courant du moteur atteint le seuil (F608) pendant l'accélération, la rampe d'accélération sera retardée jusqu'à ce que le courant tombe en dessous de la limite.

Si le courant dépasse la limite à la fréquence définie (rampe terminée), la fréquence sera réduite, si nécessaire, à la fréquence minimale.

La fonction de limitation de courant est toujours désactivée pendant la rampe de décélération. Fonction de limite de tension: Pour limiter l'augmentation de tension du BUS CC, due à la régénération d'énergie pendant la phase de décélération. Si la tension atteint la limite (F609), la fonction limite étendra la rampe de décélération.

L'état limite du variateur peut être signalé par n'importe quelle sortie numérique programmable. Code d'affectation de fonction: 12

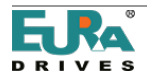

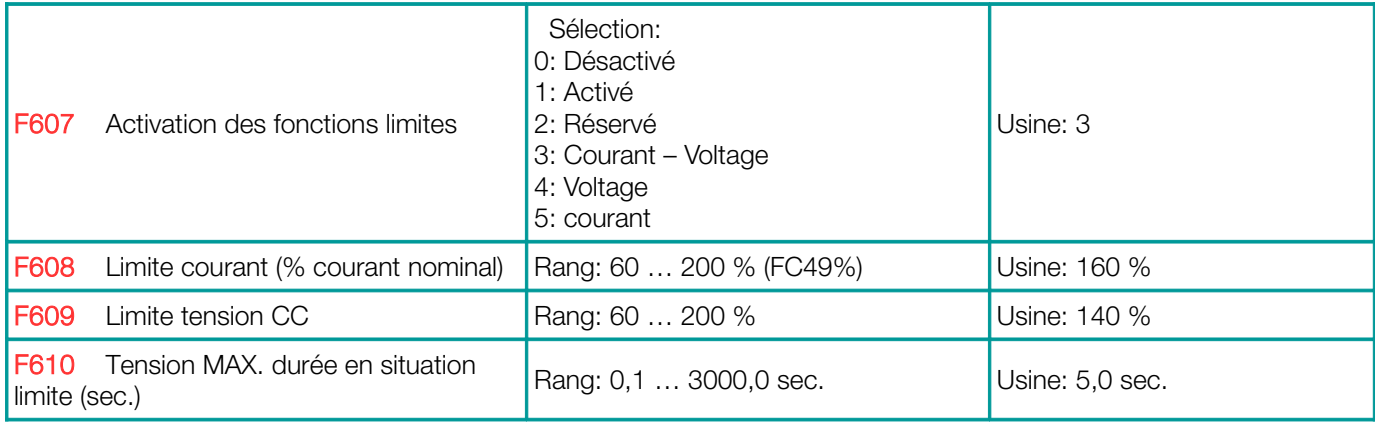

Si l'état limite de le variateur dépasse la durée définie dans F610, le système s'arrête, signalé par OL1 sur l'écran.

# Commande de hacheur de freinage (hacheur de freinage interne)

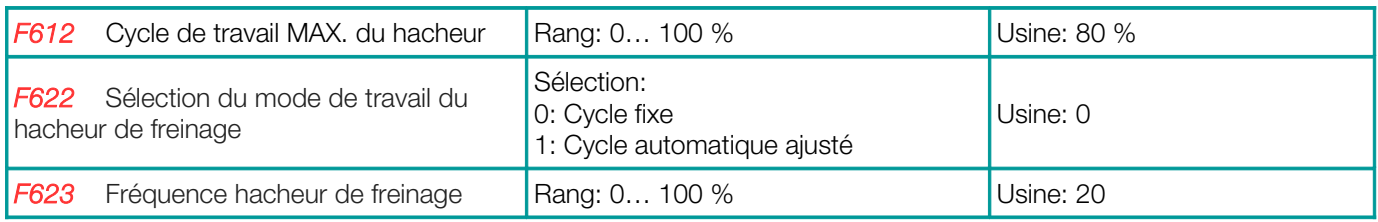

# Fonction "Démarrage à la volée": Contrôle de la rotation du moteur (mode V / Hz uniquement)

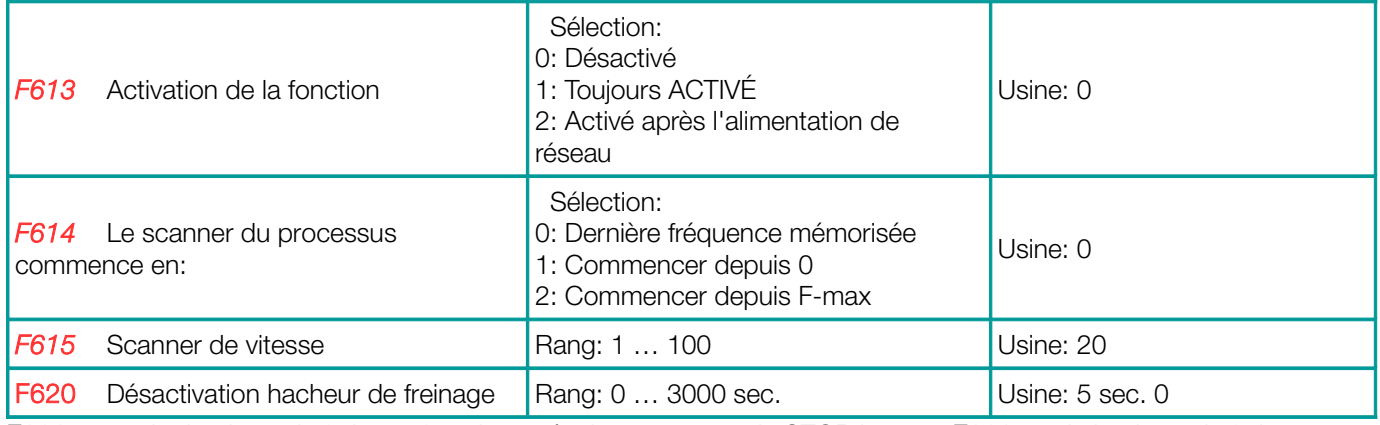

F620 = 0.0: Le hacheur de freinage fonctionne également en mode STOP lorsque F620> 0, le hacheur de freinage est désactivé après le temps de retard

# Contrôle de tension dans le BUS CC

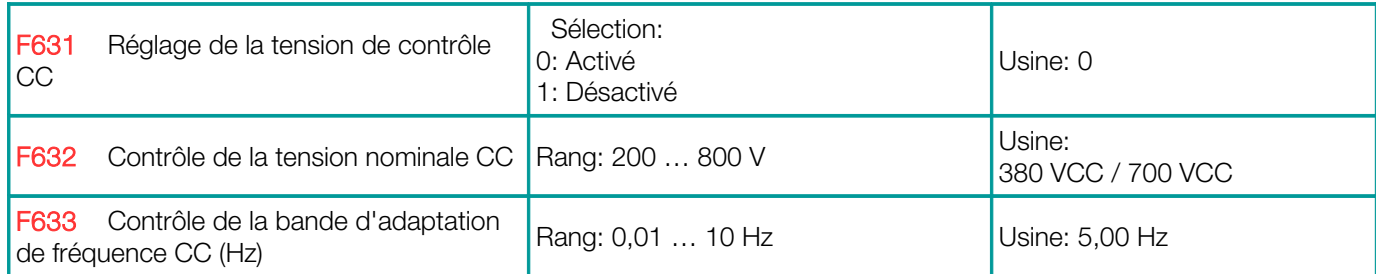

Si F631 = 1: Le variateur essaie de maintenir la tension continue constante pour différentes conditions de charge de régénération (pendant la rampe de décélération ou dans le cas d'un moteur-générateur). Réduction du couple de freinage ou de l'adaptation de la fréquence

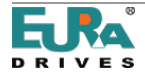

## Copie de paramètres

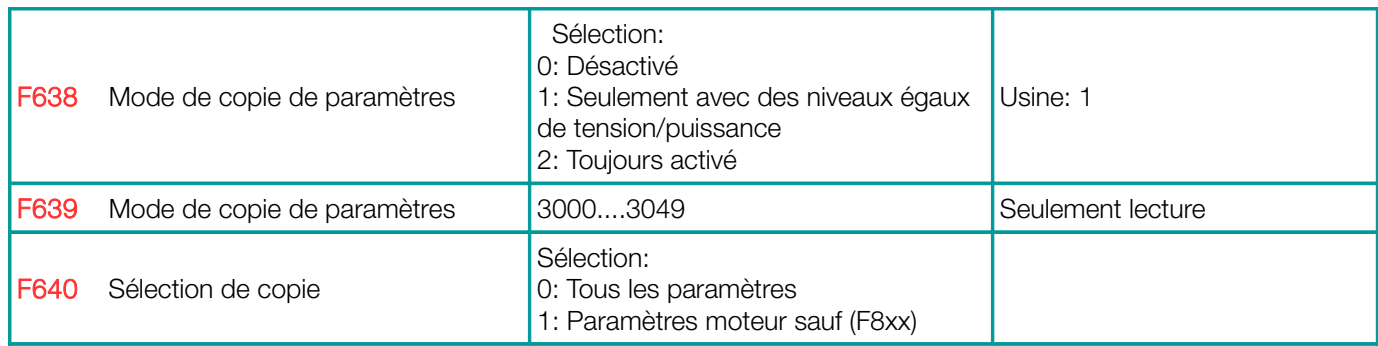

# Fonction de variation pour éviter l'oscillation du couple (vibrations du moteur aux basses fréquences)

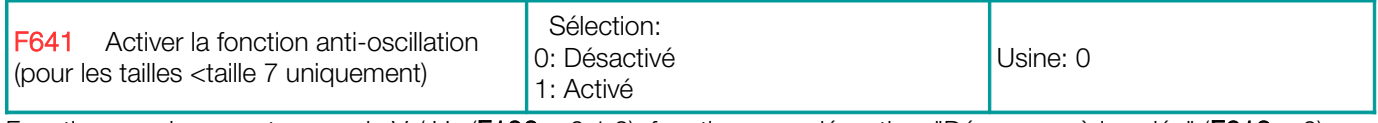

Fonctionne uniquement en mode V / Hz (F106 = 0,1,2), fonction pour désactiver "Démarrage à la volée" (F613 = 0)

### Sélection Boutons d'accès rapide

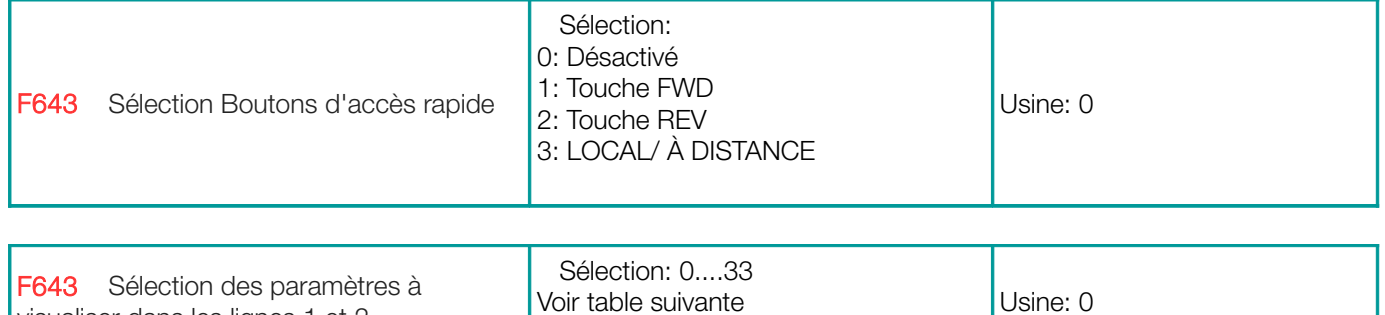

#### Configuration du viseur

visualiser dans les lignes 1 et 2

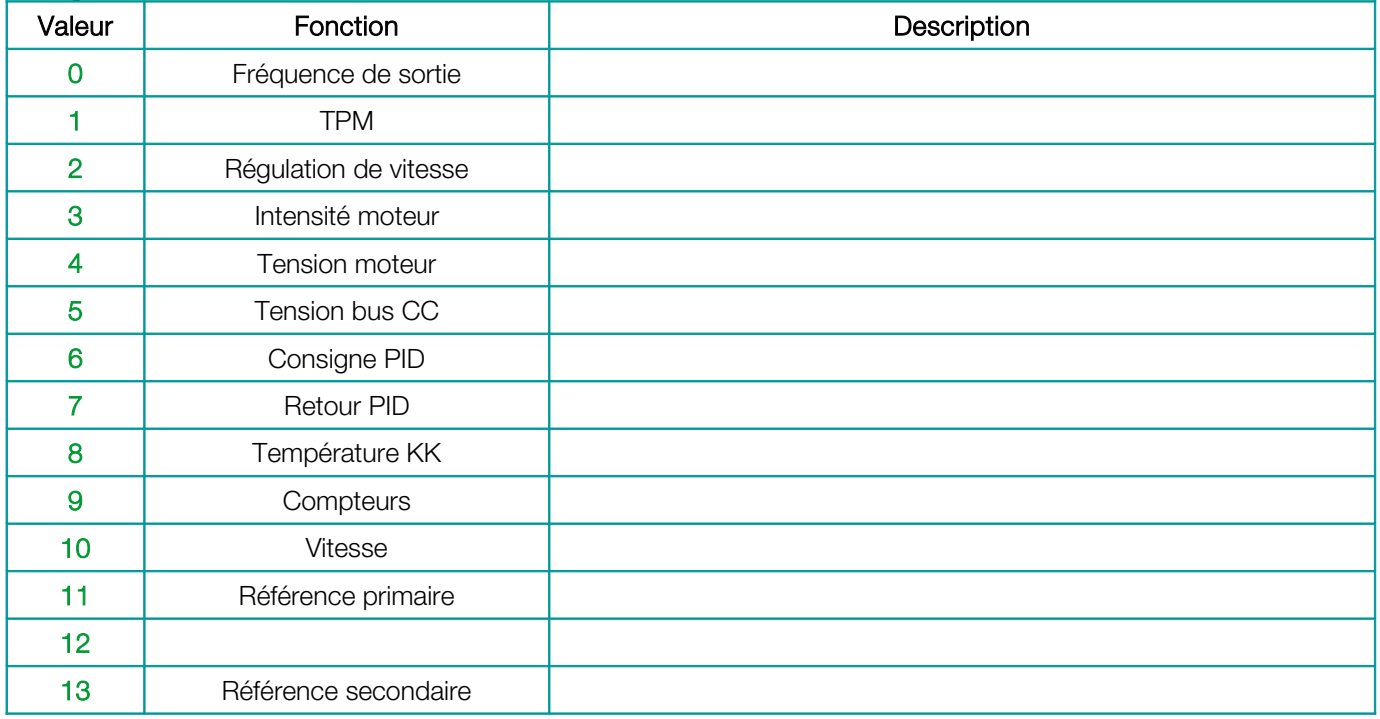

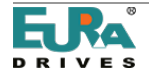

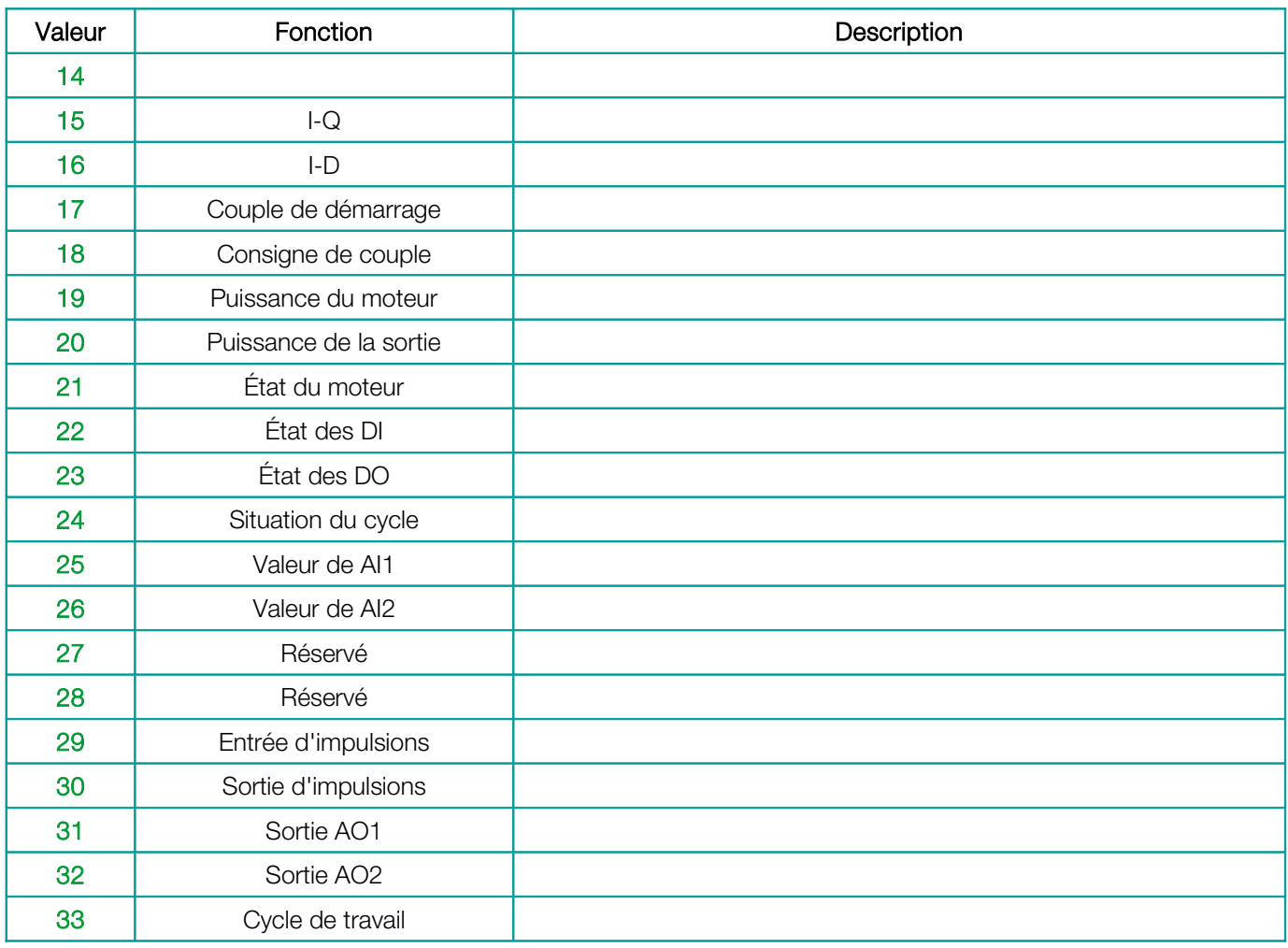

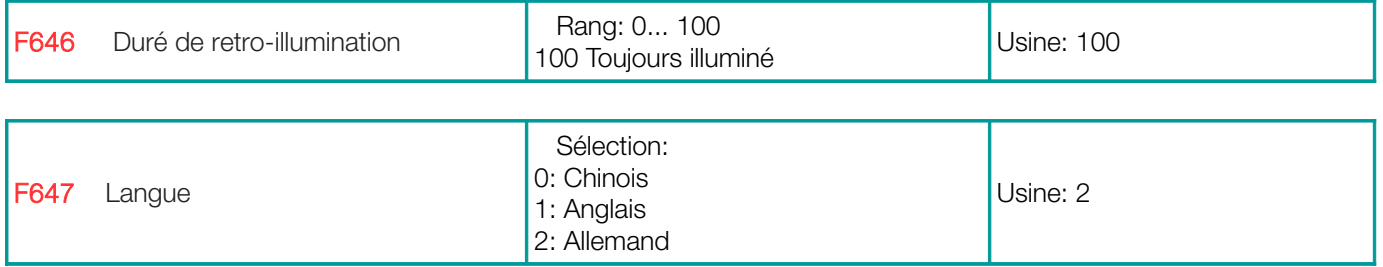

# Compensation pour la chute d'énergie

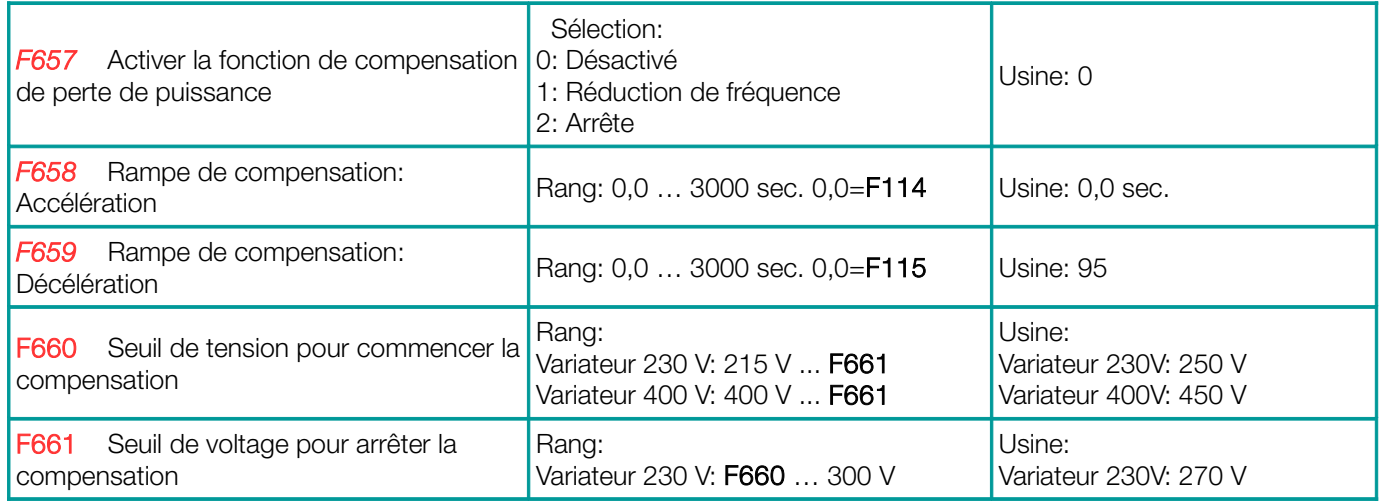

Compensation pour la chute d'énergie

En cas de coupure de courant (coupures courtes), le variateur essaie de compenser la tension continue.

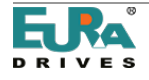

Si la tension est inférieure au seuil programmé en F660, le variateur essaie de maintenir la tension continue constante, en effectuant une décélération contrôlée (retour d'énergie inertielle).

Si la tension continue atteint la valeur de F661, le variateur continue à fonctionner normalement, en allant à la fréquence définie.

Les rampes programmées d'Accél./Décél. en F658 et F659, sont en service pendant le processus de compensation. F657=2, Arrête au axe libre.

Commande indépendante du moteur via une consigne séparée

Pour des applications spéciales, la tension du moteur peut être contrôlée indépendamment de la fréquence de sortie  $(F137 = 4)$ 

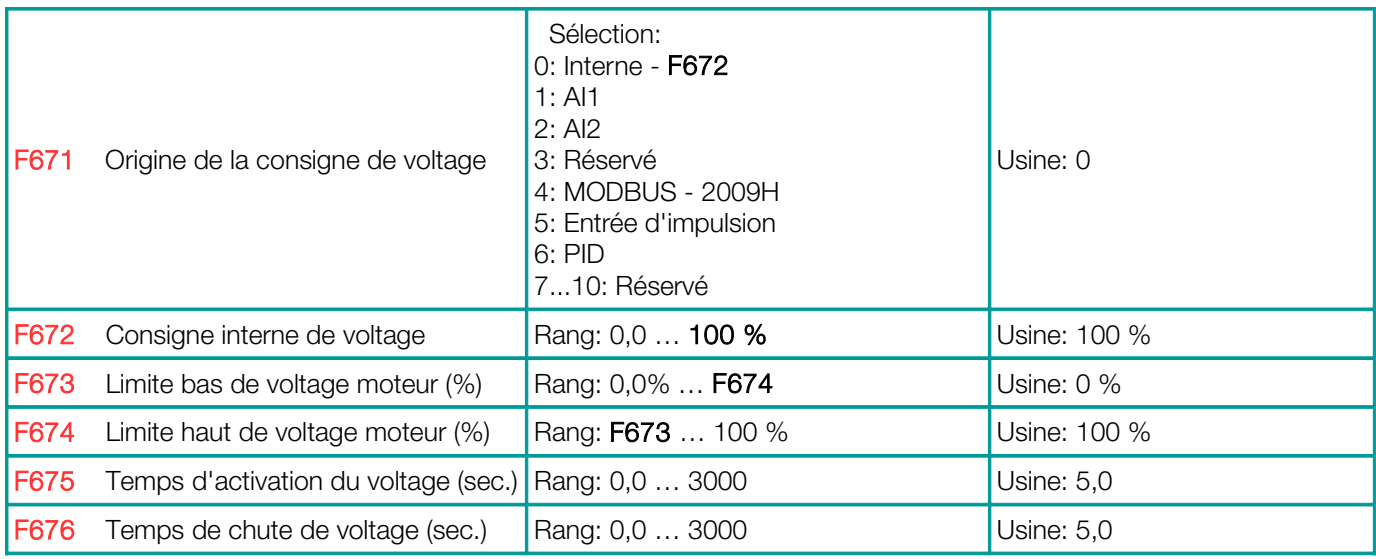

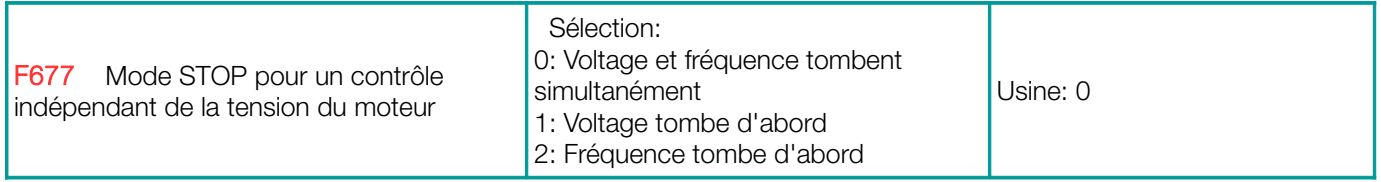

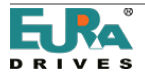

# <span id="page-69-0"></span>14) Groupe de paramètres 700: Fonctions de fonctionnement des erreurs de protection

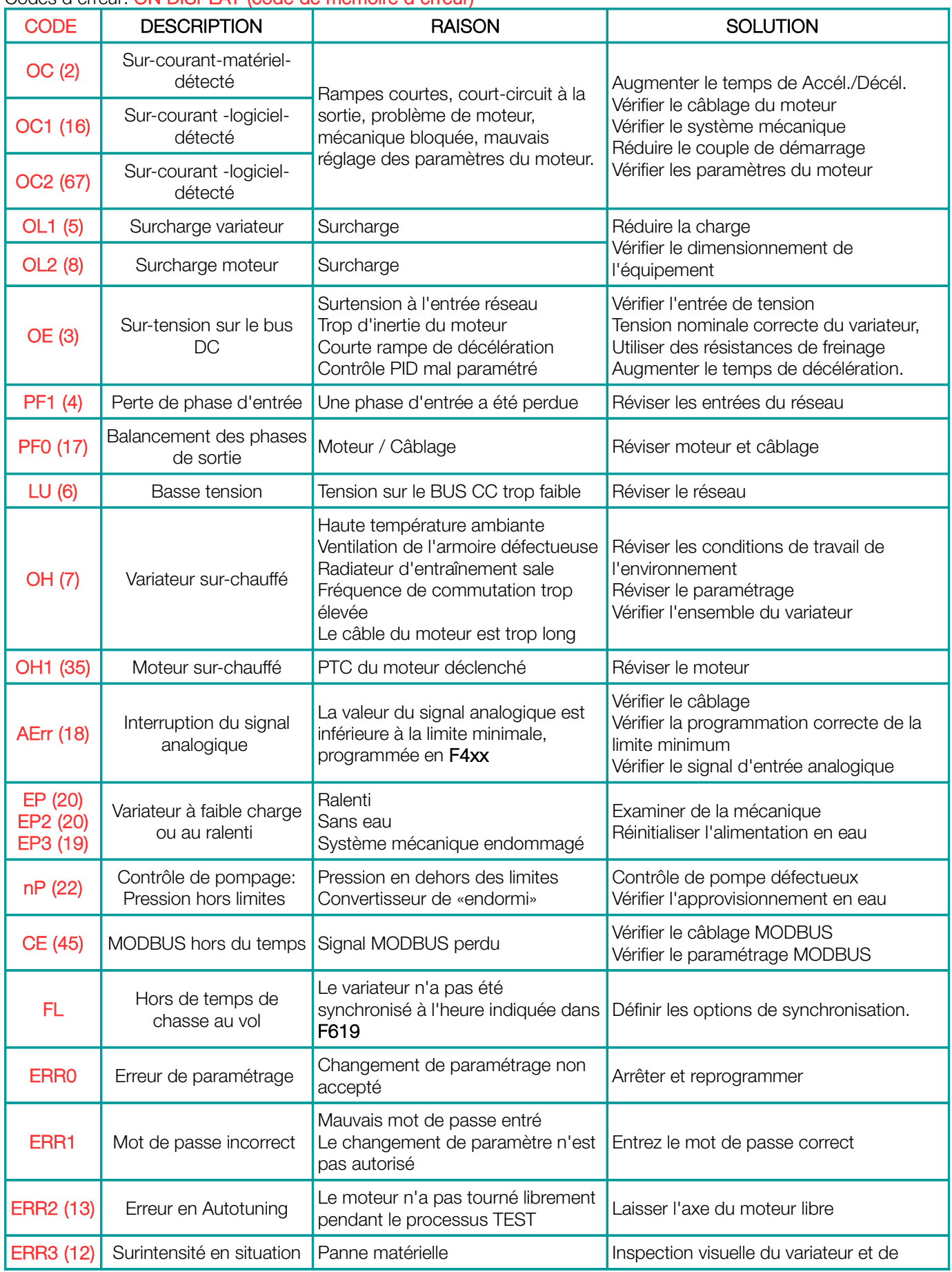

### Codes d'erreur: ON DISPLAY (code de mémoire d'erreur)

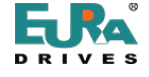

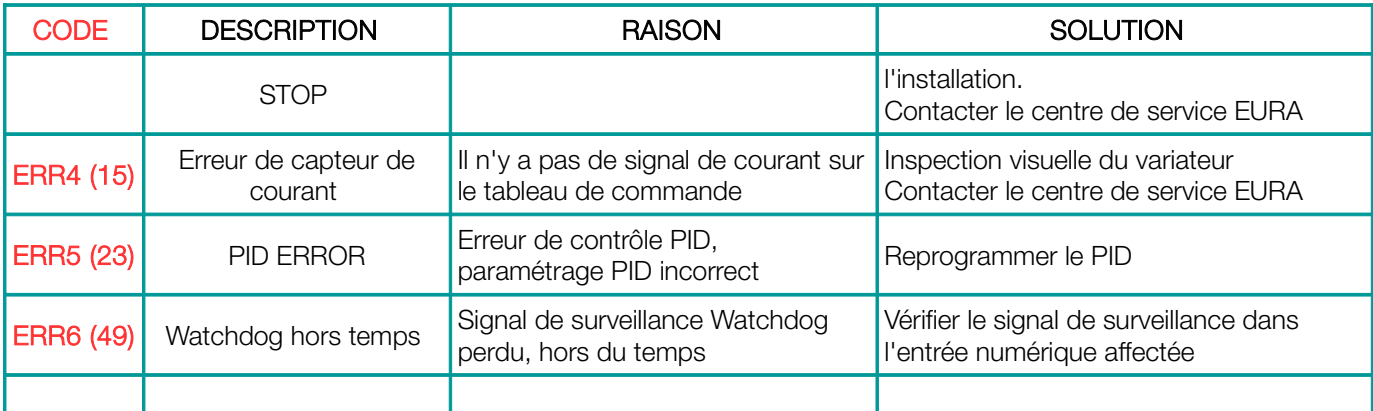

Message d'erreur général du convertisseur à travers la sortie numérique: Code d'affectation des fonctions 1: Message d'erreur de le variateur Code d'affectation des fonctions 13: Message du variateur OK

# Temporisation programmable pour STOP-DISABLE avec signal STOP à travers le terminal

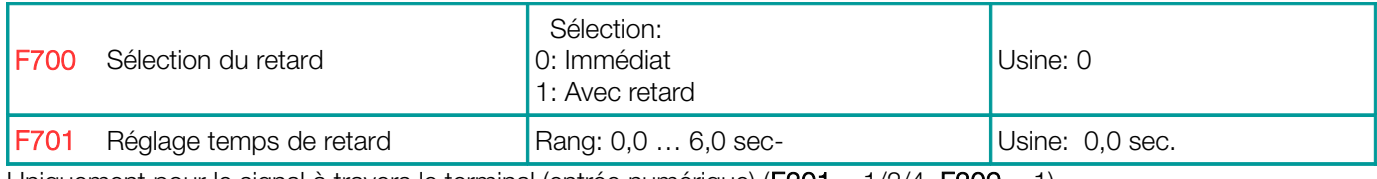

Uniquement pour le signal à travers le terminal (entrée numérique) (F201 = 1/2/4, F209 = 1)

### Contrôle de la ventilation

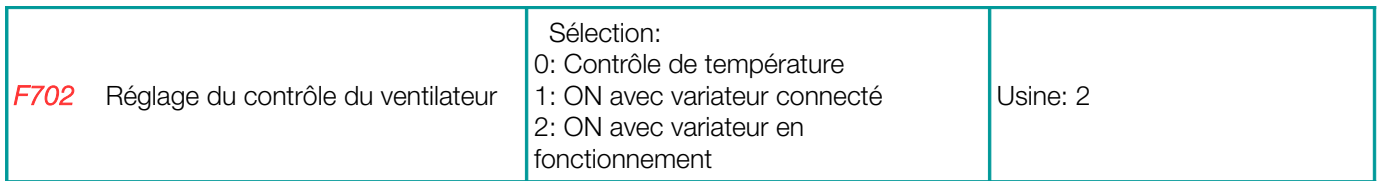

F702 = 0: Réglage de la température, activation du ventilateur, après que la température ait atteint le seuil, réglé sur F703.

F702 = 2: Le ventilateur est allumé ainsi que le variateur en mode START, après la commande STOP, le temps de fonctionnement du ventilateur est prolongé jusqu'à ce que la température du dissipateur descende en dessous de 35°C.

le variateur monophasé, taille E1 n'a pas de sélection du mode de contrôle du ventilateur, le ventilateur est toujours activé.

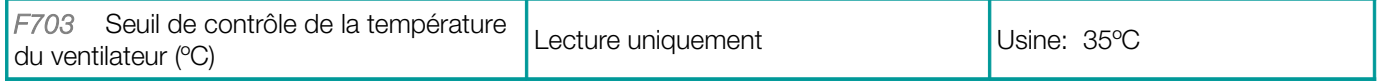

#### Protection contre les surcharges du variateur/moteur

Valeurs de seuil programmables gratuites pour le signal d'avertissement avant le défaut de surcharge du variateur/moteur.

Sorties numériques, pour programmer les messages d'avertissement (code d'affectation des fonctions 10/11)

#### Les valeurs de% se réfèrent aux valeurs nominales du moteur/variateur

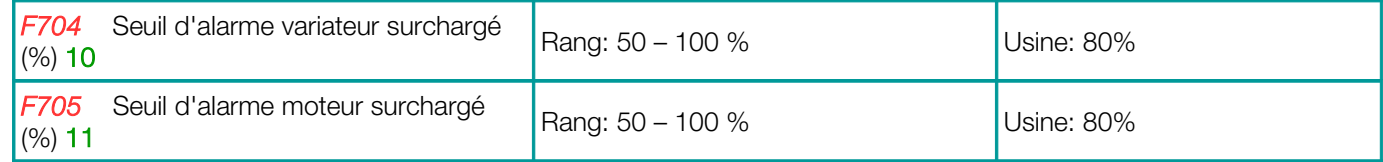

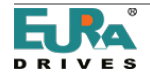

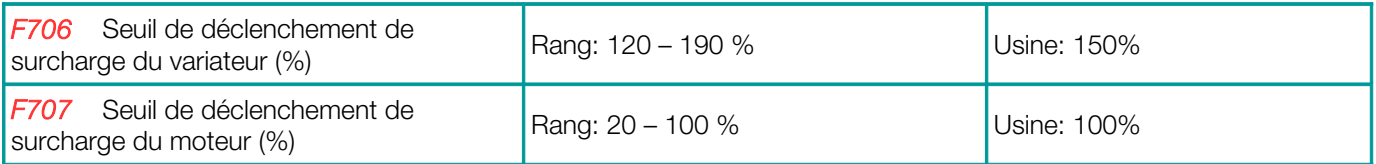

Tous les avertissements sont retardés, en fonction du degré de surcharge L'alarme de surcharge du moteur dépend également de la fréquence de travail

# Les graphiques suivants montrent les caractéristiques du délai d'alarme:

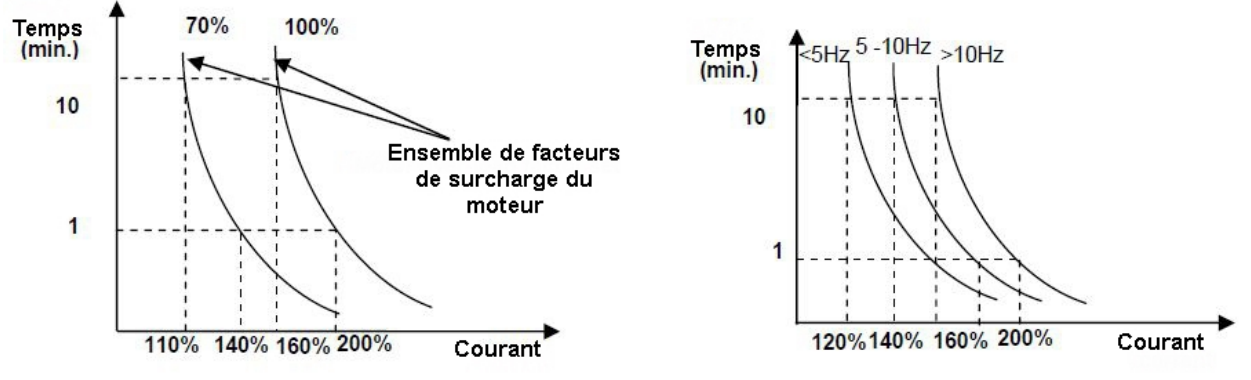

# Historique des alarmes Uniquement pour lecture

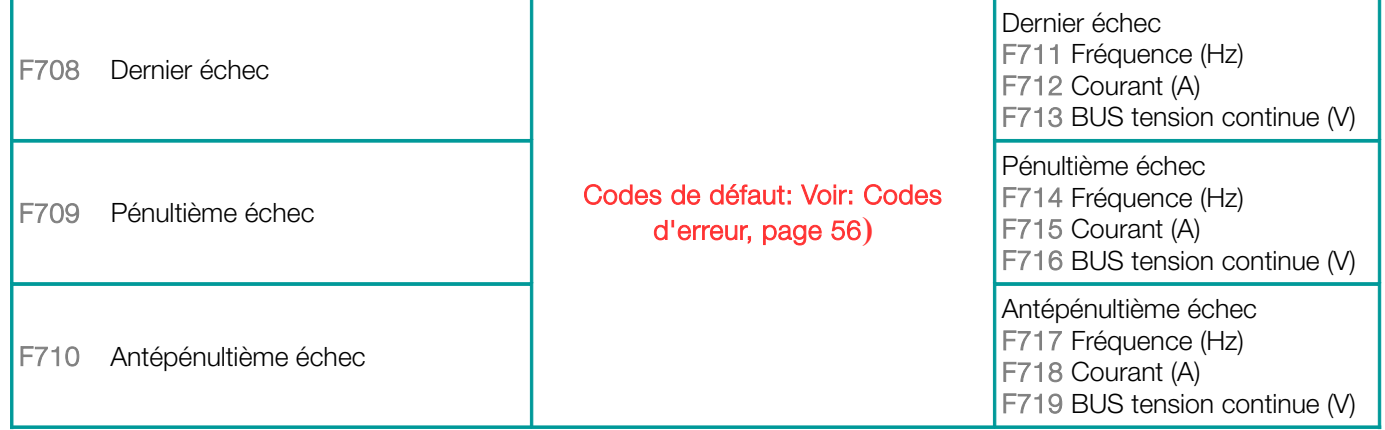

# Compteur d'erreurs

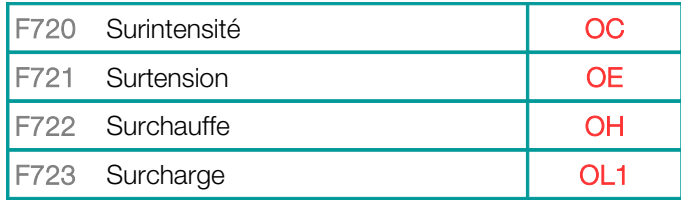

# - Configuration des fonctions de protection

# L'activation de la perte de phase, basse tension et température

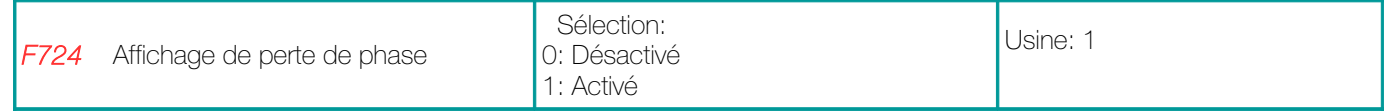

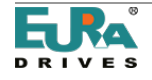
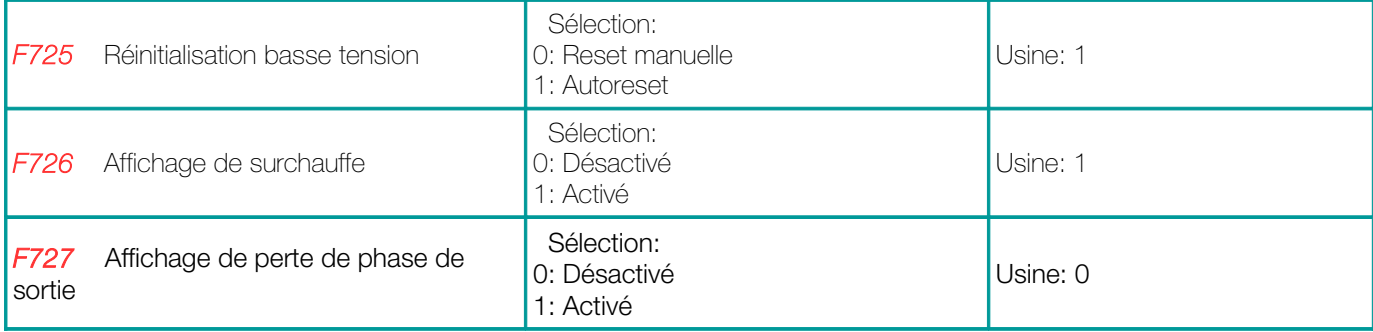

#### Retard du déclenchement par l'erreur du variateur

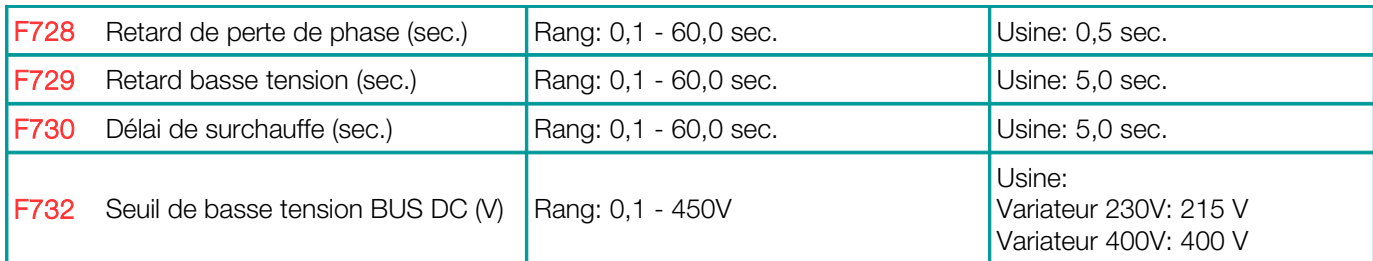

## Détection de surintensité par logiciel

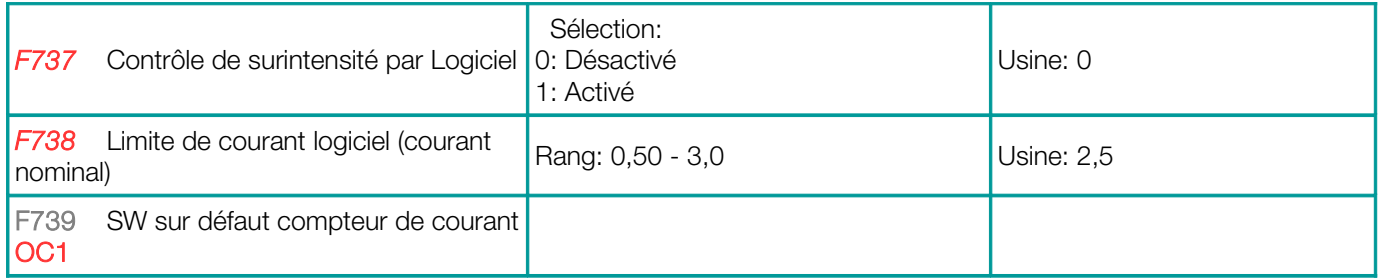

## Détection d'interruption de signal analogique

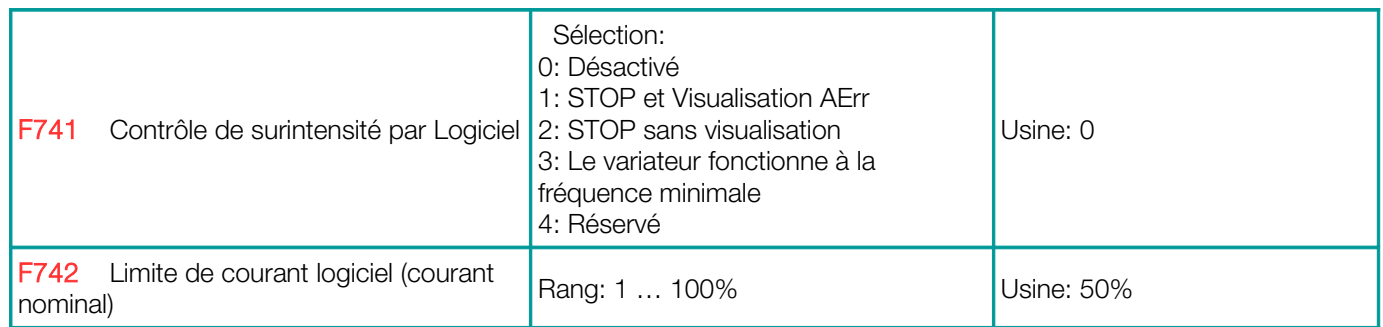

Message via la sortie numérique (code de fonction 18)

Si F400 / F406 est réglé en dessous de 0.01V, la détection d'interruption est désactivée (une valeur minimale de 1 V est recommandée)

Le seuil de détection est référencé aux limites inférieures pour les signaux d'entrée analogiques, réglage des paramètres F400 / F406

#### Niveau d'alarme de surchauffe

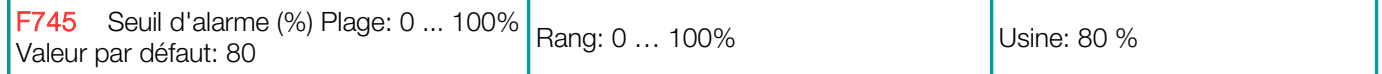

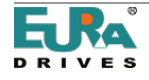

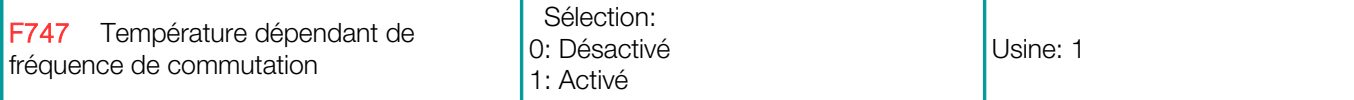

Alarme de surchauffe du radiateur (message via la sortie numérique (code de fonction 16)

La température de cuisson du variateur est de 95 ° C,

La température DÉPEND de la fréquence de commutation PWM (F747 = 1), le variateur commencera à diminuer la fréquence PWM Graduellement, à la température de la source froide de 86 ° C

Si la fréquence PWM est réglée sur "RANDOM" (F159 = 1), la température en fonction de l'adaptation PWM est toujours désactivée.

## Détection de ralenti

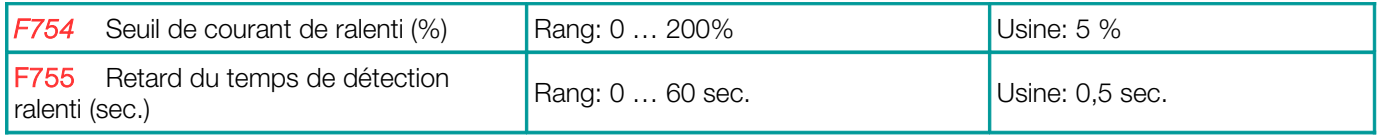

Message via la sortie numérique (code de fonction 20)

#### Protection mise à la terre

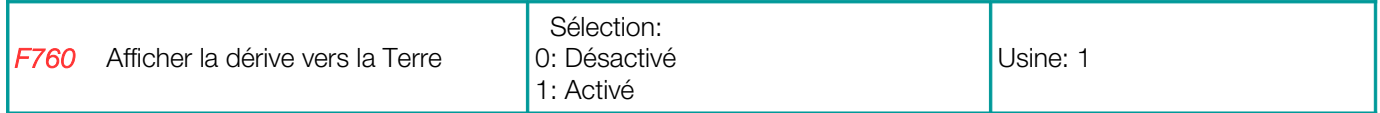

### Régler le travail Inverse

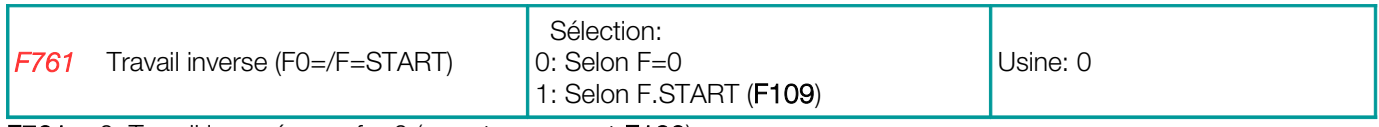

 $F761 = 0$ : Travail inversé avec  $f = 0$  (avec temps mort  $F120$ )

F761 = 1: Travail inversé avec  $f = D$ ébut (F109), (sans temps mort F120)

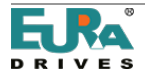

#### 15) Groupe de paramètres 800: autoréglage - programmation des données du moteur

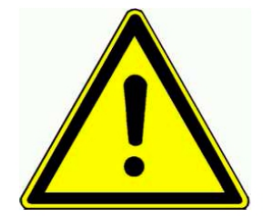

#### Attention:

Toutes les données du moteur doivent être programmées exactement, comme indiqué sur la plaque signalétique du moteur. En particulier pour le fonctionnement vectoriel sans capteur, la saisie de données précise du moteur est obligatoire, pour assurer un fonctionnement fiable de l'unité

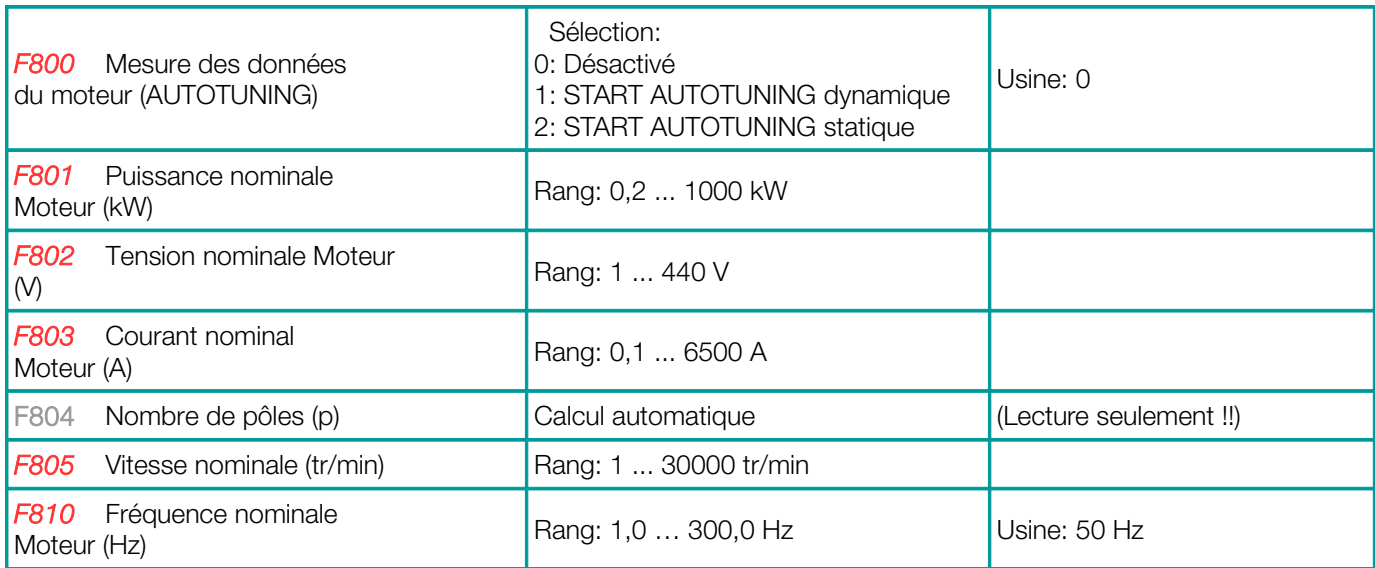

Après l'introduction correcte des données, reportées dans le tableau précédent, les fonctions d'Autotuning intelligentes peuvent être utilisées, pour mesurer et mémoriser toutes les données moteur inconnues

#### Le mode AUTOTUNING:

F800 = 0: Non AUTOTUNING, après l'activation des paramètres F801... F803, F805 et F810, les valeurs standard sont choisies pour les paramètres restants.

F800 = 1: AUTOTUNING dynamique - moteur sans charge. Après l'introduction des données de plaque de moteur dans F801... F805 et F810, le processus peut être démarré de la façon suivante:

Réglez F800 = 1, appuyez sur la touche  $\frac{RUN}{L}$ ; Le processus automatique commence maintenant, "TEST" est affiché sur l'écran, après quelques secondes, le moteur accélère et décélère, avec des rampes, programmés en F114 et F115. Après la fin du cycle, toutes les données du moteur seront stockées et le F800 sera remis à 0.

F800 = 2: AUTOTUNING statique, s'il n'y a aucun moyen de séparer le moteur de la charge, la mesure des données statiques est disponible

- Le moteur ne tourne pas pendant le cycle, ce n'est pas autorisé. Démarrer le cycle statique

Réglez F800 = 2, appuyez sur la touche <sup>[RUN</sup>]; Le processus automatique commence, "TEST" est affiché sur l'écran, après quelques secondes, il sera terminé; Toutes les valeurs d'inductance de la résistance du rotor principal et de l'inductance de fuite sont stockées automatiquement dans les paramètres F806 à F808, F800 sera réinitialisé à 0

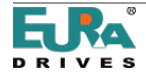

## Résultats de l'autoréglage pour les moteurs ASYNCHRONOUS

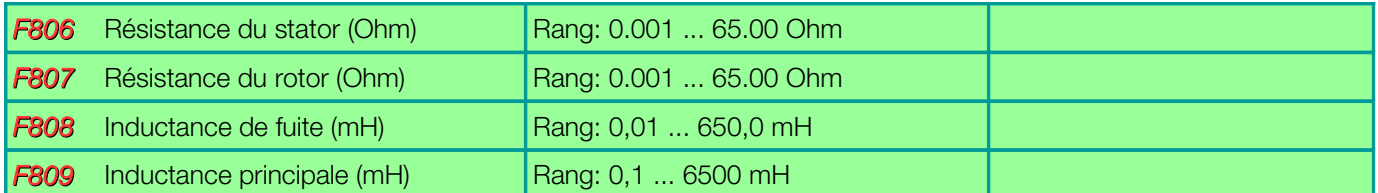

Si le paramètre F801 (Puissance nominale du moteur) est modifié, tous les paramètres F806 ... F809 sont réinitialisés aux réglages d'usine, le processus AUTOTUNING comme décrit ci-dessus, peut être utilisé pour le réglage précis par défaut.

#### Paramètres du contrôleur vectoriel sans capteur (uniquement moteurs asynchrones)

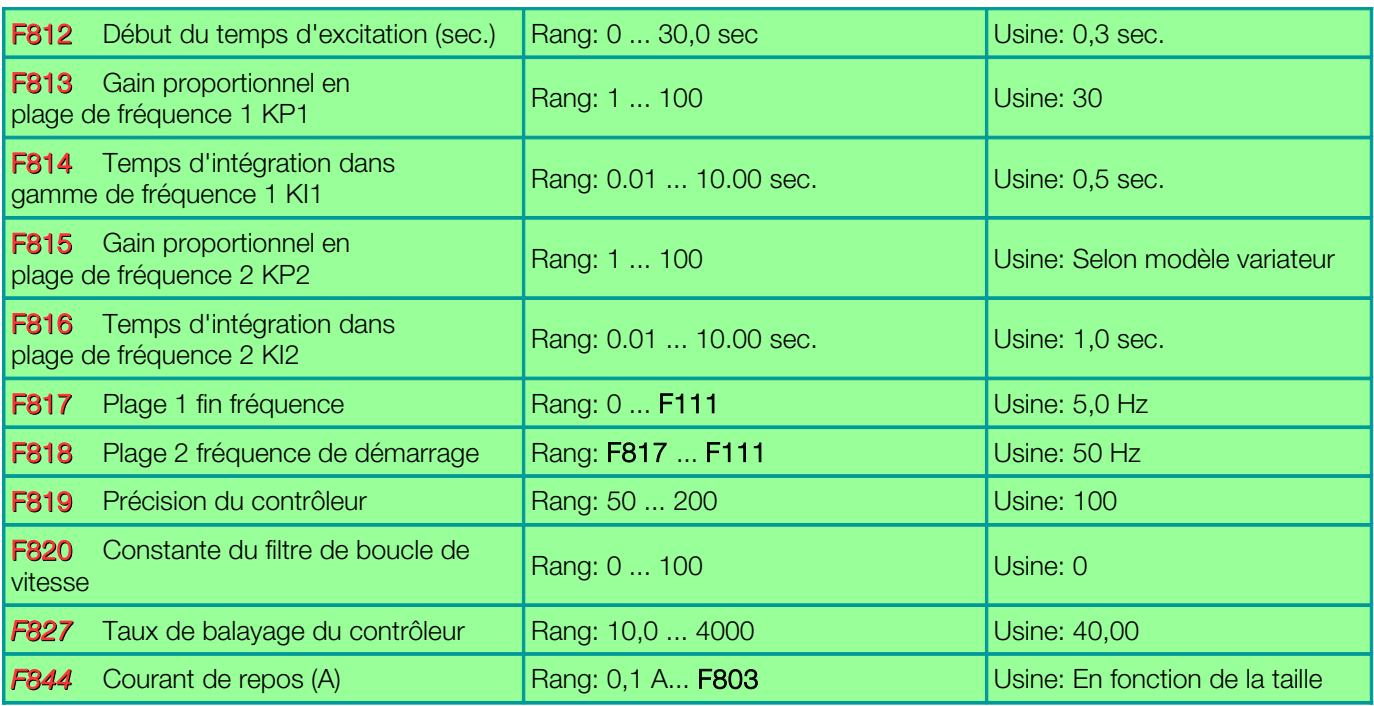

F817, F818: Paramètre pour la sélection du paramètre PID en fonction de la fréquence

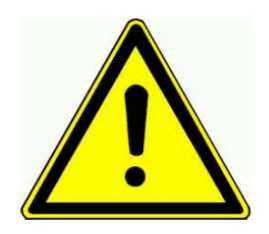

# **ATTENTION**

!! Un mauvais réglage des paramètres de régulation de vitesse peut provoquer une instabilité dans le système.

Cela peut entraîner un dysfonctionnement de la machine et / ou endommager les pièces mécaniques.Il est recommandé de maintenir les paramètres d'usine par défaut, de légères modifications, pour optimiser le système, il doit être fait avec prudence.

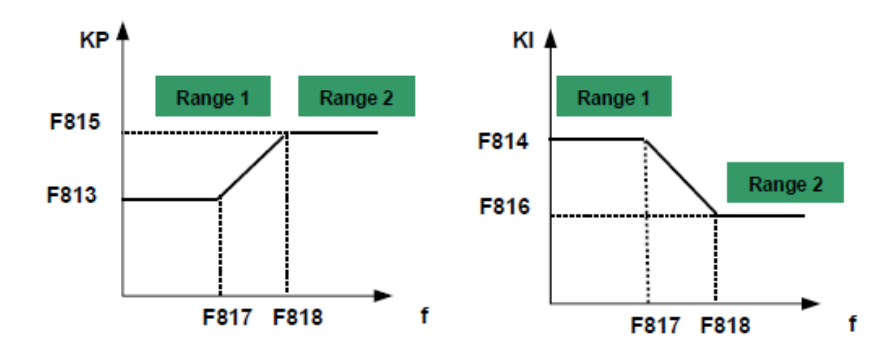

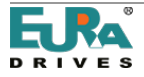

## Paramètres de commande du moteur Aimant permanent synchrone

(F106 = 6) Sélection de l'algorithme de contrôle PMM

Après l'introduction des paramètres de base du moteur (F801 ... F810), la procédure AUTOTUNING, telle que décrite ci-dessus, est utilisée pour mesurer les paramètres suivants:

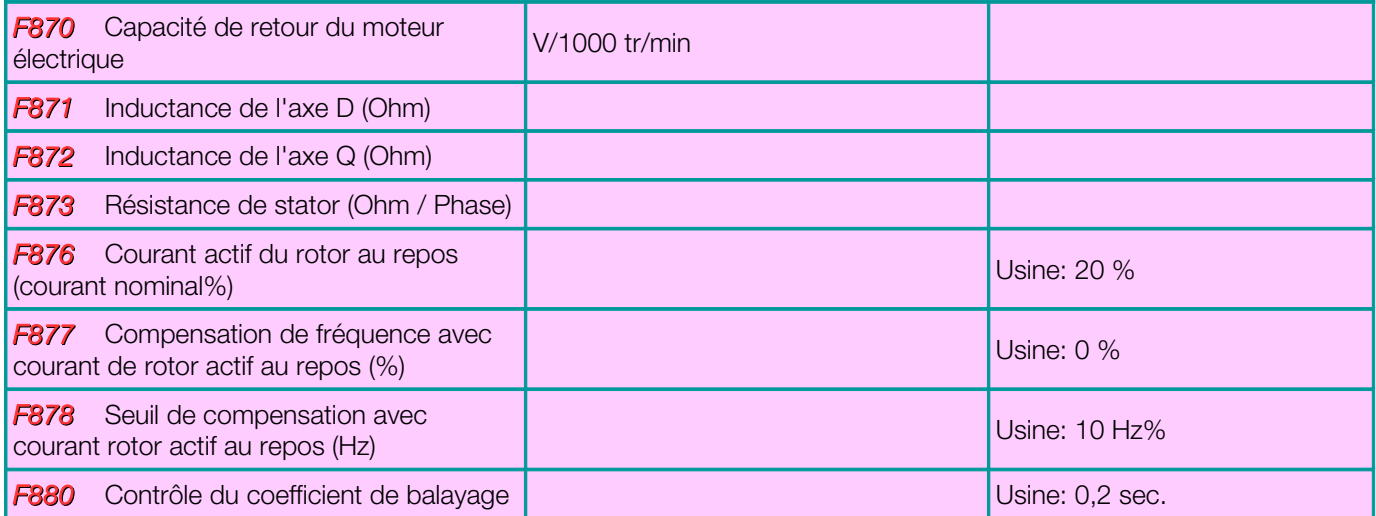

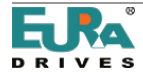

#### 16) Groupe de paramètres 900: paramètres matériels et de communication RS485

#### Veuillez vous référer au manuel MODBUS spécifique, pour le protocole, l'algorithme de contrôle, les registres de contrôle et d'autres détails

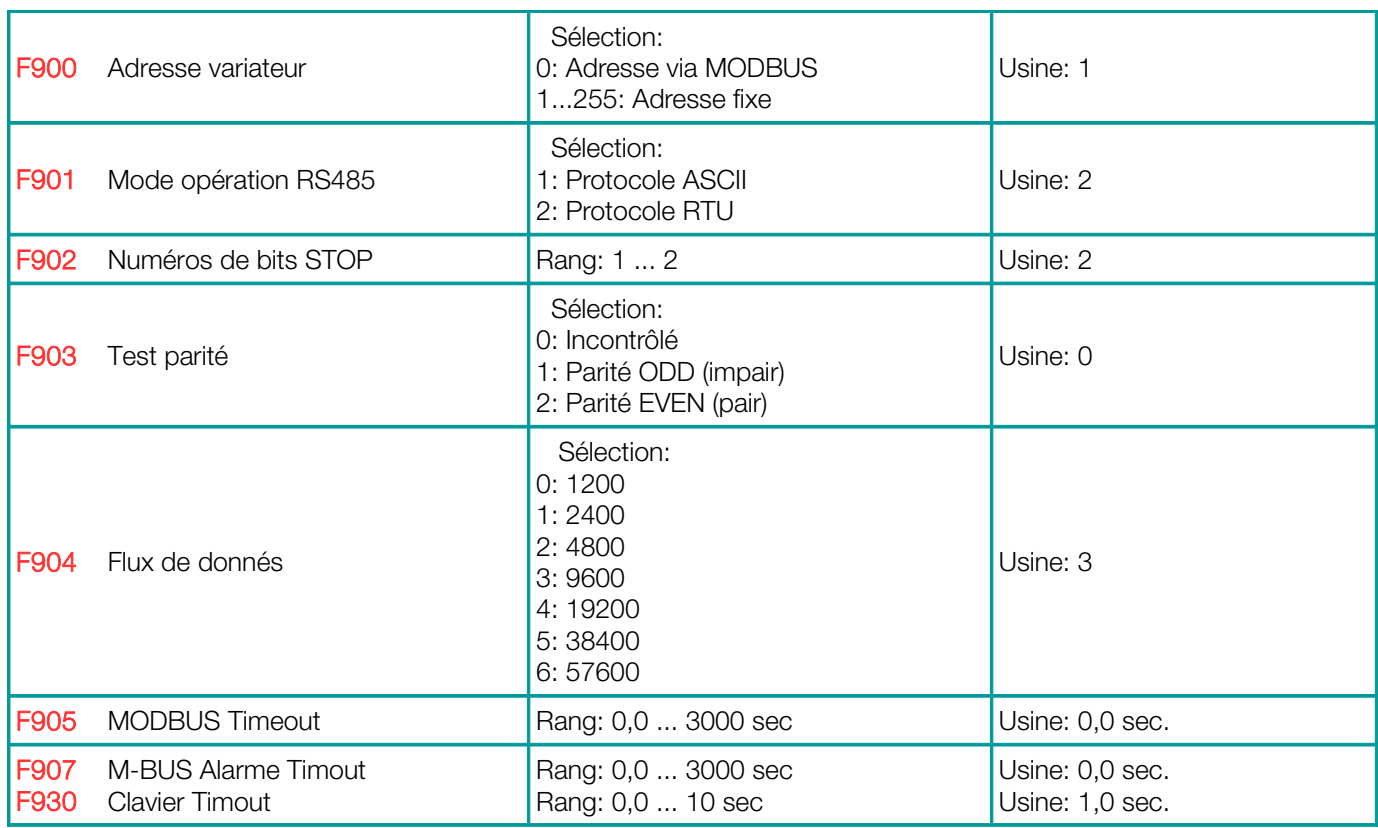

F905: Temps d'attente MODBUS (timeout), dans le cas où la commande Modbus est manquante dans le temps imparti, F905, le variateur s'arrêtera pour des raisons de sécurité et CE apparaîtra sur l'écran. Avec F905 = 0, la fonction de sécurité est désactivée.

F907: Alarme de temporisation MODBUS. Si F907> 0, et le signal MODBUS est manquant plus longtemps que celui défini par F907, le variateur enverra une alarme d'erreur, via une sortie numérique programmable (code de mappage 43). Ce signal peut être réinitialisé via l'entrée numérique (code de mappage 60).

# Matériel MODBUS - Communication:

Tous les variateurs de fréquence Eura sont équipés d'un connecteur RS485. Ce port est utilisé pour contrôler le variateur via MODBUS et pour le paramétrer en utilisant le logiciel PC ou l'unité de copie.

L'image de droite montre l'affectation des broches du connecteur à 4 broches.

Une alimentation auxiliaire, référencée dans la masse du microprocesseur fournit 50 mA / 5V

Bornes situées à droite des bornes de contrôle.

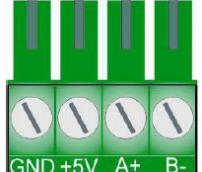

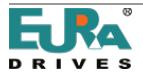

## 17) Groupe de paramètres A00: paramètres du régulateur PID

# Contrôleur PID intégré

Un contrôleur PID intégré est disponible dans les lecteurs EP66. Il convient pour de simples projets de contrôle en boucle fermée. Algorithme de contrôle de pompage spécifique, permet un contrôle

La constante de la pression, dans les systèmes des pompes individuelles et les stations du pompage de la bombe double. Le contrôle en cascade et le contrôle maître-esclave avec fonctions d'échange automatique sont intégrés.

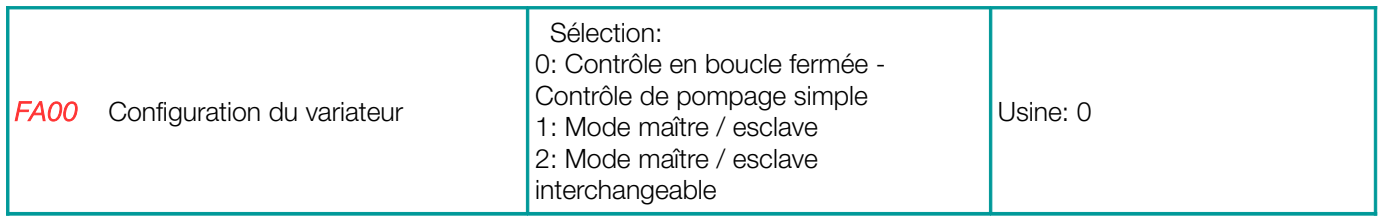

FA00 = 0: Convient pour les projets de régulation en boucle fermée standard (régulation de pression à pompe unique). FA00 = 1: Mode de régulation en cascade double pompe, pompe principale à vitesse variable, pompe esclave à vitesse fixe

FA00 = 2: Mode de régulation en cascade double pompe, pompe principale à vitesse variable, vitesse fixe de la pompe esclave, y compris maître esclave d'échange, (réglé par (FA25))

Configuration du contrôleur pour la configuration et le canal de retour (voir graphique page suivante)

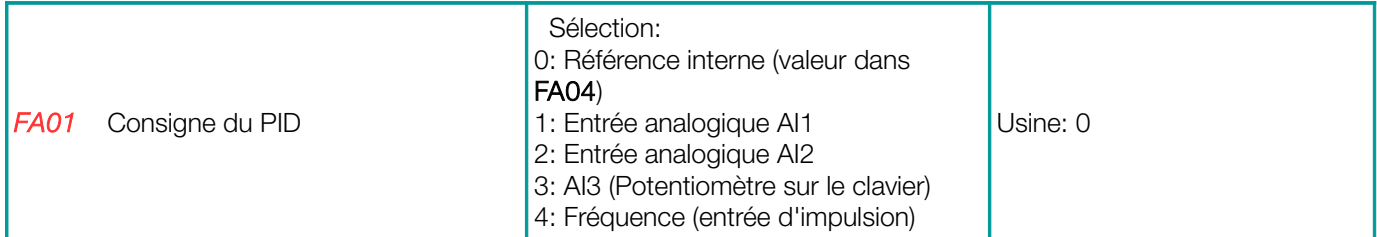

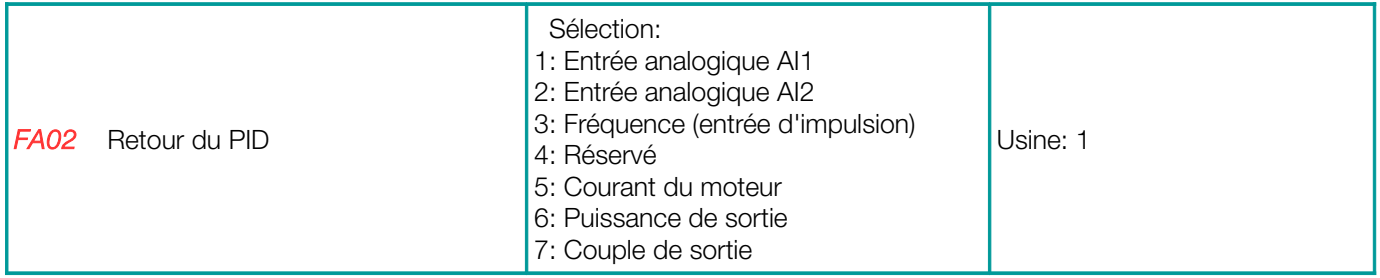

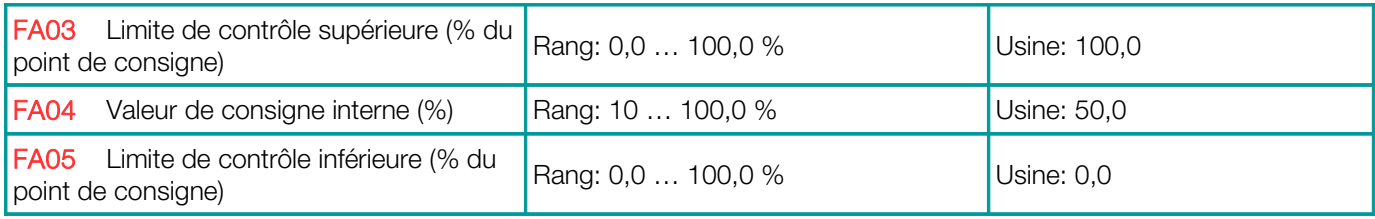

Si le régulateur fonctionne au-delà des limites de FA03 – le variateur FA05 sera désactivé et (NP) se verra dans l'affichage

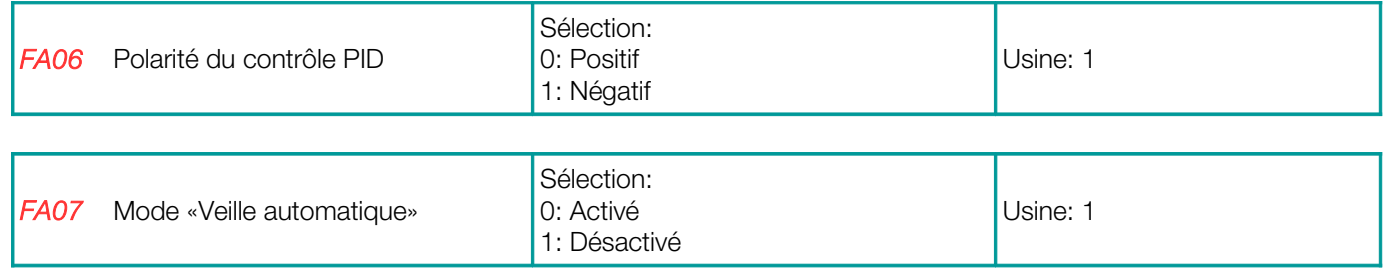

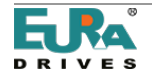

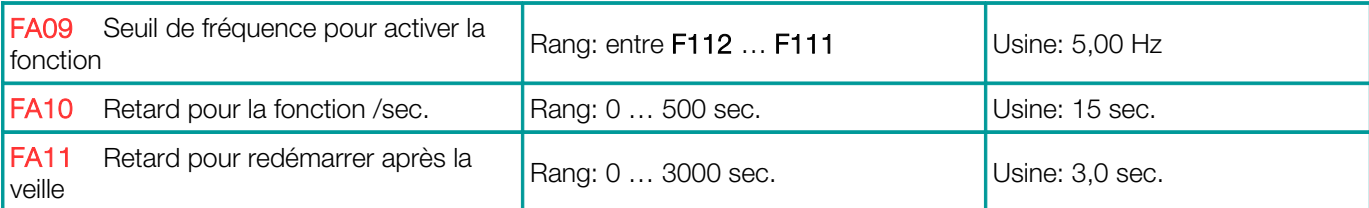

Si le variateur fonctionne pendant une durée programmée (réglée par FA10) en dessous de la fréquence minimale (définie par FA09), il s'arrête et passe en mode veille (veille), affichage NP.

(La valeur de retour doit rester dans les limites programmées FA03-FA04).

Si le retour (pression) est inférieur à la valeur de (FA05), le variateur redémarre à nouveau, après le délai de (FA11)

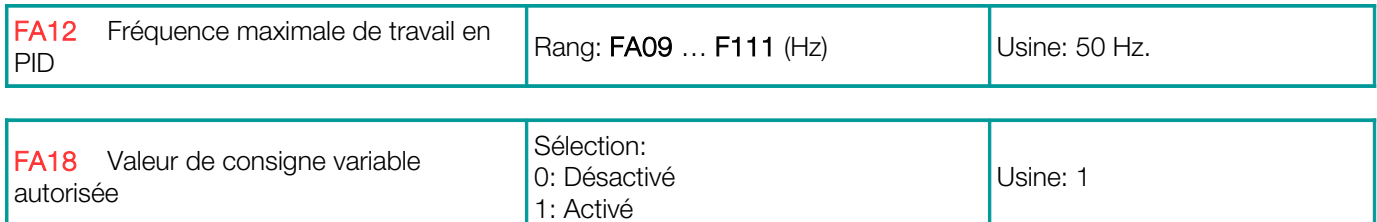

Si FA18 = 0: C'est impossible modifier le point de consigne fixe dans (FA04) pendant le fonctionnement du contrôleur.

#### Ajustement des paramètres du contrôle PID

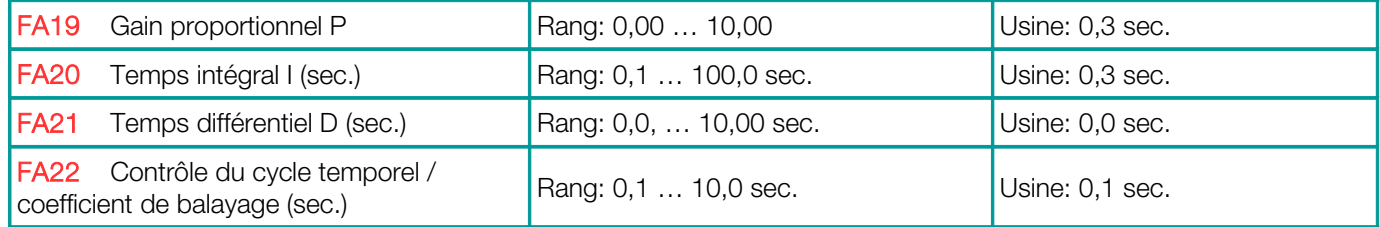

#### Inversion bloquée pour des résultats de contrôle négatifs

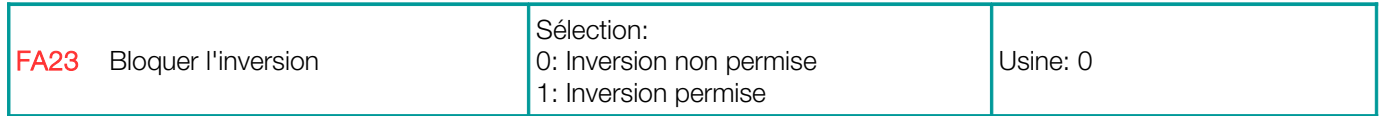

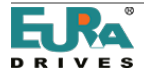

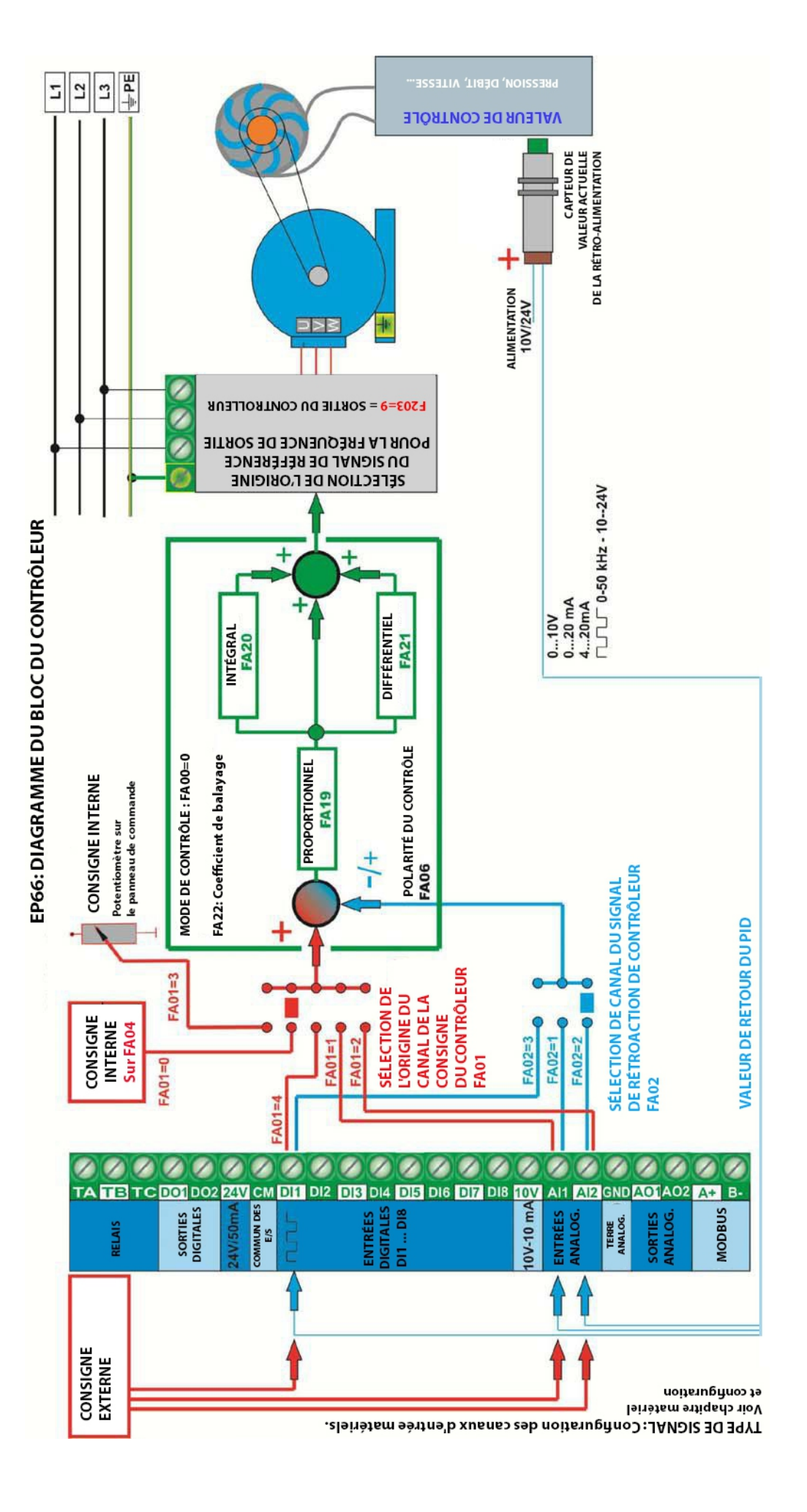

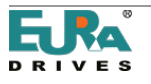

#### Paramètres spécifiques du contrôleur de pompe

Les fonctions de commande spécifiques d'une station de pompage à une pompe et deux pompes sont intégrées dans les variateurs EP66. S'il vous plaît demander une description détaillée et des propositions de configuration.

#### Système maître / esclave

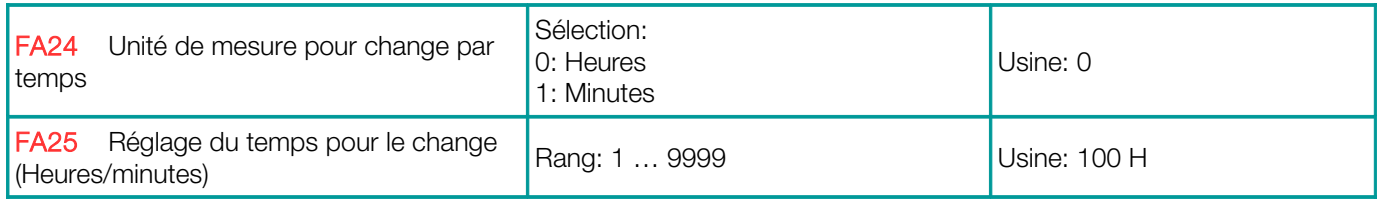

#### Protection du ralenti / manque d'eau

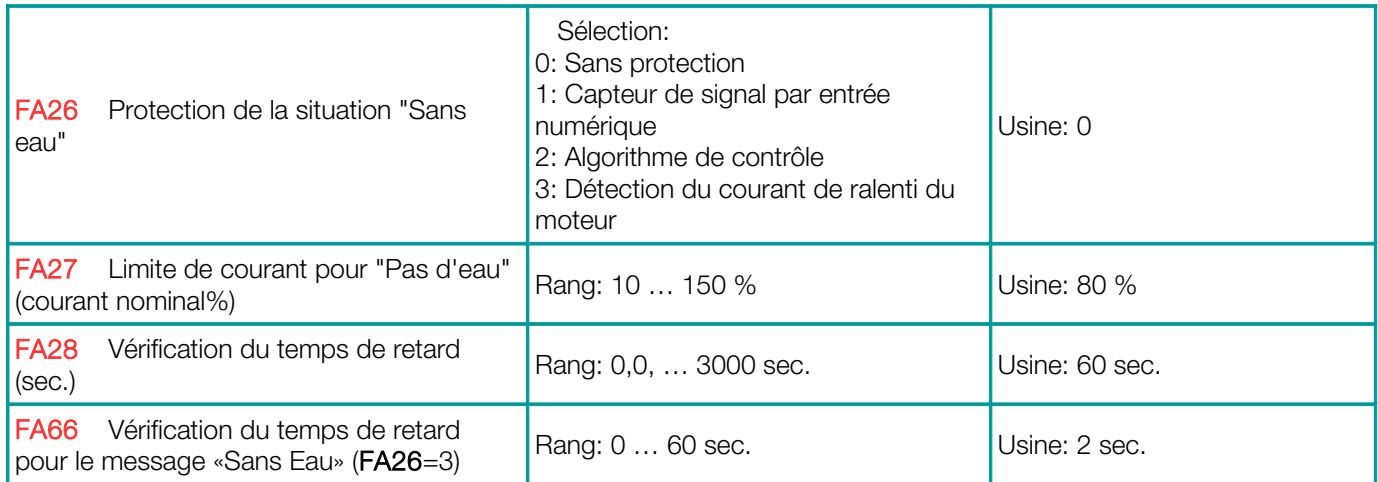

FA26 = 1: Le manque d'eau est activé via l'entrée numérique (code d'affectation des fonctions 30) - le variateur s'arrête et EP1 s'affiche. Le signal "Eau OK" via une entrée numérique différent (code d'affectation de fonction 31) le système sera réinitialisé. FA26 = 1 Il n'y a pas de retard de déclenchement.

FA26 = 2: Si le contrôleur atteint la fréquence maximale et que le courant du moteur reste inférieur à la valeur de repos dans FA27, le contrôleur interprétera la situation comme le défaut d'eau. EP2 sera affiché sur l'écran. Le variateur s'arrêtera immédiatement.

FA26 = 3: Détection au moyen du courant du moteur. Si le courant du moteur est inférieur à la valeur de FA66, le défaut sera activé avec délai, situé dans FA66. Le variateur s'arrête et EP3 va apparaître sur l'écran.

FA28 Vérifie à nouveau l'heure: la période de temps pour que le variateur vérifie à nouveau.

Si le manque d'eau persiste, avant qu'il ne redémarre.

Il est possible à tout moment de réinitialiser le système en appuyant sur **first** 

#### Contrôle de la bande morte ±% de la consigne

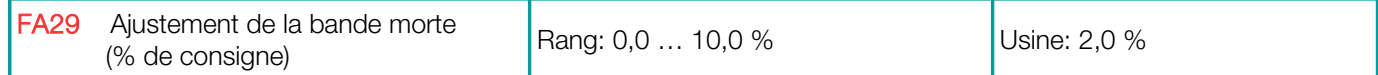

Si le retour (valeur réelle) est maintenu dans la bande morte, le contrôleur n'exécute aucune activité et la fréquence de sortie reste constante.

Le paramètre FA29 est utilisé pour démarrer/arrêter la pompe à vitesse fixe - voir ci-dessous

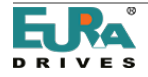

# Contrôle de la double pompe (une contrôlée par variateur, la seconde à vitesse fixe)

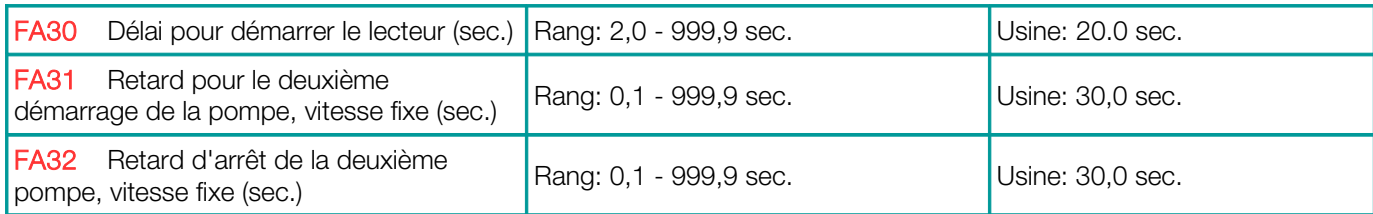

Si la valeur du retour (valeur réelle) dépasse les limites données par FA29, la pompe fixe est démarrée ou arrêtée, respectivement.

Le délai de démarrage/arrêt est réglé par FA31 et FA32

#### Fonctions d'urgence

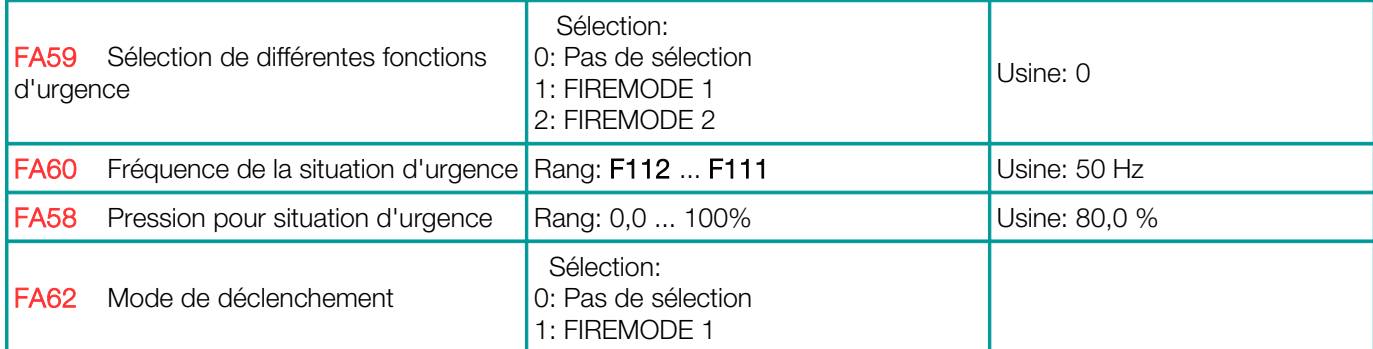

La situation d'urgence est activée par des commandes de terminal (entrée numérique - code d'affectation DIx 33) spécifiques à ce cas, toutes les fonctions de protection sont désactivées et toutes les fonctions de redémarrage automatique sont activées.

FIRE MODE 1 (FIREMODE), le variateur fonctionne avec la consigne normale

FIRE MODE 2 (FIREMODE), le variateur fonctionne avec une fréquence fixe, définie dans le paramètre FA60

La pression d'urgence est activée par le terminal, l'entrée numérique (code d'affectation Dixx 32)

FA62 = 0: Le variateur reste en mode incendie, une fois déclenché par l'entrée numérique,

FA62 = 1: Le variateur ferme le mode incendie, après que l'entrée de déclenchement est désactivée

#### 18) Groupe de paramètres C00: contrôle de vitesse / couple

Deux modes de contrôle différents sont disponibles sur les variateurs EP66: le mode de contrôle de la vitesse et le contrôle du couple.

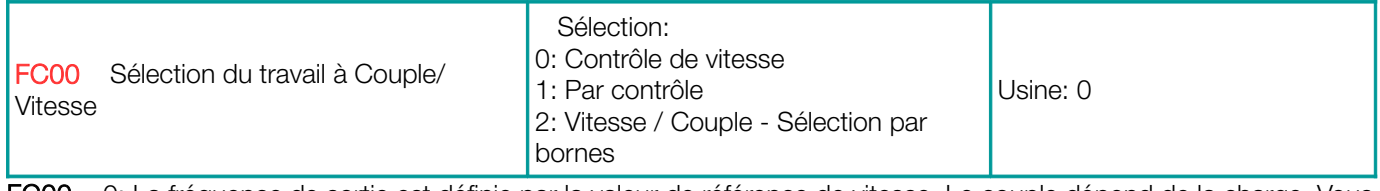

FC00 = 0: La fréquence de sortie est définie par la valeur de référence de vitesse. Le couple dépend de la charge. Vous pouvez régler la limite de couple avec le paramètre FC28 ... FC35

FC00 = 1: Couple contrôlé par la valeur de consigne. La vitesse dépend de la condition de charge. La vitesse maximale peut être limitée par le paramètre FC22 ... FC25

FA00 = 2: Un signal d'entrée numérique est utilisé pour basculer entre les deux modes de contrôle (code d'affectation de fonction: 20)

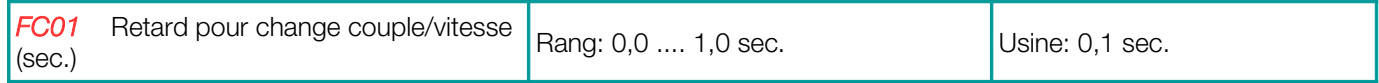

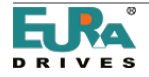

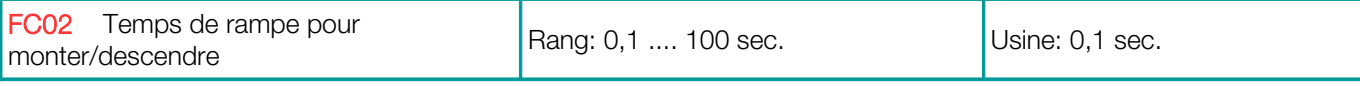

Temps d'augmentation / diminution du couple 0 ....100%

#### Origine de la consigne de couple

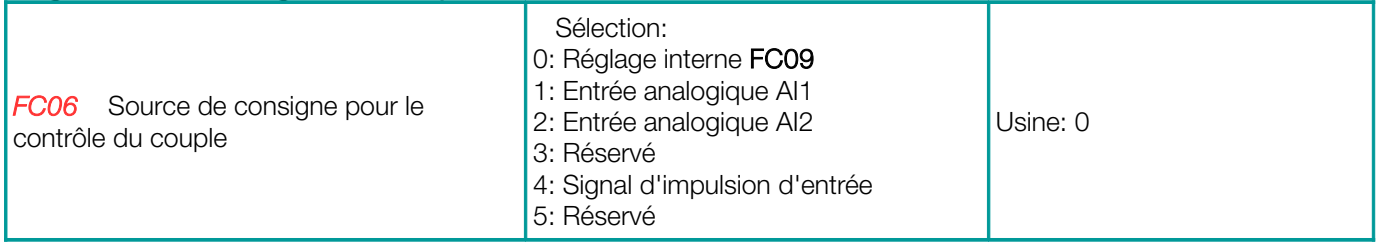

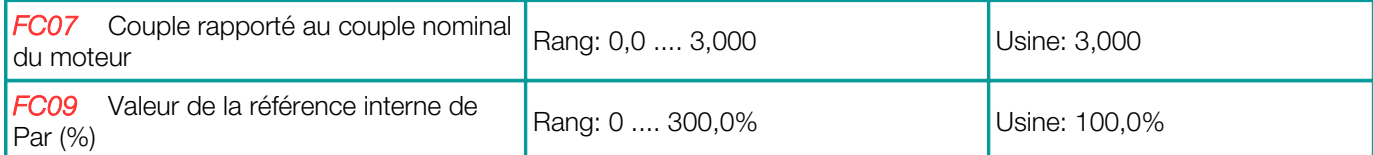

FC07: Plage de couple correspondant au signal du point de référence 0-100%

FC09: valeur de consigne du couple interne

#### Le renfort de couple pour les basses fréquences (couple supplémentaire pour les conditions de démarrage difficiles

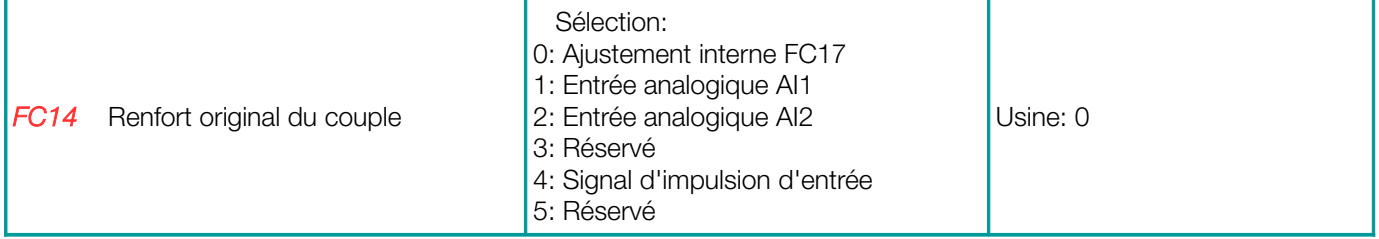

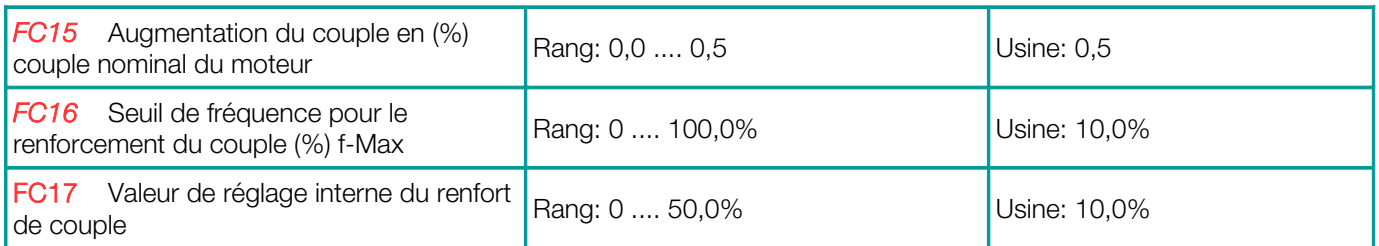

FC14: Surélévation du couple en fonction de la fréquence pour un démarrage intensif - en plus du couple par défaut FC15: 100% du signal d'augmentation de couple correspond à% de la valeur du couple nominal, situé dans FC15 FC16: Le seuil pour le renforcement du couple

#### Vitesse limite pour le variateur, qui fonctionne en mode de contrôle de couple:

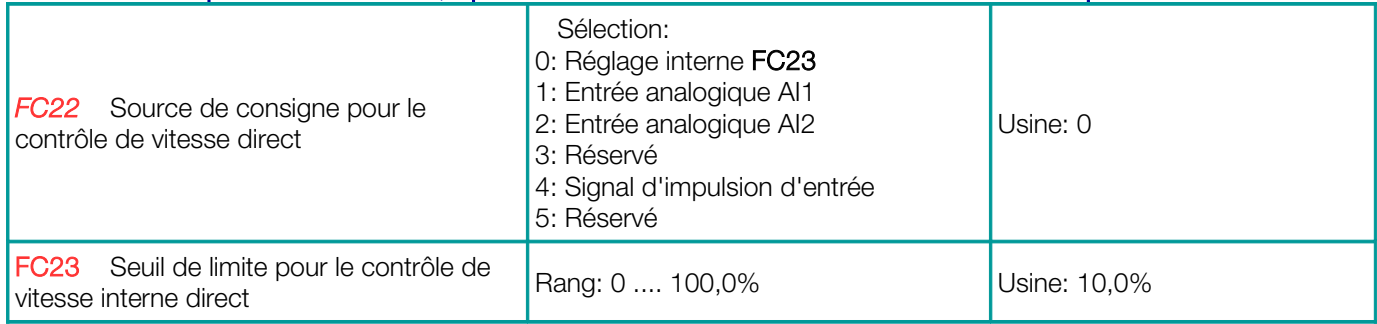

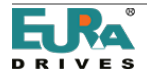

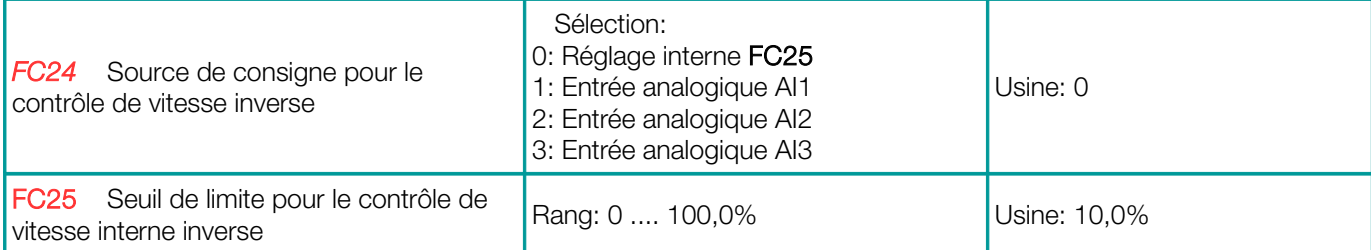

# Limiteur de couple pour le variateur fonctionnant en mode contrôle de vitesse

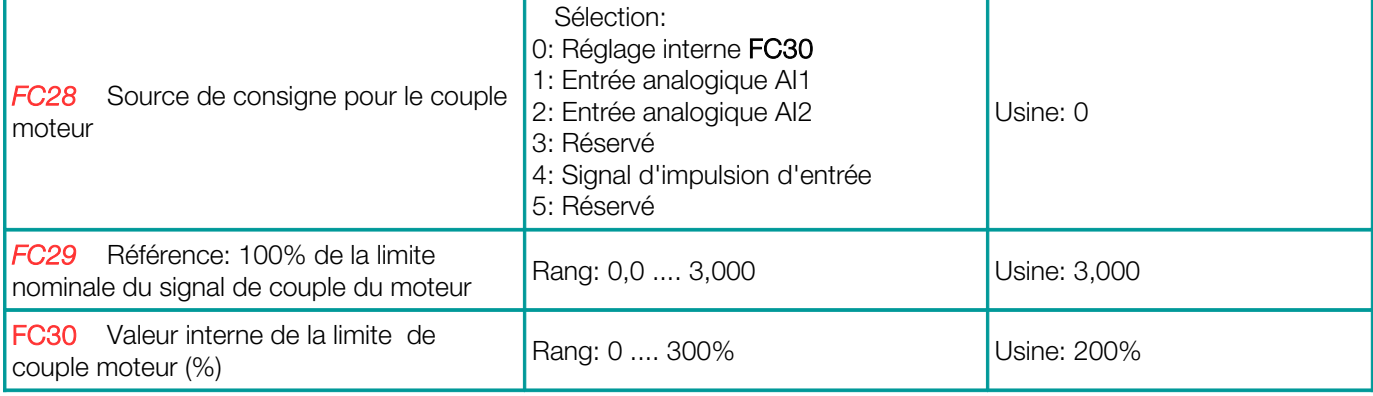

(Toutes les valeurs sont référées au couple nominal du moteur)

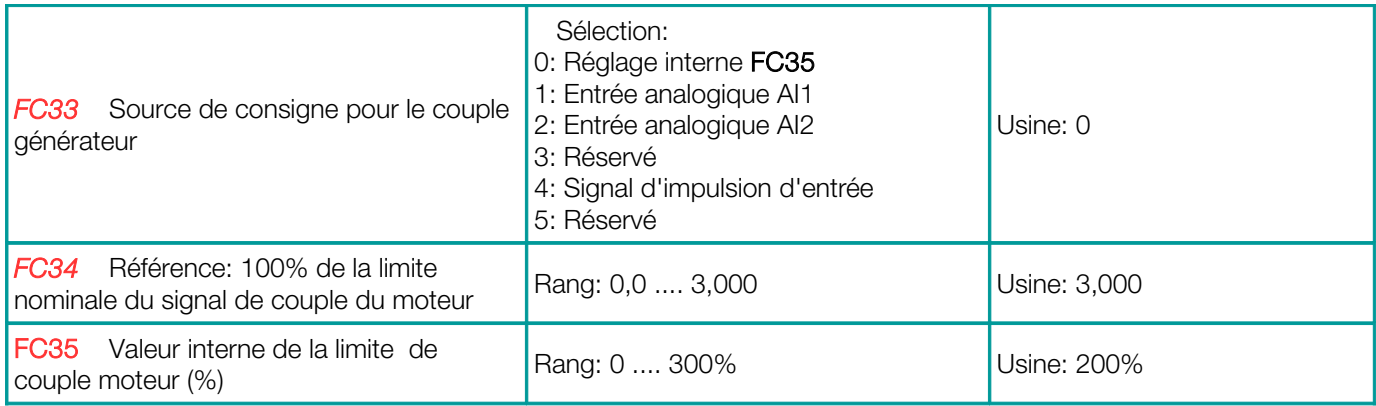

(Toutes les valeurs sont référées au couple nominal du moteur)

#### Couple/limite de courant pour l'affaiblissement du champ

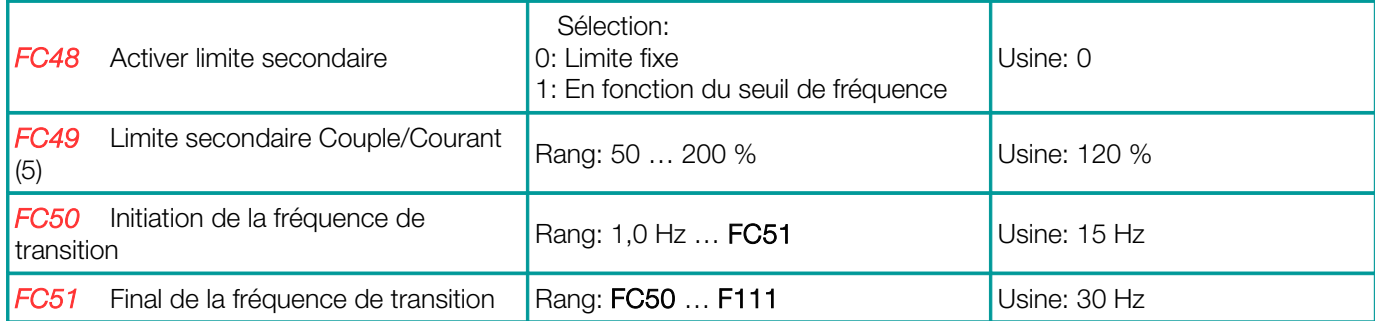

En mode V/Hz: Pour limiter le courant du moteur dans la zone de champ faible

En mode SLV: Pour limiter le couple dans la zone de champ faible

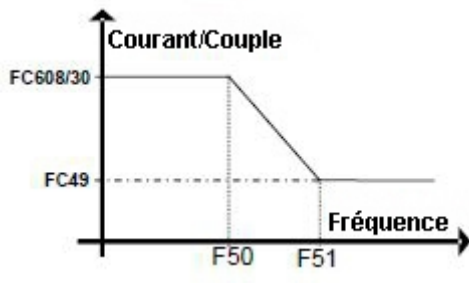

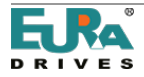

# 19) Diagnostic EP66

# Outils de diagnostic intelligents pour la configuration et le dépannage.

# Entrées numériques: surveillance d'état

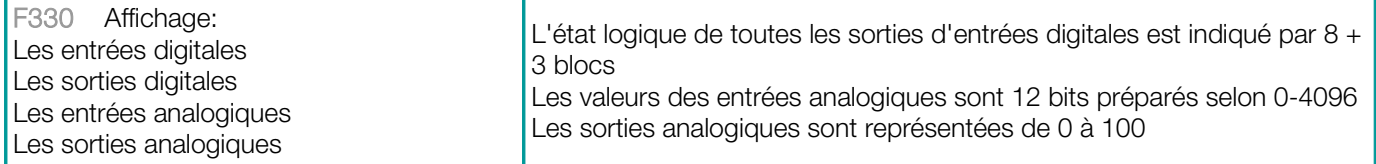

# Activer les sorties digitales

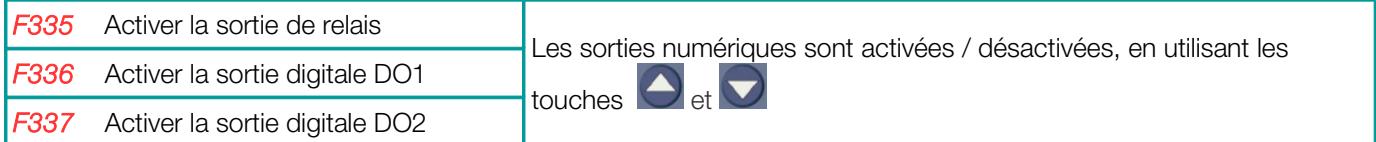

# Activer les sorties analogiques

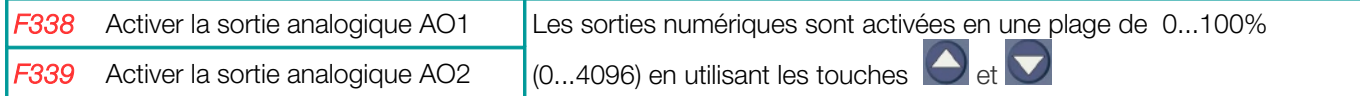

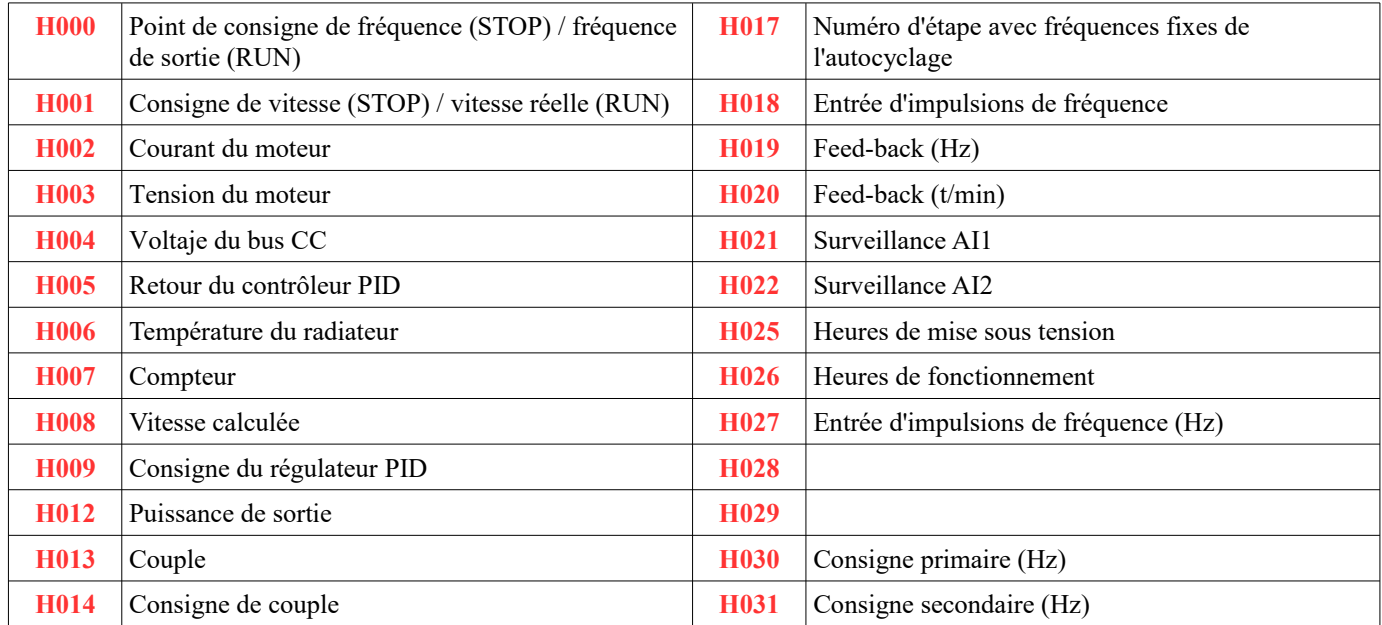

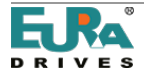

# 20) Options

### Options construites à l'intérieur du variateur:

Il y a une zone à l'intérieur du variateur pour les options spécifiques au client. Quatre trous filetés M4 sont disponibles pour fixer une plaque de montage.

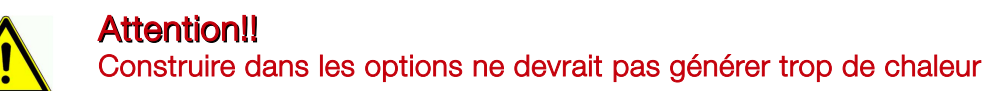

#### Options sur la couverture

Il y a une zone plate sur la couverture, utilisée pour intégrer des éléments de commande supplémentaires, comme l'interrupteur principal / d'urgence, le sélecteur START / STOP, le potentiomètre.

Si il est nécessaire de percer des trous dans le couvercle, il est important de garantir l'intégrité du degré de protection IP66.

Cela doit être fait par un montage professionnel et l'utilisation de composants appropriés.

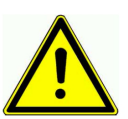

# Attention!!

EURA décline toute responsabilité en cas de modification non professionnelle du variateur ou d'utilisation de composants facultatifs inappropriés

Les composants suivants ont été testés et approuvés par EURA. Ces composants sont disponibles via le programme optionnel EURA.

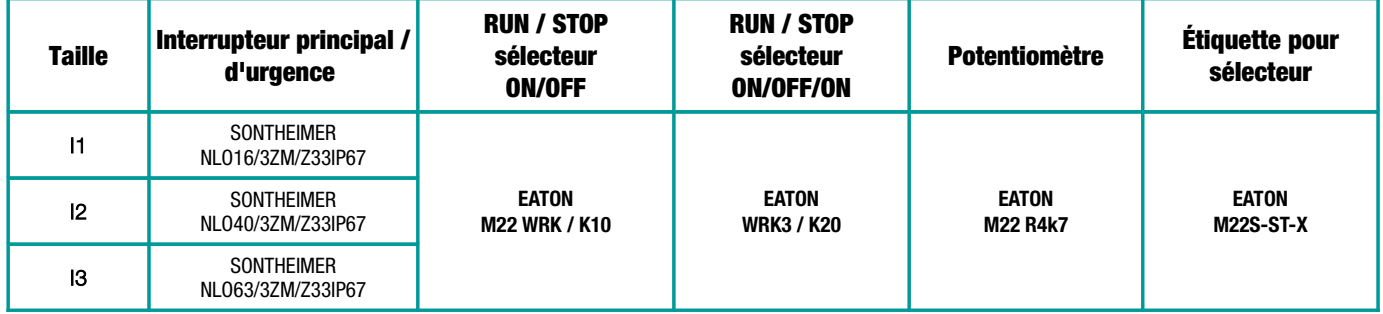

#### Options CEM:

La classe CEM C3 est standard pour tous les variateurs EP66. Pour une utilisation en zone résidentielle, un kit de filtre C1 est disponible.

La longueur du câble moteur ne doit pas dépasser 10 mètres. Un câble moteur blindé approprié est requis.

Le kit de filtre supplémentaire s'adapte à l'intérieur du variateur, il peut également être utilisé avec l'interrupteur principal SONTHEIMER.

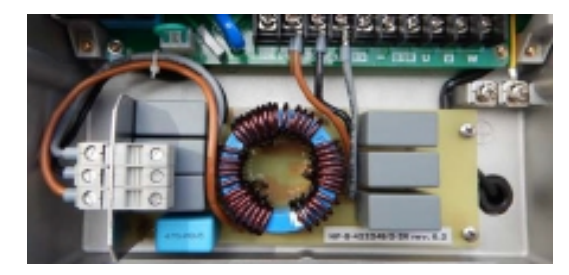

Les composants EMV suivants ont été approuvés et certifiés pour la classe CEM C1:

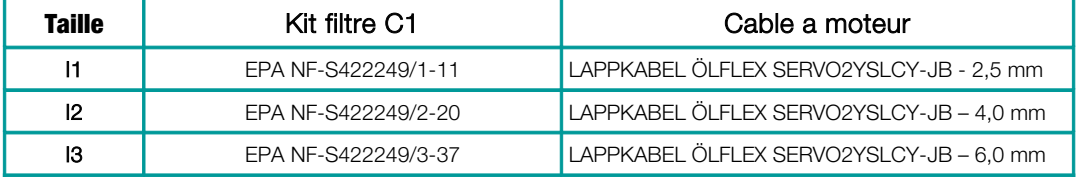

# Attention!!

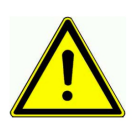

Tous les composants de filtre supplémentaires (entrée / sortie) doivent être approuvés par EURA Drives. Le montage doit être fait par des professionnels.

En cas d'installation non professionnelle ou d'utilisation de composants inappropriés, EURA Drives ne peut pas garantir la classe de filtre appropriée et n'assumera aucune responsabilité pour les dommages sur de variateur ou sur d'autres composants du système. La garantie deviendra nulle dans ce cas.

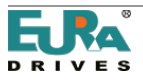

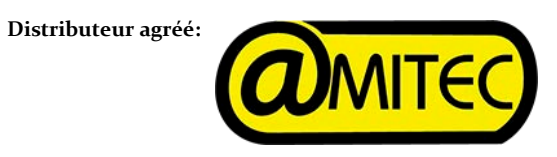

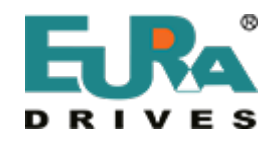

EP66 - Rev.03 - FR- SOFT Rev. 1.1x © 2017 EURA Drives GmbH

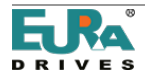

EP66\_Manuel\_Juin'17\_Rev.03\_V1.1x\_FR 88/88